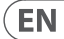

**ES** 

**FR** 

**DE** 

**PT** 

ÎТ

**NL** 

**SE** 

PL

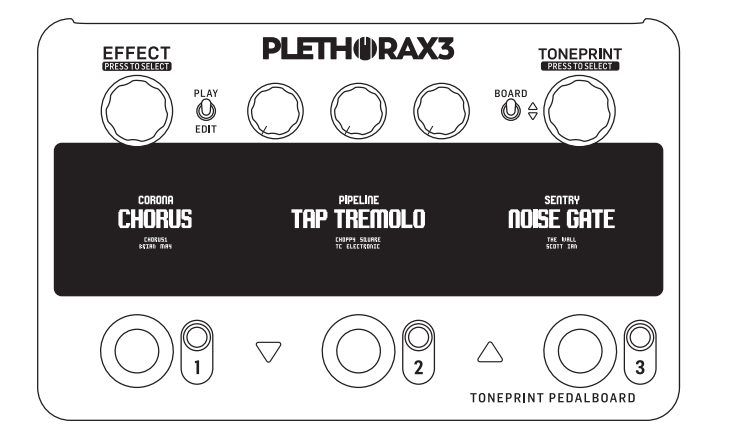

# PLETHORA X3

TonePrint Pedalboard with up to 127 Boards, 3 Pedal Slots, All Your Favorite TC Effects, 75 TonePrint Slots Per Effect, 3 MASH Footswitches and Tape Deck Looper

# tc electronic

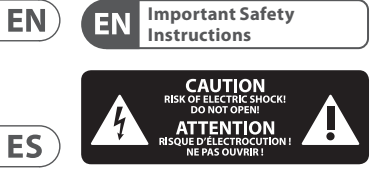

Terminals marked with this symbol carry electrical current of sufficient magnitude to constitute risk of electric shock. Use only high-quality professional speaker cables with ¼" TS or twist-locking plugs pre-installed. All other installation or modification should be performed only by qualified personnel.

This symbol, wherever it appears, alerts you to the presence of uninsulated dangerous voltage inside the enclosure - voltage that may be sufficient to constitute a risk of shock.

This symbol, wherever it appears, alerts you to important operating and maintenance instructions in the accompanying literature. Please read the manual.

**Caution** To reduce the risk of electric shock, do not remove the top cover (or the rear section). No user serviceable parts inside. Refer servicing to qualified personnel.

**Caution** To reduce the risk of fire or electric shock, do not expose this appliance to rain and moisture. The apparatus shall not be exposed to dripping or splashing liquids and no objects filled with liquids, such as vases, shall be placed on the apparatus.

**Caution** These service instructions are for use by qualified service personnel only. To reduce the risk of electric shock do not perform any servicing other than that contained in the operation instructions. Repairs have to be performed by qualified service personnel.

**1.** Read these instructions. **2.** Keep these instructions.

- **3.** Heed all warnings. **4.** Follow all instructions.
- **5.** Do not use this apparatus near water.
- **6.** Clean only with dry cloth.

**7.** Do not block any ventilation openings. Install in accordance with the manufacturer's instructions.

**8.** Do not install near any heat sources such as radiators, heat registers, stoves, or other apparatus (including amplifiers) that produce heat.

**9.** Do not defeat the safety purpose of the polarized or grounding-type plug. A polarized plug has two blades with one wider than the other. A grounding-type plug has two blades and a third grounding prong. The wide blade or the third prong are provided for your safety. If the provided plug does not fit into your outlet, consult an electrician for replacement of the obsolete outlet.

**10.** Protect the power cord from being walked on or pinched particularly at plugs, convenience receptacles, and the point where they exit from the apparatus.

**11.** Use only attachments/accessories specified by the manufacturer.

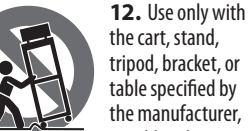

the cart, stand, tripod, bracket, or table specified by the manufacturer, or sold with

the apparatus. When a cart is used, use caution when moving the cart/ apparatus combination to avoid injury from tip-over.

**13.** Unplug this apparatus during lightning storms or when unused for long periods of time.

**14.** Refer all servicing to qualified service personnel. Servicing is required when the apparatus has been damaged in any way, such as power supply cord or plug is damaged, liquid has been spilled or objects have fallen into the apparatus, the apparatus has been exposed to rain or moisture, does not operate normally, or has been dropped.

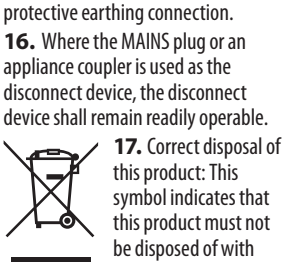

**15.** The apparatus shall be connected to a MAINS socket outlet with a

this product must not be disposed of with household waste, according to the WEEE Directive (2012/19/EU) and your national law. This product should be taken to a collection center licensed for the recycling of waste electrical and electronic equipment (EEE). The mishandling of this type of waste could have a possible negative impact on the environment and human health due to potentially hazardous substances that are generally associated with EEE. At the same time, your cooperation in the correct disposal of this product will contribute to the efficient use of natural resources. For more information about where you can take your waste equipment for recycling, please contact your local city office, or your household waste collection service.

**18.** Do not install in a confined space, such as a book case or similar unit.

**19.** Do not place naked flame sources, such as lighted candles, on the apparatus.

**20.** Please keep the environmental aspects of battery disposal in mind. Batteries must be disposed-of at a battery collection point.

**21.** This apparatus may be used in tropical and moderate climates up to  $45^{\circ}$ C.

#### **LEGAL DISCLAIMER**

Music Tribe accepts no liability for any loss which may be suffered by any person who relies either wholly or in part upon any description, photograph, or statement contained herein. Technical specifications,

appearances and other information are subject to change without notice. All trademarks are the property of their respective owners. Midas, Klark Teknik, Lab Gruppen, Lake, Tannoy, Turbosound, TC Electronic, TC Helicon, Behringer, Bugera, Aston Microphones and Coolaudio are trademarks or registered trademarks of Music Tribe Global Brands Ltd. © Music Tribe Global Brands Ltd. 2022 All rights reserved.

#### **LIMITED WARRANTY**

For the applicable warranty terms and conditions and additional information regarding Music Tribe's Limited Warranty, please see complete details online at community.musictribe.com/ pages/support#warranty.

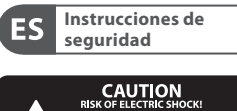

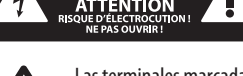

Las terminales marcadas con este símbolo transportan corriente

eléctrica de magnitud suficiente como para constituir un riesgo de descarga eléctrica. Utilice solo cables de altavoz profesionales y de alta calidad con conectores TS de 6,3 mm o de bayoneta prefijados. Cualquier otra instalación o modificación debe ser realizada únicamente por un técnico cualificado.

Este símbolo, siempre que aparece, le advierte de la presencia de voltaje peligroso sin aislar dentro de la caja; este voltaje puede ser suficiente para constituir un riesgo de descarga.

Este símbolo, siempre que aparece, le advierte sobre instrucciones operativas y de mantenimiento que aparecen en la documentación adjunta. Por favor, lea el manual.

**Atención** Para reducir el riesgo de descarga eléctrica, no quite la tapa (o la parte posterior). No hay piezas en el interior del equipo que puedan ser reparadas por el usuario. Si es necesario, póngase en contacto con personal cualificado.

**Atención** Para reducir el riesgo de incendio o descarga eléctrica, no exponga este aparato a la lluvia, humedad o alguna otra fuente que pueda salpicar o derramar algún líquido sobre el aparato. No coloque ningún tipo de recipiente para líquidos sobre el aparato.

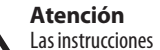

de servicio deben llevarlas a cabo exclusivamente personal cualificado. Para evitar el riesgo de una descarga eléctrica, no realice reparaciones que no se encuentren descritas en el manual de operaciones. Las reparaciones deben ser realizadas exclusivamente por personal cualificado.

- **1.** Lea las instrucciones.
- **2.** Conserve estas instrucciones.
- **3.** Preste atención a todas las advertencias.
- **4.** Siga todas las instrucciones.
- **5.** No use este aparato cerca
- del agua.

**6.** Limpie este aparato con un paño seco.

**7.** No bloquee las aberturas de ventilación. Instale el equipo de acuerdo con las instrucciones del fabricante.

**8.** No instale este equipo cerca de fuentes de calor tales como radiadores, acumuladores de calor, estufas u otros aparatos (incluyendo amplificadores) que puedan producir calor.

**9.** No elimine o deshabilite nunca la conexión a tierra del aparato o del cable de alimentación de corriente. Un enchufe polarizado tiene dos polos, uno de los cuales tiene un contacto más ancho que el otro. Una clavija con puesta a tierra dispone de tres

contactos: dos polos y la puesta a tierra. El contacto ancho y el tercer contacto, respectivamente, son los que garantizan una mayor seguridad. Si el enchufe suministrado con el equipo no concuerda con la toma de corriente, consulte con un electricista para cambiar la toma de corriente obsoleta.

**10.** Coloque el cable de suministro de energía de manera que no pueda ser pisado y que esté protegido de objetos afilados. Asegúrese de que el cable de suministro de energía esté protegido, especialmente en la zona de la clavija y en el punto donde sale del aparato. **11.** Use únicamente los dispositivos o accesorios especificados por

**12.** Use únicamente la carretilla, plataforma, trípode, soporte o

el fabricante.

mesa especificados por el fabricante o suministrados junto con el equipo. Al transportar el equipo, tenga cuidado para evitar daños y caídas al tropezar con algún obstáculo.

**13.** Desenchufe el equipo durante tormentas o si no va a utilizarlo durante un periodo largo.

**14.** Confíe las reparaciones únicamente a servicios técnicos cualificados. La unidad requiere mantenimiento siempre que haya sufrido algún daño, si el cable de suministro de energía o el enchufe presentaran daños, se hubiera derramado un líquido o hubieran caído objetos dentro del equipo, si el aparato hubiera estado expuesto a la humedad o la lluvia, si ha dejado de funcionar de manera normal o si ha sufrido algún golpe o caída.

**15.** Al conectar la unidad a la toma de corriente eléctrica asegúrese de que la conexión disponga de una unión a tierra.

**16.** Si el enchufe o conector de red sirve como único medio de desconexión, éste debe ser accesible fácilmente.

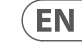

**ES** 

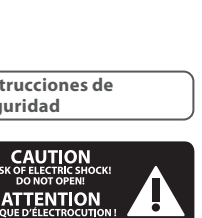

**17.** Cómo debe deshacerse de este aparato: Este símbolo indica que este aparato no debe ser tratado como basura orgánica,

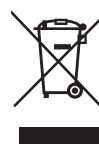

 $ES$ según lo indicado en la Directiva WEEE (2012/19/EU) y a las normativas aplicables en su país. En lugar de ello

deberá llevarlo al punto limpio más cercano para el reciclaje de sus  $FR$ elementos eléctricos / electrónicos (EEE). Al hacer esto estará ayudando a prevenir las posibles consecuencias negativas para el medio ambiente y la salud que podrían ser provocadas por DE una gestión inadecuada de este tipo de aparatos. Además, el reciclaje de materiales ayudará a conservar los recursos naturales. Para más

información acerca del reciclaje de este aparato, póngase en contacto con el Ayuntamiento de su ciudad o con el punto limpio local.

**18.** No instale esta unidad en un espacio muy reducido, tal como encastrada en una librería o similar.

**19.** No coloque objetos con llama, como una vela encendida, sobre este aparato.

**20.** Tenga presentes todas las advertencias relativas al reciclaje y correcta eliminación de las pilas. Las pilas deben ser siempre eliminadas en un punto limpio y nunca con el resto de la basura orgánica.

**21.** Puede usar este aparato en lugares con climas tropicales y moderados que soporten temperaturas de hasta 45°C.

### **NEGACIÓN LEGAL**

Music Tribe no admite ningún tipo de responsabilidad por cualquier daño o pérdida que pudiera sufrir cualquier persona por confiar total o parcialmente en la descripciones, fotografías o afirmaciones contenidas en este documento. Las especificaciones técnicas, imágenes y otras informaciones contenidas en este documento están sujetas a modificaciones sin previo aviso. Todas las marcas comerciales

que aparecen aquí son propiedad de sus respectivos dueños. Midas, Klark Teknik, Lab Gruppen, Lake, Tannoy, Turbosound, TC Electronic, TC Helicon, Behringer, Bugera, Aston Microphones y Coolaudio son marcas comerciales o marcas registradas de Music Tribe Global Brands Ltd. © Music Tribe Global Brands Ltd. 2022 Reservados todos los derechos.

#### **GARANTÍA LIMITADA**

Si quiere conocer los detalles y condiciones aplicables de la garantía así como información adicional sobre la Garantía limitada de Music Tribe, consulte online toda la información en la web community.musictribe.com/ pages/support#warranty.

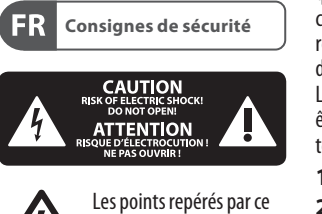

symbole portent une tension électrique suffisante pour constituer un risque d'électrocution. Utilisez uniquement des câbles d'enceintes professionnels de haute qualité avec fiches Jack mono 6,35 mm ou fiches à verrouillages déjà installées. Toute autre installation ou modification doit être effectuée uniquement par un personnel qualifié.

Ce symbole avertit de la présence d'une tension dangereuse et non isolée à l'intérieur de l'appareil - elle peut provoquer des chocs électriques.

**Attention** Ce symbol signale les consignes d'utilisation et d'entre ! Tien importantes dans la documentation fournie. Lisez les consignes de sécurité du manuel d'utilisation de l'appareil.

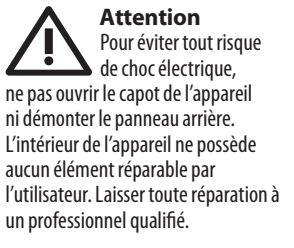

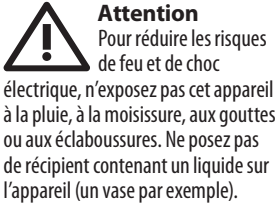

**Attention** Ces consignes de sécurité et d'entretien sont destinées à un personnel qualifié. Pour éviter tout risque de choc électrique, n'effectuez aucune réparation sur l'appareil qui ne soit décrite par le manuel d'utilisation. Les éventuelles réparations doivent être effectuées uniquement par un technicien spécialisé.

- **1.** Lisez ces consignes.
- **2.** Conservez ces consignes.
- **3.** Respectez tous les avertissements.
- **4.** Respectez toutes les consignes d'utilisation.
- **5.** N'utilisez jamais l'appareil à proximité d'un liquide.
- **6.** Nettoyez l'appareil avec un chiffon sec.

**7.** Veillez à ne pas empêcher la bonne ventilation de l'appareil via ses ouïes de ventilation. Respectez les consignes du fabricant concernant l'installation de l'appareil.

**8.** Ne placez pas l'appareil à proximité d'une source de chaleur telle qu'un chauffage, une cuisinière ou tout appareil dégageant de la chaleur (y compris un ampli de puissance).

**9.** Ne supprimez jamais la sécurité des prises bipolaires ou des prises terre. Les prises bipolaires possèdent deux contacts de largeur différente. Le plus large est le contact de sécurité. Les prises terre possèdent deux

contacts plus une mise à la terre servant de sécurité. Si la prise du bloc d'alimentation ou du cordon d'alimentation fourni ne correspond pas à celles de votre installation électrique, faites appel à un électricien pour effectuer le changement de prise. **10.** Installez le cordon d'alimentation de telle façon que personne ne puisse marcher dessus et qu'il soit protégé d'arêtes coupantes. Assurez-vous que le cordon d'alimentation est suffisamment protégé, notamment au niveau de sa prise électrique et de l'endroit où il est relié à l'appareil; cela est également valable pour une éventuelle rallonge électrique.

**11.** Utilisez exclusivement des accessoires et des appareils supplémentaires recommandés par le fabricant.

> **12.** Utilisez exclusivement des chariots, des diables, des présentoirs,

des pieds et des surfaces de travail recommandés par le fabricant ou livrés avec le produit. Déplacez précautionneusement tout chariot ou diable chargé pour éviter d'éventuelles blessures en cas de chute.

**13.** Débranchez l'appareil de la tension secteur en cas d'orage ou si l'appareil reste inutilisé pendant une longue période de temps.

**14.** Les travaux d'entretien de l'appareil doivent être effectués uniquement par du personnel qualifié. Aucun entretien n'est nécessaire sauf si l'appareil est endommagé de quelque façon que ce soit (dommages sur le cordon d'alimentation ou la prise par exemple), si un liquide ou un objet a pénétré à l'intérieur du châssis, si l'appareil a été exposé à la pluie ou à l'humidité, s'il ne fonctionne pas correctement ou à la suite d'une chute. **15.** L'appareil doit être connecté à une prise secteur dotée d'une protection par mise à la terre.

**16.** La prise électrique ou la prise IEC de tout appareil dénué de bouton marche/arrêt doit rester accessible en permanence.

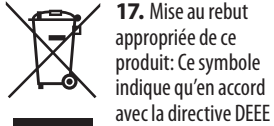

(2012/19/EU) et les lois en vigueur dans votre pays, ce produit ne doit pas être jeté avec les déchets ménagers. Ce produit doit être déposé dans un point de collecte agréé pour le recyclage des déchets d'équipements électriques et électroniques (EEE). Une mauvaise manipulation de ce type de déchets pourrait avoir un impact négatif sur l'environnement et la santé à cause des substances potentiellement dangereuses généralement associées à ces équipements. En même temps, votre coopération dans la mise au rebut de ce produit contribuera à l'utilisation

efficace des ressources naturelles. Pour plus d'informations sur l'endroit où vous pouvez déposer vos déchets d'équipements pour le recyclage, veuillez contacter votre mairie ou votre centre local de collecte des déchets.

**18.** N'installez pas l'appareil dans un espace confiné tel qu'une bibliothèque ou meuble similaire.

**19.** Ne placez jamais d'objets enflammés, tels que des bougies allumées, sur l'appareil.

**20.** Gardez à l'esprit l'impact environnemental lorsque vous mettez des piles au rebus. Les piles usées doivent être déposées dans un point de collecte adapté.

**21.** Cet appareil peut être utilisé sous un climat tropical ou modéré avec des températures de 45°C maximum.

#### **DÉNI LÉGAL**

Music Tribe ne peut être tenu pour responsable pour toute perte pouvant être subie par toute personne se fiant en partie ou en totalité à toute description, photographie ou affirmation contenue dans ce document. Les caractéristiques, l'apparence et d'autres informations peuvent faire l'objet de modifications sans notification. Toutes les marques appartiennent à leurs propriétaires respectifs. Midas, Klark Teknik,

Lab Gruppen, Lake, Tannoy, Turbosound, TC Electronic, TC Helicon, Behringer, Bugera, Aston Microphones et Coolaudio sont des marques ou marques déposées de Music Tribe Global Brands Ltd. © Music Tribe Global Brands Ltd. 2022 Tous droits réservés.

ES.

 $(FR)$ 

**DE** 

### **GARANTIE LIMITÉE**

Pour connaître les termes et conditions de garantie applicables, ainsi que les informations supplémentaires et détaillées sur la Garantie Limitée de Music Tribe, consultez le site Internet community.musictribe.com/pages/ support#warranty.

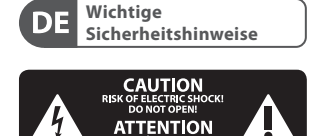

UE D'ELECTROCL<br>NE PAS OLIVRIR

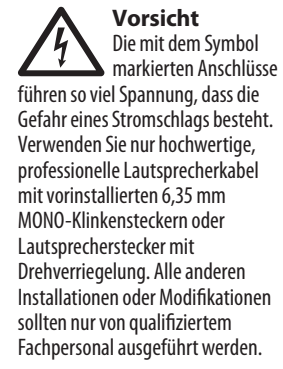

**Achtung** Um eine Gefährdung -8 durch Stromschlag auszuschließen, darf die Geräteabdeckung bzw. Geräterückwand nicht abgenommen werden. Im Innern des Geräts befinden sich keine vom Benutzer reparierbaren Teile. Reparaturarbeiten dürfen nur von qualifiziertem Personal ausgeführt werden.

**Achtung** Um eine Gefährdung durch Feuer bzw. Stromschlag auszuschließen, darf dieses Gerät weder Regen oder Feuchtigkeit ausgesetzt werden noch sollten Spritzwasser oder tropfende Flüssigkeiten in das Gerät gelangen können. Stellen Sie keine mit Flüssigkeit gefüllten Gegenstände, wie z. B. Vasen, auf das Gerät.

**Achtung** Die Service-Hinweise sind nur durch qualifiziertes Personal zu befolgen. Um eine Gefährdung durch Stromschlag zu vermeiden, führen Sie bitte keinerlei Reparaturen an dem Gerät durch, die nicht in der Bedienungsanleitung beschrieben sind. Reparaturen sind nur von qualifiziertem Fachpersonal durchzuführen.

- **1.** Lesen Sie diese Hinweise.
- **2.** Bewahren Sie diese Hinweise auf.
- **3.** Beachten Sie alle Warnhinweise.
- **4.** Befolgen Sie alle

 $DE$ 

 $PT$ 

- Bedienungshinweise. **5.** Betreiben Sie das Gerät nicht in
- der Nähe von Wasser.
- **6.** Reinigen Sie das Gerät mit einem trockenen Tuch.
- **7.** Blockieren Sie nicht die Belüftungsschlitze. Beachten Sie beim Einbau des Gerätes die Herstellerhinweise.

**8.** Stellen Sie das Gerät nicht in der Nähe von Wärmequellen auf. Solche Wärmequellen sind z. B. Heizkörper, Herde oder andere Wärme erzeugende Geräte (auch Verstärker).

**9.** Entfernen Sie in keinem Fall die Sicherheitsvorrichtung von Zweipol- oder geerdeten Steckern. Ein Zweipolstecker hat zwei unterschiedlich breite Steckkontakte. Ein geerdeter Stecker hat zwei Steckkontakte und einen dritten Erdungskontakt. Der breitere Steckkontakt oder der zusätzliche Erdungskontakt dient Ihrer Sicherheit. Falls das mitgelieferte Steckerformat nicht zu Ihrer Steckdose passt, wenden Sie sich bitte an einen Elektriker, damit die Steckdose entsprechend ausgetauscht wird.

**10.** Verlegen Sie das Netzkabel so, dass es vor Tritten und scharfen Kanten geschützt ist und nicht beschädigt werden kann. Achten Sie bitte insbesondere im Bereich der Stecker, Verlängerungskabel und an der Stelle, an der das Netzkabel das Gerät verlässt, auf ausreichenden Schutz.

**11.** Das Gerät muss jederzeit mit intaktem Schutzleiter an das Stromnetz angeschlossen sein.

**12.** Sollte der Hauptnetzstecker oder eine Gerätesteckdose die Funktionseinheit zum Abschalten sein, muss diese immer zugänglich sein. **13.** Verwenden Sie nur Zusatzgeräte/ Zubehörteile, die laut Hersteller geeignet sind.

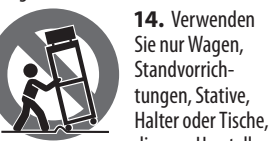

die vom Hersteller benannt oder im Lieferumfang des Geräts enthalten sind. Falls Sie einen Wagen benutzen, seien Sie vorsichtig beim Bewegen der Wagen-Gerätkombination, um Verletzungen durch Stolpern zu vermeiden.

**15.** Ziehen Sie den Netzstecker bei Gewitter oder wenn Sie das Gerät längere Zeit nicht benutzen. **16.** Lassen Sie alle Wartungsarbeiten nur von qualifiziertem Service-Personal ausführen. Eine Wartung ist notwendig, wenn das Gerät in irgendeiner Weise beschädigt wurde (z. B. Beschädigung des Netzkabels oder Steckers), Gegenstände oder Flüssigkeit in das Geräteinnere gelangt sind, das Gerät Regen oder Feuchtigkeit ausgesetzt wurde, das Gerät nicht ordnungsgemäß funktioniert oder auf den Boden gefallen ist.

> **17.** Korrekte Entsorgung dieses Produkts: Dieses Symbol weist darauf hin, das Produkt entsprechend der WEEE Direktive

(2012/19/EU) und der jeweiligen nationalen Gesetze nicht zusammen mit Ihren Haushaltsabfällen zu

entsorgen. Dieses Produkt sollte bei einer autorisierten Sammelstelle für Recycling elektrischer und elektronischer Geräte (EEE) abgegeben werden. Wegen bedenklicher Substanzen, die generell mit elektrischen und elektronischen Geräten in Verbindung stehen, könnte eine unsachgemäße Behandlung dieser Abfallart eine negative Auswirkung auf Umwelt und Gesundheit haben. Gleichzeitig gewährleistet Ihr Beitrag zur richtigen Entsorgung dieses Produkts die effektive Nutzung natürlicher Ressourcen. Für weitere Informationen zur Entsorgung Ihrer Geräte bei einer Recycling-Stelle nehmen Sie bitte Kontakt zum zuständigen städtischen Büro, Entsorgungsamt oder zu Ihrem Haushaltsabfallentsorger auf. **18.** Installieren Sie das Gerät nicht

in einer beengten Umgebung, zum Beispiel Bücherregal oder ähnliches. **19.** Stellen Sie keine Gegenstände mit offenen Flammen, etwa brennende Kerzen, auf das Gerät.

**20.** Beachten Sie bei der Entsorgung von Batterien den Umweltschutz-Aspekt. Batterien müssen bei einer Batterie-Sammelstelle entsorgt werden.

**21.** Dieses Gerät ist in tropischen und gemäßigten Klimazonen bis 45° C einsetzbar.

#### **HAFTUNGSAUSSCHLUSS**

Music Tribe übernimmt keine Haftung für Verluste, die Personen entstanden sind, die sich ganz oder teilweise auf hier enthaltene Beschreibungen, Fotos oder Aussagen verlassen haben. Technische Daten, Erscheinungsbild und andere Informationen können ohne vorherige Ankündigung geändert werden. Alle Warenzeichen sind Eigentum der jeweiligen Inhaber. Midas, Klark Teknik, Lab Gruppen, Lake, Tannoy, Turbosound, TC Electronic, TC Helicon, Behringer, Bugera, Aston Microphones und Coolaudio sind Warenzeichen oder eingetragene Warenzeichen der Music Tribe Global Brands Ltd. © Music Tribe Global Brands Ltd. 2022 Alle Rechte vorbehalten.

### **BESCHRÄNKTE GARANTIE**

Die geltenden Garantiebedingungen und zusätzliche Informationen bezüglich der von Music Tribe gewährten beschränkten Garantie finden Sie online unter community.musictribe.com/pages/ support#warranty.

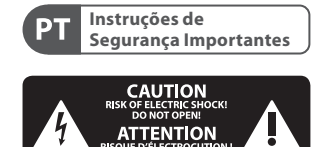

**Aviso!** Terminais marcados com o símbolo carregam corrente elétrica de magnitude suficiente para constituir um risco de choque elétrico. Use apenas cabos de alto-falantes de alta qualidade com plugues TS de ¼" ou plugues com trava de torção pré-instalados. Todas as outras instalações e modificações devem ser efetuadas por pessoas qualificadas.

Este símbolo, onde quer que o encontre, alerta-o para a leitura das instruções de manuseamento que acompanham o equipamento. Por favor leia o manual de instruções.

**Atenção** De forma a diminuir Ч. o risco de choque eléctrico, não remover a cobertura (ou a secção de trás). Não existem peças substituíveis por parte do utilizador no seu interior. Para esse efeito recorrer a um técnico qualificado.

**Atenção** Para reduzir o risco de incêndios ou choques eléctricos o aparelho não deve ser exposto à chuva nem à humidade. Além disso, não deve ser sujeito a salpicos, nem devem ser colocados em cima do aparelho objectos contendo líquidos, tais como jarras.

**Atenção** Estas instruções de operação devem ser utilizadas, em exclusivo, por técnicos de assistência qualificados. Para evitar choques eléctricos não proceda a reparações ou intervenções, que não as indicadas nas instruções de operação, salvo se possuir as qualifi-cações necessárias. Para evitar choques eléctricos não proceda a reparações ou intervenções, que não as indicadas nas instruções de operação. Só o deverá fazer se possuir as qualificações necessárias.

- **1.** Leia estas instruções.
- **2.** Guarde estas instruções.
- **3.** Preste atenção a todos os avisos.
- **4.** Siga todas as instruções.

**5.** Não utilize este dispositivo perto de água.

**6.** Limpe apenas com um pano seco.

**7.** Não obstrua as entradas de ventilação. Instale de acordo com as instruções do fabricante.

**8.** Não instale perto de quaisquer fontes de calor tais como radiadores, bocas de ar quente, fogões de sala ou outros aparelhos (incluindo amplificadores) que produzam calor.

**9.** Não anule o objectivo de segurança das fichas polarizadas ou do tipo de ligação à terra. Uma ficha polarizada dispõe de duas palhetas sendo uma mais larga do que a outra. Uma ficha do tipo ligação à terra dispõe de duas palhetas e um terceiro dente de ligação à terra. A palheta larga ou o terceiro dente são fornecidos para sua segurança. Se a ficha fornecida não encaixar na sua tomada, consulte um electricista para a substituição da tomada obsoleta.

**10.** Proteja o cabo de alimentação de pisadelas ou apertos, especialmente nas fichas, extensões, e no local de saída da unidade. Certifique-se de que o cabo eléctrico está protegido. Verifique particularmente nas fichas, nos receptáculos e no ponto em que o cabo sai do aparelho.

**11.** O aparelho tem de estar sempre conectado à rede eléctrica com o condutor de protecção intacto.

**12.** Se utilizar uma ficha de rede principal ou uma tomada de aparelhos para desligar a unidade de funcionamento, esta deve estar sempre acessível.

**13.** Utilize apenas ligações/acessórios especificados pelo fabricante.

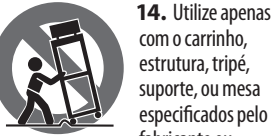

fabricante ou vendidos com o dispositivo. Quando utilizar um carrinho, tenha cuidado ao mover o conjunto carrinho/ dispositivo para evitar danos provocados pela terpidação.

**DE** 

 $\sqrt{PT}$ 

**15.** Desligue este dispositivo durante as trovoadas ou quando não for utilizado durante longos períodos de tempo.

**16.** Qualquer tipo de reparação deve ser sempre efectuado por pessoal qualificado. É necessária uma reparação sempre que a unidade tiver sido de alguma forma danificada, como por exemplo: no caso do cabo de alimentação ou ficha se encontrarem danificados; na eventualidade de líquido ter sido derramado ou objectos terem caído para dentro do dispositivo; no caso da unidade ter estado exposta à chuva ou à humidade; se esta não funcionar normalmente, ou se tiver caído.

**17.**Correcta eliminação

deste produto: este símbolo indica que o produto não deve ser eliminado juntamente com os resíduos

domésticos, segundo a Directiva REEE (2012/19/EU) e a legislação nacional. Este produto deverá ser levado para um centro de recolha licenciado para a reciclagem de resíduos de equipamentos eléctricos e electrónicos (EEE). O tratamento incorrecto deste tipo de resíduos pode ter um eventual impacto negativo no ambiente e na saúde humana devido a substâncias potencialmente perigosas que estão geralmente associadas aos EEE. Ao mesmo tempo, a sua colaboração para a eliminação correcta deste produto irá

contribuir para a utilização eficiente dos recursos naturais. Para mais informação acerca dos locais onde poderá deixar o seu equipamento usado para reciclagem, é favor contactar os serviços municipais locais, a entidade de gestão de resíduos ou os serviços de recolha de resíduos domésticos.

**18.** Não instale em lugares confinados, tais como estantes ou unidades similares.

**19.** Não coloque fontes de chama, tais como velas acesas, sobre o aparelho.

**20.** Favor, obedecer os aspectos ambientais de descarte de bateria. Baterias devem ser descartadas em um ponto de coletas de baterias.

**21.** Esse aparelho pode ser usado em climas tropicais e moderados até 45°C.

**LEGAL RENUNCIANTE**

**PT** 

 $IT$ 

 $NL$ 

O Music Tribe não se responsabiliza por perda alguma que possa ser sofrida por qualquer pessoa que dependa, seja de maneira completa ou parcial, de qualquer descrição, fotografia, ou declaração aqui contidas. Dados técnicos, aparências e outras informações estão sujeitas a modificações sem aviso prévio. Todas as marcas são propriedade de seus respectivos donos. Midas, Klark Teknik, Lab Gruppen, Lake, Tannoy, Turbosound, TC Electronic, TC Helicon, Behringer, Bugera, Aston Microphones e Coolaudio são marcas ou marcas registradas do Music Tribe Global Brands Ltd. © Music Tribe Global Brands Ltd. 2022 Todos direitos reservados.

#### **GARANTIA LIMITADA**

Para obter os termos de garantia aplicáveis e condições e informações adicionais a respeito da garantia limitada do Music Tribe, favor verificar detalhes na íntegra através do website community.musictribe.com/pages/ support#warranty.

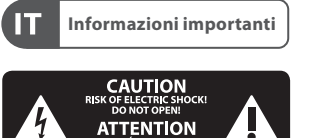

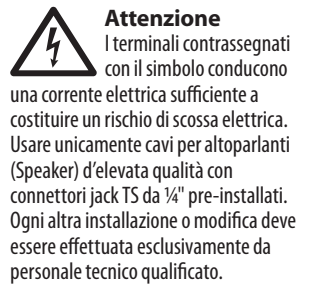

**Attenzione** Questo simbolo, ovunque

appaia, avverte della presenza di una tensione pericolosa non isolata all'interno dello chassis, tensione che può essere sufficiente per costituire un rischio di scossa elettrica.

#### **Attenzione** Questo simbolo, ovunque appaia, segnala importanti istruzioni operative e di manutenzione nella documentazione allegata. Si invita a leggere il manuale.

**Attenzione** Per ridurre il rischio di scosse elettriche, non rimuovere il coperchio superiore (o la sezione posteriore). All'interno non ci sono parti riparabili dall'utente. Per la manutenzione rivolgersi a personale qualificato.

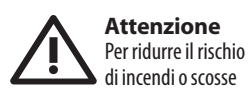

elettriche, non esporre questo apparecchio a pioggia e umidità. L'apparecchio non deve essere esposto a gocciolio o schizzi di liquidi e nessun oggetto contenente liquidi, come vasi, deve essere collocato sull'apparecchio.

**Attenzione** Queste istruzioni di ٠. servizio sono destinate esclusivamente a personale qualificato. Per ridurre il rischio di scosse elettriche non eseguire interventi di manutenzione diversi da quelli contenuti nel manuale di istruzioni. Le riparazioni devono essere eseguite da personale di assistenza qualificato.

- **1.** Leggere queste istruzioni.
- **2.** Conservare queste istruzioni.

**3.** Prestare attenzione a tutti gli avvisi.

**4.** Applicare tutte le istruzioni.

**5.** Non utilizzare questo dispositivo vicino l'acqua.

**6.** Pulire esclusivamente con un panno asciutto.

**7.** Non bloccare le aperture di ventilazione. Installare in conformità con le istruzioni del produttore.

**8.** Non installare vicino a fonti di calore come radiatori, termoregolatori, stufe o altri apparecchi (inclusi amplificatori) che producono calore.

**9.** Non escludere la sicurezza fornita dalla spina polarizzata o con messa a terra. Una spina polarizzata ha due lame, una più larga dell'altra. Una spina con messa a terra ha due lame e un terzo polo di messa a terra. La lama larga o il terzo polo sono forniti per la vostra sicurezza. Se la spina fornita non si adatta alla presa, consultare un elettricista per la sostituzione della presa obsoleta.

**10.** Proteggere il cavo di alimentazione dal calpestio o essere schiacciato in particolare alle spine, prese di corrente e il punto in cui esce dall'apparecchio. **11.** Utilizzare esclusivamente dispositivi/accessori specificati dal produttore.

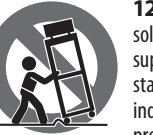

**12.** Utilizzare solo carrelli, supporti, treppiedi, staffe o tavoli indicati dal produttore o

venduti con l'apparecchio. Utilizzando un carrello, prestare attenzione quando si sposta la combinazione carrello/ apparecchio per evitare lesioni dovute al ribaltamento.

**13.** Scollegare questo apparecchio durante i temporali o se non è utilizzato per lunghi periodi di tempo.

**14.** Per tutte le riparazioni rivolgersi a personale qualificato. La manutenzione è necessaria quando l'apparecchio è danneggiato in qualsiasi modo, come danneggiamento del cavo di alimentazione o della spina, versamento di liquido o oggetti caduti nell'apparecchio, se l'apparecchio è stato esposto a pioggia o umidità, se non funziona normalmente o è caduto. **15.** L'apparecchio deve essere collegato a una presa di corrente elettrica con messa a terra di

protezione. **16.** e la spina o una presa del dispositivo è utilizzata come dispositivo di disconnessione, deve essere facilmente utilizzabile.

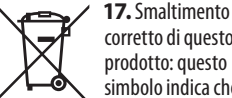

corretto di questo prodotto: questo simbolo indica che questo dispositivo non deve essere smaltito

insieme ai rifiuti domestici, secondo la Direttiva RAEE (2012/19 / UE) e la vostra legislazione nazionale. Questo prodotto deve essere portato in un centro di raccolta autorizzato per il riciclaggio di rifiuti di apparecchiature elettriche ed elettroniche (RAEE). La cattiva gestione di questo tipo di rifiuti potrebbe avere un possibile impatto negativo sull'ambiente e sulla salute umana a causa di sostanze potenzialmente pericolose che sono generalmente associate alle apparecchiature elettriche ed elettroniche. Nello stesso tempo la vostra collaborazione al corretto smaltimento di questo prodotto contribuirà all'utilizzo

efficiente delle risorse naturali. Per ulteriori informazioni su dove è possibile trasportare le apparecchiature per il riciclaggio vi invitiamo a contattare l'ufficio comunale locale o il servizio di raccolta dei rifiuti domestici.

**18.** Non installare in uno spazio ristretto, come in una libreria o in una struttura simile.

**19.** Non collocare sul dispositivo fonti di fiamme libere, come candele accese.

**20.** Per lo smaltimento delle batterie, tenere in considerazione gli aspetti ambientali. Le batterie devono essere smaltite in un punto di raccolta delle batterie esauste.

**21.** Questo apparecchio può essere usato in climi tropicali e temperati fino a 45°C.

### **DISCLAIMER LEGALE**

Music Tribe non si assume alcuna responsabilità per eventuali danni che possono essere subiti da chiunque si affidi in tutto o in parte a qualsiasi descrizione, fotografia o dichiarazione contenuta qui. Specifiche tecniche, aspetti e altre informazioni sono soggette a modifiche senza preavviso. Tutti i marchi sono di proprietà dei rispettivi titolari. Midas, Klark Teknik, Lab Gruppen, Lake, Tannoy, Turbosound, TC Electronic, TC Helicon, Behringer, Bugera, Aston Microphones e Coolaudio sono marchi o marchi registrati di Music Tribe Global Brands Ltd. © Music Tribe Global Brands Ltd. 2022 Tutti i diritti riservati.

#### **GARANZIA LIMITATA**

Per i termini e le condizioni di garanzia applicabili e le informazioni aggiuntive relative alla garanzia limitata di Music Tribe, consultare online i dettagli completi su community.musictribe. com/pages/support#warranty.

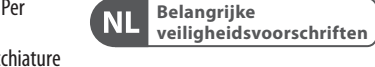

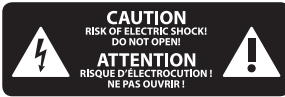

**Waarschuwing** Aansluitingen die gemerkt 17 zijn met het symbool voeren een zodanig hoge spanning dat ze een risico vormen voor elektrische schokken. Gebruik uitsluitend kwalitatief hoogwaardige, in de handel verkrijgbare luidsprekerkabels die voorzien zijn van ¼" TS stekkers. Laat uitsluitend gekwalificeerd personeel alle overige installatie- of modificatiehandelingen uitvoeren.

> Dit symbool wijst u altijd op belangrijke bedienings г. - en

 $\widetilde{PT}$ 

 $\sqrt{1}$ 

 $\overline{\mathsf{NL}}$ 

onderhoudsvoorschriften in de bijbehorende documenten. Wij vragen u dringend de handleiding te lezen.

**Attentie** Verwijder in geen ۰. geval de bovenste afdekking (van het achterste gedeelte) anders bestaat er gevaar voor een elektrische schok. Het apparaat bevat geen te onderhouden onderdelen. Reparatiewerkzaamheden mogen uitsluitend door gekwalificeerd personeel uitgevoerd worden.

**Attentie** Om het risico op brand of elektrische schokken te beperken, dient u te voorkomen dat dit apparaat wordt blootgesteld aan regen en vocht. Het apparaat mag niet worden blootgesteld aan neerdruppelend of opspattend water en er mogen geen met water gevulde voorwerpen – zoals een vaas – op het apparaat worden gezet.

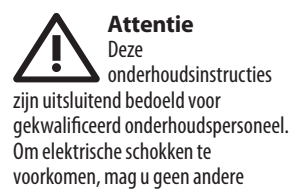

**8** PLETHORA X3 Quick Start Guide **9**

onderhoudshandelingen verrichten dan in de bedieningsinstructies vermeld staan. Reparatiewerkzaamheden mogen alleen uitgevoerd worden door gekwalificeerd onderhoudspersoneel.

- **1.** Lees deze voorschriften.
- **2.** Bewaar deze voorschriften.
- **3.** Neem alle waarschuwingen in acht.
- **4.** Volg alle voorschriften op.

**5.** Gebruik dit apparaat niet in de buurt van water.

**6.** Reinig het uitsluitend met een droge doek.

**7.** Let erop geen van de ventilatieopeningen te bedekken. Plaats en installeer het volgens de voor-schriften van de fabrikant.

**8.** Het apparaat mag niet worden geplaatst in de buurt van radiatoren, warmte-uitlaten, kachels of andere zaken (ook versterkers) die warmte afgeven.

**9.** Maak de veiligheid waarin door de polarisatie- of aardingsstekker wordt voorzien, niet ongedaan. Een polarisatiestekker heeft twee bladen, waarvan er een breder is dan het andere. Een aardingsstekker heeft twee bladen en een derde uitsteeksel voor de aarding. Het bredere blad of het derde uitsteeksel zijn er voor uw veiligheid. Mocht de geleverde stekker niet in uw stopcontact passen, laat het contact dan door een elektricien vervangen.

**NL** 

**SE** 

**10.** Om beschadiging te voorkomen, moet de stroomleiding zo gelegd worden dat er niet kan worden over gelopen en dat ze beschermd is tegen scherpe kanten. Zorg zeker voor voldoende bescherming aan de stekkers, de verlengkabels en het punt waar het netsnoer het apparaat verlaat.

**11.** Het toestel met altijd met een intacte aarddraad aan het stroomnet aangesloten zijn.

**12.** Wanneer de stekker van het hoofdnetwerk of een apparaatstopcontact de functionele eenheid voor het uitschakelen is, dient deze altijd toegankelijk te zijn.

**13.** Gebruik uitsluitend door de producent gespeci-ficeerd toebehoren c.q. onderdelen.

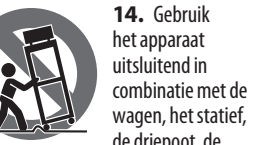

de driepoot, de beugel of tafel die door de producent is aangegeven, of die in combinatie met het apparaat wordt verkocht. Bij gebruik van een wagen dient men voorzichtig te zijn bij het verrijden van de combinatie wagen/apparaat en letsel door vallen te voorkomen.

**15.** Bij onweer en als u het apparaat langere tijd niet gebruikt, haalt u de stekker uit het stopcontact.

**16.** Laat alle voorkomende reparaties door vakkundig en bevoegd personeel uitvoeren. Reparatiewerk-zaamheden zijn nodig als het toestel op enige wijze beschadigd is geraakt, bijvoorbeeld als de hoofd-stroomkabel of -stekker is beschadigd, als er vloeistof of voorwerpen in terecht zijn gekomen, als het aan regen of vochtigheid heeft bloot-gestaan, niet normaal functioneert of wanneer het is gevallen.

> **17.**Correcte afvoer van dit product: dit symbool geeft aan dat u dit -ை product op grond van de AEEA-richtlijn (2012/19/EU) en de

nationale wetgeving van uw land niet met het gewone huishoudelijke afval mag weggooien. Dit product moet na afloop van de nuttige levensduur naar een officiële inzamelpost voor afgedankte elektrische en elektronische apparatuur (AEEA) worden gebracht, zodat het kan worden gerecycleerd. Vanwege de potentieel gevaarlijke stoffen die in elektrische en elektronische apparatuur kunnen voorkomen, kan een onjuiste afvoer van afval van het onderhavige type een negatieve invloed op het milieu en de menselijke gezondheid hebben. Een juiste afvoer van dit product is echter niet alleen beter voor het milieu en de gezondheid, maar draagt tevens

bij aan een doelmatiger gebruik van de natuurlijke hulpbronnen. Voor meer informatie over de plaatsen waar u uw afgedankte apparatuur kunt inleveren, kunt u contact opnemen met uw gemeente of de plaatselijke reinigingsdienst.

**18.** Installeer niet in een kleine ruimte, zoals een boekenkast of iets dergelijks.

**19.** Plaats geen open vlammen, zoals brandende kaarsen, op het apparaat. **20.** Houd rekening met de milieuaspecten van het afvoeren van batterijen. Batterijen moeten bij een inzamelpunt voor batterijen worden ingeleverd.

**21.** Dit apparaat kan worden gebruikt in tropische en gematigde klimaten tot  $45^{\circ}$ C.

#### **WETTELIJKE ONTKENNING**

Music Tribe aanvaardt geen aansprakelijkheid voor enig verlies dat kan worden geleden door een persoon die geheel of gedeeltelijk vertrouwt op enige beschrijving, foto of verklaring hierin. Technische specificaties, verschijningen en andere informatie kunnen zonder voorafgaande kennisgeving worden gewijzigd. Alle handelsmerken zijn eigendom van hun respectievelijke eigenaren. Midas, Klark Teknik, Lab Gruppen, Lake, Tannoy, Turbosound, TC Electronic, TC Helicon, Behringer, Bugera, Aston Microphones en Coolaudio zijn handelsmerken of gedeponeerde handelsmerken van Music Tribe Global Brands Ltd. © Music Tribe Global Brands Ltd. 2022 Alle rechten voorbehouden.

#### **BEPERKTE GARANTIE**

Voor de toepasselijke garantievoorwaarden en aanvullende informatie met betrekking tot de beperkte garantie van Music Tribe, zie de volledige details online op community.musictribe.com/pages/ support#warranty.

#### **Viktiga SE säkerhetsanvisningar**

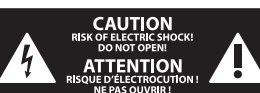

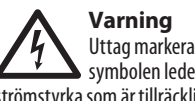

att utgöra en risk för elchock. Använd endast högkvalitativa, kommersiellt tillgängliga högtalarkablar med förhandsinstallerade ¼" TSkontakter. All annan installering eller modifikation bör endast utföras av kompetent personal.

Den här symbolen hänvisar till viktiga  $\sum$  punkter om användning och underhåll i den medfölljande dokumentationen. Var vänlig och läs bruksanvisningen.

**Försiktighet** Minska risken för elektriska stötar genom att aldrig ta av höljet upptill på apparaten (eller ta av baksidan). Inuti apparaten finns det inga delar som kan repareras av användaren. Endast kvalificerad personal får genomföra reparationer.

**Försiktighet** För att minska risken för brand och elektriska stötar ska apparaten skyddas mot regn och fukt. Apparaten går inte utsättas för dropp eller spill och inga vattenbehållare som vaser etc. får placeras på den.

**Försiktighet** Serviceinstruktionen är enbart avsedd för kvalificerad servicepersonal. För att undvika risker genom elektriska stötar, genomför inga reparationer på apparaten, vilka inte är beskrivna i bruksanvisningen. Endast kvalificerad fackpersonal får genomföra reparationerna.

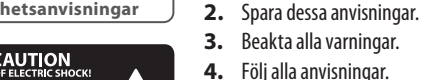

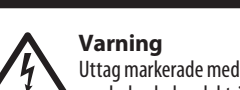

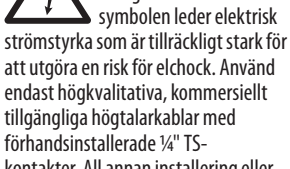

**9.** Ändra aldrig en polariserad eller jordad kontakt. En polariserad kontakt har två blad – det ena bredare än det andra. En jordad kontakt har två blad och ett tredje jordstift. Det breda bladet eller jordstiftet är till för din säkerhet. Om den medföljande kontakten inte passar i ditt uttag, ska du kontakta en elektriker för att få uttaget bytt.

**1.** Läs dessa anvisningar.

av vatten.

anvisningar.

**7.** Blockera inte ventilationsöppningarna. Installera enligt tillverkarens

**5.** Använd inte apparaten i närheten

**6.** Rengör endast med torr trasa.

**8.** Installera aldrig intill värmekällor som värme-element, varmluftsintag, spisar eller annan utrustning som avger värme (inklusive förstärkare).

**10.** Förlägg elkabeln så, att det inte är möjligt att trampa på den och att den är skyddad mot skarpa kanter och inte kan skadas. Ge i synnerhet akt på områdena omkring stickkontakterna, förlängningskablarna och på det ställe, där elkabeln lämnar apparaten, är tillräckligt skyddade.

**11.** Apparaten måste alltid vara ansluten till elnätet med intakt skyddsledare.

**12.** Om huvudkontakten, eller ett apparatuttag, fungerar som avstängningsenhet måste denna alltid vara tillgänglig.

**13.** Använd endast tillkopplingar och tillbehör som angetts av tillverkaren.

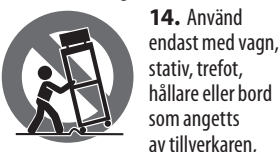

eller som sålts till-sammans med apparaten. Om du använder en vagn, var försiktig, när du förflyttar kombinationen vagn-apparat, för att förhindra olycksfall genom snubbling. **15.** Dra ur anslutningskontakten und

åskväder eller när apparaten inte ska användas under någon längre tid.

**16.** Låt kvalificerad personal utföra all service. Service är nödvändig när apparaten har skadats, t.ex. när en elkabel eller kontakt är skadad, vätska eller främmande föremål har kommit in i apparaten, eller när den har fallit i golvet.

**17.** Kassera produkten  $\blacktriangleleft$ på rätt sätt: den här symbolen indikerar att ⊢է

produkten inte ska kastas i hushållssoporna, enligt WEEE direktivet (2012/19/EU) och gällande, nationell lagstiftning. Produkten ska lämnas till ett auktoriserat återvinningsställe för elektronisk och elektrisk utrustning (EEE). Om den här sortens avfall hanteras på fel sätt kan miljön, och människors hälsa, påverkas negativt på grund av potentiella risksubstanser

som ofta associeras med EEE. Avfallshanteras produkten däremot på rätt sätt bidrar detta till att naturens resurser används på ett bra sätt. Kontakta kommun, ansvarig förvaltning eller avfallshanteringsföretag för mer information om återvinningscentral där produkten kan lämnas. **18.** Installera inte i ett trångt utrymme, t.ex. i en bokhylsa eller

**NL** 

 $\overline{\mathsf{SE}}$ 

liknande enhet. **19.** Placera inte källor med öppen eld, t.ex. tända ljus, på apparaten. **20.** Tänk på miljöaspekterna vid kassering av batterier. Batterier måste kasseras på ett batteriuppsamlingsställe.

**21.** Denna apparat kan användas i tropiska och måttliga klimat upp till  $45^{\circ}$ C.

# **FRISKRIVNINGSKLAUSUL Ważne informacje o**

Music Tribe tar inget ansvar för någon förlust som kan drabbas av någon person som helt eller delvis förlitar sig på någon beskrivning, fotografi eller uttalande som finns här. Tekniska specifikationer, utseenden och annan information kan ändras utan föregående meddelande. Alla varumärken tillhör respektive ägare. Midas, Klark Teknik, Lab Gruppen, Lake, Tannoy, Turbosound, TC Electronic, TC Helicon, Behringer, Bugera, Aston Microphones och Coolaudio är varumärken eller registrerade varumärken som tillhör Music Tribe Global Brands Ltd. © Music Tribe Global Brands Ltd. 2022 Alla Rättigheter reserverade.

#### **BEGRÄNSAD GARANTI**

För tillämpliga garantivillkor och ytterligare information om Music Tribes begränsade garanti, se fullständig information online på community.musictribe.com/pages/ support#warranty.

**SE** 

PL

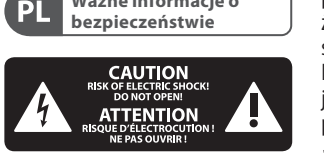

**Uwaga** Terminale oznaczone  $\mathcal{L}$ symbolem przenoszą wystarczająco wysokie napięcie elektryczne, aby stworzyć ryzyko porażenia prądem. Używaj wyłącznie wysokiej jakości fabrycznie przygotowanych kabli z zainstalowanymi wtyczkami ¼" TS. Wszystkie inne instalacje lub modyfikacje powinny być wykonywane wyłącznie przez wykwalifikowany personel techniczny.

Ten symbol informuje o ważnych wskazówkach -5 dotyczących obsługi i konserwacji urządzenia w dołączonej dokumentacji. Prosze przeczytać stosowne informacje w instrukcji obsługi.

**Uwaga** W celu wyeliminowania zagrożenia porażenia prądem zabrania się zdejmowania obudowy lub tylnej ścianki urządzenia. Elementy znajdujące się we wnętrzu urządzenia nie mogą być naprawiane przez użytkownika. Naprawy mogą być wykonywane jedynie przez wykwalifikowany personel.

**Uwaga** W celu wyeliminowania zagrożenia porażenia prądem lub zapalenia się urządzenia nie wolno wystawiać go na działanie deszczu i wilgotności oraz dopuszczać do tego, aby do wnętrza dostała się woda lub inna ciecz. Nie należy stawiać na urządzeniu napełnionych cieczą przedmiotów takich jak np. wazony lub szklanki.

**Uwaga** Prace serwisowe mogą być wykonywane jedynie przez wykwalifikowany personel. W celu uniknięcia zagrożenia porażenia prądem nie należy wykonywać żadnych manipulacji, które nie są opisane w instrukcji obsługi. Naprawy wykonywane mogą być jedynie przez wykwalifikowany personel techniczny.

**1.** Proszę przeczytać poniższe wskazówki.

**2.** Proszę przechowywać niniejszą instrukcję.

**3.** Należy przestrzegać wszystkich wskazówek ostrzegawczych.

**4.** Należy postępować zgodnie z instrukcją obsługi.

**5.** Urządzenia nie wolno używać w pobliżu wody.

**6.** Urządzenie można czyścić wyłącznie suchą szmatką.

**7.** Nie zasłaniać otworów wentylacyjnych. W czasie podłączania urządzenia należy przestrzegać zaleceń producenta.

**8.** Nie stawiać urządzenia w pobliżu źródeł ciepła takich, jak grzejniki, piece lub urządzenia produkujące ciepło (np. wzmacniacze).

**9.** W żadnym wypadku nie należy usuwać zabezpieczeń z wtyczek dwubiegunowych oraz wtyczek z uziemieniem. Wtyczka dwubiegunowa posiada dwa wtyki kontaktowe o różnej szerokości. Wtyczka z uziemieniem ma dwa wtyki kontaktowe i trzeci wtyk uziemienia. Szerszy wtyk kontaktowy lub dodatkowy wtyk uziemienia służą do zapewnienia bezpieczeństwa użytkownikowi. Jeśli format wtyczki urządzenia nie odpowiada standardowi gniazdka, proszę zwrócić się do elektryka z prośbą o wymienienie gniazda.

**10.** Kabel sieciowy należy ułożyć tak, aby nie był narażony na deptanie i działanie ostrych krawędzi, co mogłoby doprowadzić do jego uszkodzenia. Szczególną uwagę zwrócić należy na odpowiednią ochronę miejsc w pobliżu wtyczek i przedłużaczy oraz miejsce, w którym kabel sieciowy przymocowany iest do urządzenia.

**11.** Urządzenie musi być zawsze podłączone do sieci sprawnym przewodem z uziemieniem.

**12.** Jeżeli wtyk sieciowy lub gniazdo sieciowe w urządzeniu pełnią funkcję wyłącznika, to muszą one być zawsze łatwo dostepne.

**13.** Używać wyłącznie sprzętu dodatkowego i akcesoriów zgodnie z zaleceniami producenta.

stołów. W przypadku posługiwania się wózkiem należy zachować szczególną ostrożność w trakcie przewożenia zestawu, aby uniknąć niebezpieczeństwa potknięcia się i

**15.** W trakcie burzy oraz na czas dłuższego nieużywania urządzenia należy wyjąć wtyczkę z

gniazdka sieciowego. **16.** Wykonywanie wszelkich napraw należy zlecać jedynie wykwalifikowanym pracownikom serwisu. Przeprowadzenie przeglądu technicznego staje się konieczne, jeśli urządzenie zostało uszkodzone w jakikolwiek sposób (dotyczy to także kabla sieciowego lub wtyczki), jeśli do wnętrza urządzenia dostały się przedmioty lub ciecz, jeśli urządzenie wystawione było na działanie deszczu lub wilgoci, jeśli urządzenie nie funkcjonuje poprawnie oraz kiedy

spadło na podłogę.

**17.**Prawidłowa utvlizacia produktu: Ten symbol wskazuje, że tego produktu nie należy wyrzucać razem ze zwykłymi odpadami

domowymi, tylko zgodnie z dyrektywą w sprawie zużytego sprzętu elektrycznego i elektronicznego (WEEE) (2012/19/EU) oraz przepisami krajowymi. Niniejszy produkt należy przekazać do autoryzowanego punktu zbiórki zużytego sprzętu elektrycznego i elektronicznego. Niewłaściwe postępowanie z tego typu odpadami może wywołać szkodliwe działanie na środowisko naturalnej i zdrowie

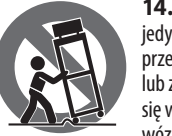

zranienia.

**14.** Używać jedynie zalecanych przez producenta lub znajdujących się w zestawie wózków, stojaków, statywów, uchwytów i wkład w prawidłową utylizację niniejszego produktu przyczynia się do oszczędnego wykorzystywania zasobów naturalnych. Szczegółowych informacji o miejscach, w których można oddawać zużyty sprzęt do recyklingu, udzielają urzędy miejskie, przedsiębiorstwa utylizacji odpadów lub najbliższy zakład utylizacji odpadów.

> **18.** Nie instaluj w ograniczonej przestrzeni, takiej jak półka na książki lub podobny zestaw.

człowieka z powodu potencjalnych substancji niebezpiecznych zaliczanych jako zużyty sprzęt elektryczny i elektroniczny. Jednocześnie, Twój

**19.** Nie stawiaj na urządzeniu źródeł otwartego ognia, takich jak zapalone świece.

**20.** Należy pamiętać o środowiskowych aspektach utylizacji baterii. Baterie należy utylizować w punkcie zbiórki baterii.

**21.** To urządzenie może być używane w klimacie tropikalnym i umiarkowanym do 45 ° C.

#### **ZASTRZEŻENIA PRAWNE ZASTRZEŻENIA PRAWNE**

Music Tribe nie ponosi odpowiedzialności za jakiekolwiek straty, które mogą ponieść osoby, które polegają w całości lub w części na jakimkolwiek opisie, fotografii lub oświadczeniu zawartym w niniejszym dokumencie. Specyfikacje techniczne, wygląd i inne informacje mogą ulec zmianie bez powiadomienia. Wszystkie znaki towarowe są własnością ich odpowiednich właścicieli. Midas, Klark Teknik, Lab Gruppen, Lake, Tannoy, Turbosound, TC Electronic, TC Helicon, Behringer, Bugera, Aston Microphones i Coolaudio są znakami towarowymi lub zastrzeżonymi znakami towarowymi firmy Music Tribe Global Brands Ltd. © Music Tribe Global Brands Ltd. 2022 Wszystkie prawa zastrzeżone.

#### **OGRANICZONA GWARANCJA**

Aby zapoznać się z obowiązującymi warunkami gwarancji i dodatkowymi informacjami dotyczącymi ograniczonej gwarancji Music Tribe. zapoznaj się ze wszystkimi szczegółami w trybie online pod adresem community.musictribe.com/pages/ support#warranty.

 $\overline{\mathsf{SE}}$ 

 $PL$ 

 $\widehat{\mathsf{EN}}$ 

 $(ES)$ 

 $(FR)$ 

 $\sqrt{DE}$ 

 $\sqrt{PT}$ 

 $\sqrt{11}$ 

 $\sqrt{\mathsf{NL}}$ 

 $\sqrt{\mathsf{SE}}$ 

 $(PL)$ 

# **PLETHORA X3 Hook-up**

(EN) **Step 1: Hook-Up**

*Amplifier send/return effects loop with MIDI control Bucle de efectos de envío/retorno a amplificador con control MIDI Boucle d'effets d'un ampli et contrôle MIDI Send/Return-Effektloop eines Verstärkers plus MIDI-Steuerung Efeitos loop send/return do amplificador com controle MIDI Loop mandata/ritorno effetti all'amplificatore, con controllo MIDI Send/return-effectloop naar versterker met MIDI-besturing Förstärkarens send/return-effektslinga med MIDI-kontroll Pętla efektów wzmacniacza SEND/RETURN z kontrolą MIDI*

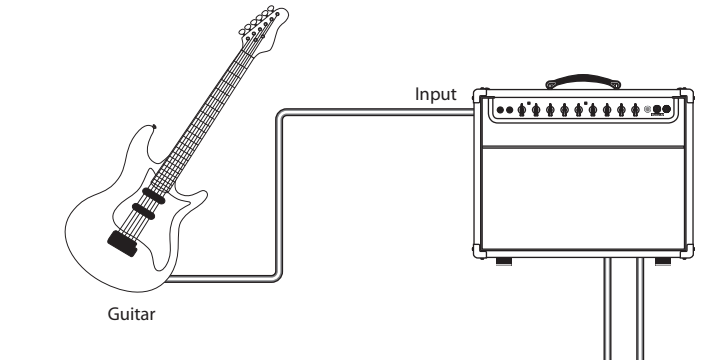

 $\circledast$ 

Send | | | Return MONO OUTPUT STEREO <sup>D</sup> ON THE 600 mA **INPUT**  $MDI$  $\overline{\circledast}$ mono **STERE** ◈⋹⊖  $\Theta$  $\widehat{\bm{\Omega}}$ Ć في ع  $\overline{\circ}$ ₹ ECB

*Dual outputs to amps in stereo Doble salida a amplificadores en stereo Sorties vers amplis en stéréo Zwei Ausgänge zu Verstärkern für den Stereobetrieb Saídas duplas em estéreo para amplificadores Doppia uscita per amplificazione stereo Dubbele uitgangen naar versterkers voor stereo Dubbla utgångar till förstärkare i stereo Podwójne wyjścia do wzmacniaczy w stereo*

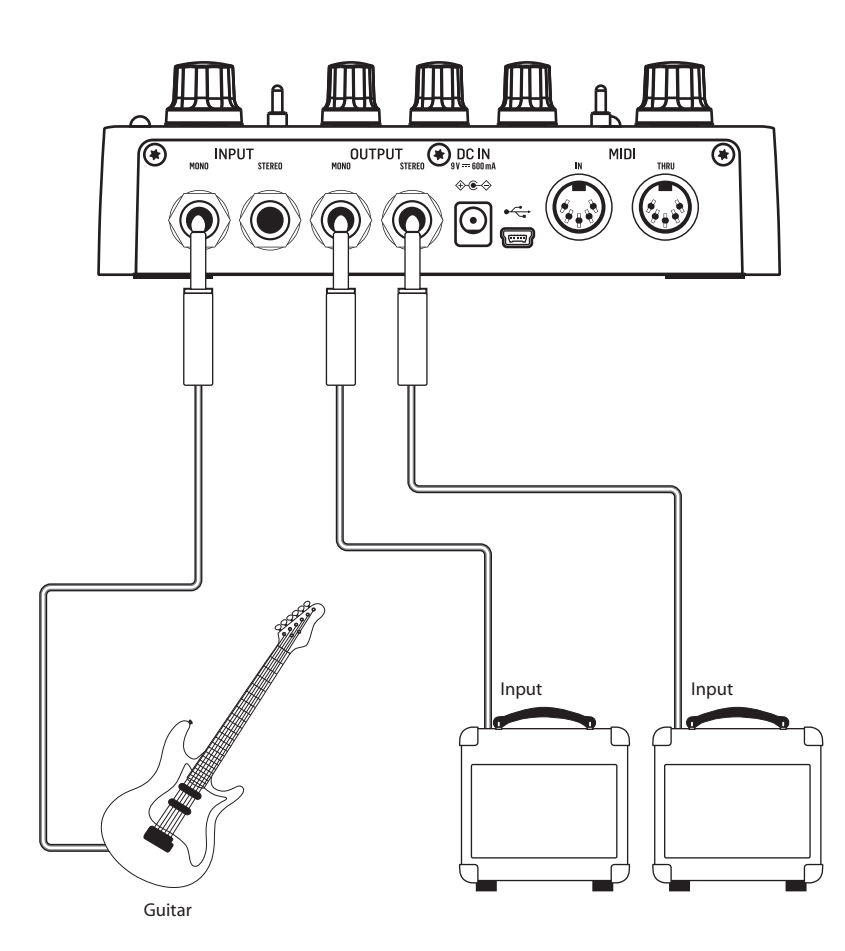

**EN** 

# **PLETHORA X3 BOARDS, PEDALS, TonePrints**

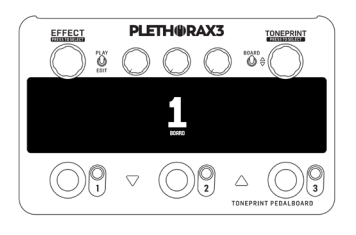

PLETH@RAX3

**DELAY** 

 $\bigcirc$ 

**TONEPRINT** 

HARMOON

 $\bigcirc^{\text{reans}} \oplus \bigcirc$ 

Fig. 1, BOARDS

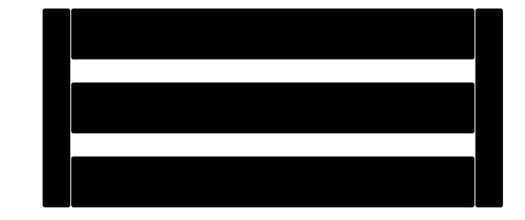

### $\mathbb{D}_{\alpha}$ **FLASHBACK<sup>K</sup>**  $\rm _{V}^{\rm O}$  $\triangle$   $\bigcirc$ te electron tc electroni

Fig. 2, PEDALS

EFFECT

**REVERB** 

 $\delta$ 

 $\bigcirc$   $\bigcirc$ 

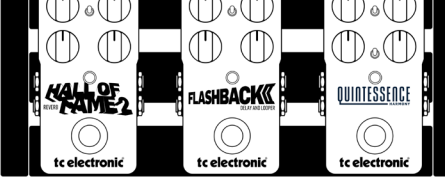

(EN) **Step 2: BOARDS, PEDALS, TonePrints**

**What is a TonePrint Pedalboard?** PLETHORA X3 is a new kind of Multi-effects unit called a TONEPRINT PEDALBOARD.

The concept is very straightforward:

- 1. Create a BOARD.
- 2. Populate your BOARD with up to three PEDALS.
- 3. Select a TonePrint for each PEDAL.

#### **BOARDS**

A BOARD is a virtual pedalboard that consists of three PEDAL SLOTs. Each PEDAL SLOT can be populated with PEDALS, customized, and then recalled as a preset (see Fig. 1, BOARDS).

PLETHORA X3 can store and recall up to 127 preset BOARDS.

#### **PEDALS**

A PEDAL is a virtual stompbox that you can place on your BOARD in one of the three PEDAL SLOTs (see Fig. 2, PEDALS).

PEDALS can be arranged in any order that you like on the BOARD, and playing with the order of PEDALS can yield very different sounds. In PLETHORA X3, the available PEDALS include the full selection from our extensive TonePrint pedal range (Hall of Fame Reverb, Flashback Delay, etc.), as well as some effects exclusive to PLETHORA X3, such as the Tape Deck Looper.

#### **TonePrints**

A TonePrint is like a preset for the selected PEDAL.

When loaded, the TonePrint tells the PEDAL what settings to use for all effect parameters and what the mappings are for each knob, MASH footswitch, and so on (see Fig. 3, TonePrints).

Changing the TonePrint will completely transform the sound of the PEDAL (also see "More On TonePrints").

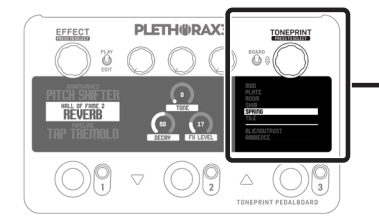

Fig. 3, TonePrints

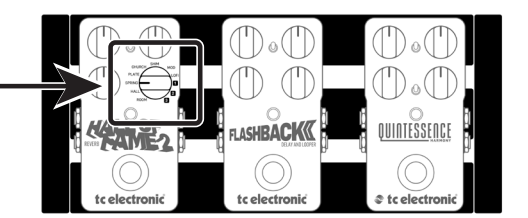

# **PLETHORA X3 Controls**

### (3) (4) (5)  $\Box$   $\Box$ **PLETH**IDRAX3 EFFECT **TONE PRINT**  $\mathbf{Q}$ **CORONE** PIPELINE **NOISE GATE CHORUS TAP TREMALA** CHOPPY SQUARE<br>TC FLETTRONTC THE URLL<br>SERTY TAD  $\bigtriangledown$ Δ TONEPRINT PEDALBOARD (6) (7)  $\sqrt{8}$

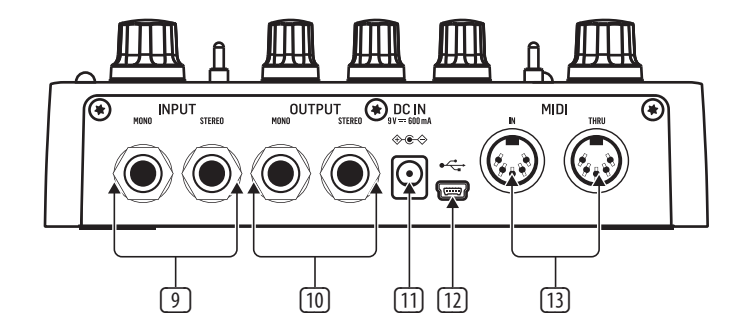

- (1) **PLAY/EDIT** Use this switch to toggle between PLAY and EDIT modes.
- (2) **EFFECT** This knob allows you to select and assign PEDALS to the BOARD.

**EDIT MODE** – Rotate this knob to scroll through the list of available PEDALS, and then press the knob to assign the selected PEDAL to the currently-active PEDAL SLOT.

**PLAY MODE** – This knob has no function.

(3) **PARAMETER** – Use these three knobs to adjust the effect parameters of your PEDALS.

> **EDIT MODE** – PARAMETER knobs can be used to adjust specific effect parameters for the selected PEDAL. These parameters are saved on the fly automatically.

**PLAY MODE** – These knobs do nothing unless assigned as HOT KNOBZ via the BOARD settings menu. A HOT KNOB can be assigned to control any PEDAL parameter knobs in the whole effects chain for quick, on-the-fly adjustment in PLAY mode. HOT KNOB tweaks are not saved automatically and are just for live tweaking when in PLAY mode.

- (4) **BOARD** This switch scrolls up and down through the BOARDS.
- (5) **TONEPRINT** This knob can be used to scroll through the TonePrints list for the selected PEDAL.

**EDIT MODE** – Rotate to scroll through the TonePrint list on the far-right screen. Press to select and assign the TonePrint highlighted on the list to the currently selected PEDAL.

**PLAY MODE** – Press and hold to activate the chromatic UniTune tuner. Press the encoder again or any footswitch to exit the tuner.

#### (6) **LCD DISPLAYS**

**PLAY MODE** – Displays show which effects are currently loaded and active for each PEDAL SLOT on the BOARD.

**EDIT MODE** – Displays show the PEDAL list, TonePrint list and PARAMETER knob settings for the selected PEDAL.

(7) **FOOTSWITCH** 

**EDIT MODE** – Press one of the three footswitches to select the corresponding PEDAL SLOT. Consecutively press the same footswitch to bypass/engage the currently selected PEDAL. **PLAY MODE** – Press a footswitch

to turn the PEDAL in the corresponding PEDAL SLOT on and off. Press and hold to activate a secondary FOOTSWITCH FUNCTION such as MASH, RAMP and TAP TEMPO. A secondary FOOTSWITCH FUNCTION can be changed in the BOARD settings menu at the bottom of the PEDAL/EFFECT list.

(8) **INDICATOR LEDs** 

**EDIT MODE**- LEDs illuminate to display which PEDAL SLOT is currently selected. If the PEDAL is bypassed the LED will flash, if the PEDAL is engaged the LED will light solid.

**PLAY MODE** – LEDs show if the corresponding effect PEDAL is on/ off. For secondary FOOTSWITCH FUNCTIONS such as TAP TEMPO, the LED's display the current status of the effect.

(9) **INPUT (MONO/STEREO)** – These jacks accept standard ¼" TS connectors. For stereo input, use both input jacks; for mono input, use only the MONO input jack.

(10) **OUTPUT (MONO/STEREO)** – These jacks accept standard ¼" TS connectors. For stereo output, use both output jacks; for mono output, use only the MONO output jack.

- (11) **DC IN**  Connect the included external power supply (9 V DC, >600 mA). For safe operation, please only use the included power supply that comes with your product.
- (12) **USB** This mini-USB Type B jack connects the unit to a computer or mobile device for connection to the TonePrint App, and to perform firmware updates.
- (13) **MIDI (IN/THRU)**  These MIDI jacks allow you to remotely control footswitches, BOARD changes and various FX parameters in real-time via external MIDI devices (like a foot controller or your DAW).

# **PLETHORA X3 Creating a BOARD**

# (EN) **Step 4: Creating a BOARD**

To create and populate a new BOARD in PLETHORA X3, follow these steps:

- 1. Flip the PLAY/EDIT switch into the EDIT position
- 2. Create a new BOARD:
	- a. Press the BOARD switch UP to open the CREATE/DUPLICATE BOARD menu.
	- b. Rotate the EFFECT knob to highlight CREATE on the menu.
	- c. Press the EFFECT knob to select CREATE.

**NOTE:** Pressing DOWN on the BOARD switch will present options to DELETE and CLEAR your current BOARD.

- 3. Populate the new BOARD with PEDALS:
	- a. Press any FOOTSWITCH to edit its corresponding PEDAL SLOT.
	- b. Rotate the EFFECT knob to highlight an effects PEDAL from the list on the far left screen.
	- c. Press the EFFECT knob to select the highlighted PEDAL and populate your PEDAL SLOT.

**NOTE:** Scroll to the bottom of this list to access GLOBAL and BOARD settings.

4. Select and apply a TonePrint to the PEDAL:

- a. Rotate the TONEPRINT knob to highlight and select a TONEPRINT from the list on the far right.
- b. Press the TONEPRINT knob to load the TonePrint into the PEDAL.
- c. Use the three PARAMETER knobs to adjust the sound of the PEDAL.

**NOTE:** You can edit the list of TonePrints for each PEDAL by connecting your PLETHORA X3 to the TonePrint App. You can also collate a list of up to 75 of your favorite TonePrints for each PEDAL, allowing quick recall directly on your PLETHORA X3.

- 5. Repeat steps 3 through 4 for the other two PEDAL SLOTS on your BOARD:
	- a. Press any footswitch to select that PEDAL SLOT and edit its PEDAL. The corresponding FOOTSWITCH LED will illuminate to reflect which PEDAL SLOT is selected.
	- b. Consecutively press the same footswitch to toggle the corresponding PEDAL on/off.
	- c. When a PEDAL is bypassed, the FOOTSWITCH LED will flash.
- 6. Finish and begin playing:
- a. Flip the PLAY/EDIT switch into PLAY MODE.
- b. All settings made in EDIT mode are automatically saved on the fly.

**NOTE:** Many customizable options are available in the SETTINGS menu at the bottom of the EFFECT list, such as HOT KNOBZ, 2ND FSW FUNCTION and MIDI options.

# **EN**

### (EN) **Step 5: More on TonePrints**

On the surface, each TonePrint PEDAL has just three parameter knobs like any normal stompbox. This arrangement keeps things fun and simple during play. But under the hood, there can be hundreds of parameters and options available, which means that each PEDAL's sound can be configured to create a huge array of effects.

PLETHORA X3 comes with a selection of TonePrints pre-installed, however you can edit that list of TonePrints and collate up to 75 of your favorites for each pedal, allowing quick and easy recall on the fly, directly from PLETHORA X3.

#### **ARTIST TonePrints**

TonePrints are available through the free TonePrint App, where you will find pre-made TonePrints that have been meticulously crafted and fine-tuned by some of the world's greatest musical artists in collaboration with the TC tone technicians. This selection of TonePrints gives you options to find the perfect sound for each effect, no matter what genre or style you want to play. Simply loading in one of these TonePrints will drastically transform the sound and control of the effect within the pedal.

#### **Create Your Own TonePrints**

For those of you who like to get deep into sound creation and the crafting of your very own signature effects, you can also create your own unique TonePrints using the TonePrint Editor within the App. Not only does the TonePrint Editor unlock access to hundreds of hidden effect parameters for sound design, but you can also customize each knob, MASH footswitch and EXP to control up to three parameters simultaneously, any way you want it.

After creating and storing your custom TonePrints in the App, you can then upload your custom TonePrints to PLETHORA X3 and add them to your list of favorites for quick recall when creating new BOARDS.

### **Transferring TonePrints to Your PLETHORA X3**

There are two ways of transferring TonePrints to your PLETHORA X3.

- 1. **Desktop** You can download a version of the TonePrint App for your desktop computer from the official TC Electronic website. Once downloaded and installed, this app gives you access to the complete online TonePrint library and the TonePrint Editor.
- Connect your computer to your PLETHORA X3 using the included USB cable.
- To transfer a TonePrint to your device, launch the TonePrint App, find PLETHORA X3 in the product list and follow the on-screen instructions.
- 2. **Mobile** If you have a smartphone or tablet, download the free TonePrint App from the Apple App Store\* or Google Play Store\*. Once downloaded and installed, this app gives you access to the complete online TonePrint library and the TonePrint Editor.
- To transfer a TonePrint to your device, launch the TonePrint App, find PLETHORA X3 in the product list and follow the on-screen instructions.

\*Apple App Store is a trademark of Apple Inc. Google Play Store is a trademark of Google, Inc.

\*The Bluetooth word mark and logos are registered trademarks owned by Bluetooth SIG, Inc. and any use of such marks is under license. Apple App Store is a trademark of Apple Inc. Google Play Store is a trademark of Google, Inc.

To prevent possible hearing damage, do not listen at high volume levels for long periods. As a guide to setting the volume level, check that you can still hear your own voice, when speaking normally while listening with the headphones.

### (EN) **Step 6: Bluetooth Pairing**

PLETHORA X3 can be paired via Bluetooth\* with a mobile device running the TonePrint App (version 4.2 or higher). The TonePrint App can be downloaded from the Apple App Store\* or Google Play Store\*.

#### **Open Bluetooth Pairing**

To open Bluetooth PAIRING mode on PLETHORA X3, follow these steps:

- 1. Put PLETHORA X3 into EDIT mode by flipping the PLAY/EDIT switch down to the EDIT position.
- 2. Scroll down to SETTINGS in the leftmost LCD display by rotating the EFFECT knob clockwise.
- 3. Press the EFFECT knob to enter the SETTINGS menu.
- 4. When in the SETTINGS menu, use the EFFECT knob to navigate GLOBAL > BLUETOOTH.
- 5. Select CONNECT by pressing the EFFECT knob. CONNECT will change to CONNECTING to indicate that PLETHORA X3 is now open to pairing with your mobile device.

#### **Pairing with a Mobile Device**

To pair PLETHORA X3 with your mobile device, follow these steps:

- 1. Make sure Bluetooth is enabled on your mobile device.
- 2. Launch the TonePrint App (version 4.2 or higher) on your mobile device.
- 3. Go to the Settings menu in the TonePrint App by pressing the small cogwheel in the top right corner of the app window.
- 4. Under BLUETOOTH in the app's Settings menu, select "Connect to a Bluetooth enabled pedal".
- 5. Select PLETHORA X3 from the pop-up list of available Bluetooth devices.
- 6. When pairing is successful, PLETHORA X3 will automatically exit the SETTINGS menu and return to EDIT mode.
- 7. To confirm PLETHORA X3 is paired with your mobile device, repeat steps 1–4. If pairing was successful, the BLUETOOTH menu should display CONNECTED.

**NOTE:** Only one device can be connected to PLETHORA X3 via either USB or Bluetooth at any one time.

# **PLETHORA X3 Bluetooth Pairing PLETHORA X3 BOARDS, PEDALS, TonePrints**

# (ES) **Paso 2: BOARDS, PEDALS, TonePrints**

**¿Qué es una pedalera TonePrint?** El PLETHORA X3 es un nuevo tipo de unidad multiefectos llamado TONEPRINT PEDALBOARD.

Su concepto de funcionamiento es muy simple:

- 1. Cree un BOARD (UNIDAD).
- 2. Rellene su BOARD con hasta tres PEDALS.
- 3. Elija un TonePrint para cada PEDAL (PEDAL DE CONTROL DE EFECTO).

#### **BOARDS**

Un BOARD es una pedalera virtual formada por tres PEDAL SLOTs. Cada PEDAL SLOT (ESPACIO PARA PEDAL DE CONTROL DE EFECTO) puede ser rellenado de PEDALS, personalizado y después cargado como un preset (vea Fig. 1, BOARDS).

El PLETHORA X3 puede almacenar y cargar hasta 127 preset BOARDS.

#### **PEDALS**

Un PEDAL es un pedal de efectos virtual que puede ser colocado en su BOARD en uno de los tres PEDAL SLOTs (vea Fig. 2, PEDALS).

Estos PEDALS pueden ser organizados en cualquier orden que quiera dentro del BOARD, y el usar un orden distinto de los PEDALS puede dar lugar a sonidos muy distintos. En el PLETHORA X3, los PEDALS disponibles incluyen toda la gama de nuestro inmenso rango de pedales TonePrint (Hall of Fame Reverb, Flashback Delay, etc.), así como algunos otros efectos exclusivos para el PLETHORA X3, como el Tape Deck Looper.

#### **TonePrints**

Un TonePrint es como un preset para el PEDAL elegido.

Cuando lo cargue, el TonePrint le indicará al PEDAL qué ajustes usar para todos los parámetros de efectos y qué distribución tiene cada mando, interruptor MASH y demás (vea Fig. 3, TonePrints).

El cambiar el TonePrint transformará completamente el sonido del PEDAL (vea también "Más información acerca de los TonePrints").

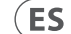

EN

# **PLETHORA X3 Controles**

### (ES) **Paso 3: Controles**

- (1) **PLAY/EDIT (REPRODUCCIÓN/ EDICIÓN)** – Use este interruptor para cambiar entre los modos PLAY y EDIT.
- (2) **EFFECT (EFECTO)**  Este mando le permite elegir y asignar PEDALS al BOARD.

**MODO EDIT** – Gire este mando para ir pasando por el listado de PEDALS disponibles y después pulse el mando para asignar el PEDAL elegido al PEDAL SLOT activo en ese momento.

**MODO PLAY** – Este mando no tiene función actualmente.

(3) **PARAMETER –** Use estos tres mandos para ajustar los parámetros de efecto de sus PEDALS.

> **MODO EDIT** – Puede usar los mandos PARAMETER para ajustar parámetros de efecto específicos para el PEDAL seleccionado. Estos parámetros son almacenados automáticamente conforme los cambie.

**MODO PLAY** – Estos mandos no hacen nada salvo que estén asignados como HOT KNOBZ por medio del menú de ajustes BOARD. Puede asignar un HOT KNOB para controlar cualquier mando de parámetro PEDAL de toda la cadena de efectos para un ajuste rápido y sobre la marcha en el modo PLAY. Los retoques de este HOT KNOB no son almacenados de forma automática, solo son para retoques en directo cuando esté en el modo PLAY.

- (4) **BOARD** Este interruptor le permite desplazarse hacia arriba y abajo por los BOARDS.
- (5) **TONEPRINT** Puede usar este mando para desplazarse por el listado de TonePrints para el PEDAL elegido.

**MODO EDIT** – Gire este mando para desplazarse por el listado de TonePrint en la pantalla de la derecha. Púlselo para elegir y asignar el TonePrint resaltado (en video inverso) del listado al PEDAL seleccionado en ese momento.

**MODO PLAY** – Manténgalo pulsado para activar el afinador cromático UniTune. Pulse de nuevo este mando o cualquier pedal para salir del afinador.

#### (6) **PANTALLAS LCD**

**MODO PLAY** – Estas pantallas le muestran qué efectos están cargados y activos en cada momento para cada PEDAL SLOT del BOARD.

**MODO EDIT** – Las pantallas le muestran el listado de PEDAL, listado de TonePrint y ajustes de mando PARAMETER para el PEDAL elegido.

(7) **PEDALES** 

**MODO EDIT** – Pulse uno de los tres pedales para elegir el PEDAL SLOT correspondiente. Pulse de forma consecutiva el mismo pedal para dejar en bypass/activar el PEDAL elegido en ese momento.

**MODO PLAY** – Pulse un pedal para activar y desactivar el PEDAL del PEDAL SLOT correspondiente. Manténgalo pulsado para activar una FOOTSWITCH FUNCTION (FUNCION SECUNDARIA DE PEDAL) secundaria como puede ser MASH, RAMP y TAP TEMPO (MARCACIÓN DEL TEMPO). Una FOOTSWITCH FUNCTION secundaria puede ser modificada en el menú de ajustes BOARD en la parte inferior del listado PEDAL/EFFECT (PEDAL/EFECTO).

#### (8) **Pilotos INDICADORES**

**MODO EDIT** – Los pilotos se iluminan para indicar qué PEDAL SLOT está activo en ese momento. Si el PEDAL está anulado (bypass), el piloto parpadeará, mientras que si el PEDAL está activo, el piloto quedará iluminado fijo.

**MODO PLAY** – Los pilotos le indican si el PEDAL de efecto correspondiente está activado/ desactivado. Para las FOOTSWITCH FUNCTIONS secundarias como TAP TEMPO, los pilotos muestran el estado actual del efecto.

- (9) **INPUT (MONO/STEREO)**  Estas tomas aceptan conectores TS standard de 6,3 mm. Para una entrada stereo use ambas tomas; para una entrada mono use solo la toma MONO.
- (10) **OUTPUT (MONO/STEREO)**  Estas tomas aceptan conectores TS standard de 6,3 mm. Para una salida stereo use ambas tomas; para una salida mono use solo la toma MONO.
- (11) **DC IN**  Conecte aquí el adaptador de corriente externo incluido (9 V DC, >600 mA). Para un funcionamiento seguro de esta unidad, utilice únicamente el adaptador que se incluye con este producto.
- (12) **USB** Esta toma mini USB de tipo B le permite conectar esta unidad a un ordenador o dispositivo móvil para la conexión a TonePrint App, así como para realizar actualizaciones de firmware.
- (13) **MIDI (IN/THRU)**  Estas tomas MIDI le permiten controlar de forma remota en tiempo real los pedales, cambios de BOARD y distintos parámetros FX a través de dispositivos MIDI externos (como una pedalera o su DAW).

*Vea la página 18 para referencia*

# **PLETHORA X3 Creación de un BOARD**

# (ES) **Paso 4: Creación de un BOARD**

Para crear y llenar un nuevo BOARD en el PLETHORA X3, siga estos pasos:

- 1. Coloque el interruptor PLAY/EDIT en la posición EDIT
- 2. Cree un nuevo BOARD:
	- a. Pulse el interruptor BOARD hacia ARRIBA para acceder al menú CREATE/DUPLICATE BOARD (CREAR/DUPLICAR UNIDAD).
	- b. Gire el mando EFFECT hasta que en el menú quede CREATE resaltado (en video inverso).
	- c. Pulse el mando EFFECT para elegir CREATE.

**NOTA:** El pulsar el interruptor BOARD hacia ABAJO hará que aparezcan opciones para DELETE (ELIMINAR) y CLEAR (BORRAR) su BOARD activo.

- 3. Llene el nuevo BOARD con PEDALS:
	- a. Pulse cualquier PEDAL para editar su correspondiente PEDAL SLOT.
	- b. Gire el mando EFFECT para resaltar un PEDAL de efectos del listado de la pantalla de la izquierda.
	- a. Pulse el mando EFFECT para elegir el PEDAL resaltado y rellenar su PEDAL SLOT.

**NOTA:** Desplácese hasta la parte inferior de este listado para acceder a los ajustes GLOBAL y BOARD.

- 4. Elija y aplique un TonePrint al PEDAL:
- a. Gire el mando TONEPRINT para resaltar y elegir un TONEPRINT del listado de la derecha.
- b. Pulse el mando TONEPRINT para cargar ese TonePrint en el PEDAL.
- c. Use los tres mandos PARAMETER para ajustar el sonido del PEDAL.

**NOTA:** Puede editar el listado de TonePrints para cada PEDAL conectando su PLETHORA X3 a la app TonePrint. También puede recopilar y comparar un listado de hasta 75 de sus TonePrints preferidos para cada PEDAL, lo que le permitirá una carga rápida y directa en su PLETHORA X3.

- 5. Repita los pasos 3 y 4 para los otros dos PEDAL SLOTS de su BOARD:
- a. Pulse cualquiera de los pedales para elegir ese PEDAL SLOT y editar su PEDAL. El piloto FOOTSWITCH correspondiente se iluminará para reflejar qué PEDAL SLOT ha sido seleccionado.
- b. La pulsación consecutiva del mismo pedal hará que cambie el estado de activación/desactivación del PEDAL correspondiente.
- c. Cuando deje en bypass (anulado) un PEDAL, el piloto FOOTSWITCH parpadeará.
- 6. Finalización de edición e inicio de interpretación:
	- a. Coloque el interruptor PLAY/EDIT en el MODO PLAY.
	- b. Todos los ajustes que haya realizado en el modo EDIT son almacenados de forma automática conforme los realiza.

**NOTA:** Dispone de muchas opciones personalizables en el menú SETTINGS (AJUSTES) que está en la parte inferior del listado EFFECT, tales como HOT KNOBZ, 2ND FSW FUNCTION (FUNCION SECUNDARIA DE PEDAL) y opciones MIDI.

# **PLETHORA X3 Más información acerca de los TonePrints**

### (ES) **Paso 5: Más información acerca de los TonePrints**

En la superficie, cada TonePrint PEDAL tiene solo tres mandos de parámetros como cualquier pedal de efectos convencional. Este esquema hace que las cosas sean sencillas y divertidas mientras toca en directo. Pero bajo el capó, existen cientos de parámetros y opciones disponibles, lo que implica que el sonido de cada PEDAL puede ser configurado para crear un enorme arsenal de efectos.

El PLETHORA X3 viene de fábrica con una amplia selección de TonePrints pre-instalados, pero puede editar ese listado de TonePrints y recopilar hasta 75 de sus preferidos para cada pedal, lo que le permite una recarga fácil y rápida sobre la marcha, directamente desde el PLETHORA X3.

#### **ARTIST TonePrints**

Los TonePrints están disponibles a través de la app gratuita TonePrint, en la que encontrará TonePrints prefabricados que han sido meticulosamente diseñados y retocados por algunos de los mejores músicos del mundo en colaboración con los técnicos de sonido de TC. Esta selección de TonePrints le da la opción de encontrar el sonido perfecto para cada efecto, sin importar el género o estilo musical que quiera tocar. Simplemente el cargar uno de estos TonePrints transformará de forma drástica el sonido y el control del efecto dentro del pedal.

#### **Cree sus propios TonePrints**

Para aquellos de ustedes que les guste profundizar en la creación del sonido y modelar sus propios efectos, puede crear sus propios y exclusivos TonePrints usando el TonePrint Editor que encontrará dentro de la App. Este TonePrint Editor no solo le da acceso a cientos de parámetros de efectos ocultos para el diseño del sonido, sino que también le permite personalizar cada mando, pedal MASH y EXP para controlar hasta tres parámetros a la vez, de la forma que quiera.

Después de crear y almacenar sus TonePrints personalizados en la App, puede descargar dichos TonePrints personalizados en el PLETHORA X3 y añadirlos a su listado de favoritos para una carga rápida de los mismos a la hora de crear nuevos BOARDS.

#### **Transferencia de TonePrints a su PLETHORA X3**

Existen dos formas de transferir TonePrints a su PLETHORA X3.

- 1. **Sobremesa** Puede descargarse una versión de la app TonePrint para su ordenador de sobremesa desde la web oficial de TC Electronic. Una vez que la haya descargado e instalado, esta app le dará acceso a toda la biblioteca TonePrint online y al TonePrint Editor.
- Conecte su ordenador al PLETHORA X3 usando el cable USB incluido.
- Para transferir un TonePrint a su dispositivo, ejecute la app TonePrint, localice el PLETHORA X3 en el listado de productos y siga las instrucciones que verá en pantalla.
- 2. **Móvil** Si tiene un smartphone o una tablet, descargue la app gratuita TonePrint desde Apple App Store\* o Google Play Store\*. Una vez que la haya descargado e instalado, esta app le dará acceso a toda la biblioteca TonePrint online y al TonePrint Editor.
- Para transferir un TonePrint a su dispositivo, ejecute la app TonePrint, localice el PLETHORA X3 en el listado de productos y siga las instrucciones que verá en pantalla.

\*Apple App Store es una marca comercial de Apple Inc. Google Play Store es una marca comercial de Google, Inc.

\*La palabra y los logos de la marca Bluetooth son marcas registradas que pertenecen a Bluetooth SIG, Inc. Y cualquier uso de dichas marcas se realiza bajo licencia. Apple App Store es una marca comercial de Apple Inc. Google Play Store es una marca comercial de Google, Inc.

Para evitar posibles daños auditivos, no escuche esta unidad a niveles de volumen muy elevados durante periodos prolongados. Para que le sirva como guía a la hora de ajustar el nivel de volumen, compruebe que puede escuchar su propia voz al hablar normalmente mientras escucha la fuente de sonido elegida a través de los auriculares.

# **PLETHORA X3 Pareamiento Bluetooth**

### (ES) **Paso 6: Pareamiento Bluetooth**

El PLETHORA X3 puede ser pareado (sincronizado) vía Bluetooth\* con un dispositivo móvil que esté usando la app TonePrint App (versión 4.2 o superior). Puede descargar esta TonePrint App desde el Apple App Store\* o Google Play Store\*.

#### **Acceso al pareamiento Bluetooth**

Para acceder al modo Bluetooth PAIRING (pareamiento) en el PLETHORA X3, siga estos pasos:

- 1. Coloque el PLETHORA X3 en el modo EDIT (edición) colocando el interruptor PLAY/EDIT en la posición EDIT.
- 2. Desplácese hasta llegar a SETTINGS en la pantalla LCD de la izquierda girando a la derecha el mando EFFECT.
- 3. Pulse el mando EFFECT para acceder al menú SETTINGS.
- 4. Una vez que esté en el menú SETTINGS, use el mando EFFECT para desplazarse hasta GLOBAL > BLUETOOTH.
- 5. Elija CONNECT pulsando el mando EFFECT. Entonces CONNECT cambiará a CONNECTING para indicarle que el PLETHORA X3 está ahora listo para parearse con su dispositivo móvil.

#### **Pareamiento con un dispositivo móvil**

Para parear (sincronizar) el PLETHORA X3 con su dispositivo móvil, siga estos pasos:

- 1. Asegúrese de que esté activo Bluetooth en su dispositivo móvil.
- 2. Ejecute la app TonePrint App (versión 4.2 o superior) en su dispositivo móvil.
- 3. Vaya al menú de ajustes de la app TonePrint App pulsando sobre la pequeña rueda dentada que verá en la esquina superior derecha de la ventana de la app.
- 4. Dentro de BLUETOOTH en el menú de ajustes de la app, elija "Connect to a Bluetooth enabled pedal".
- 5. Elija el PLETHORA X3 en el listado desplegable de dispositivos Bluetooth disponibles.
- 6. Una vez que el pareamiento haya sido completado correctamente, el PLETHORA X3 saldrá automáticamente del menú SETTINGS y volverá al modo EDIT.
- 7. Para confirmar que el PLETHORA X3 esté correctamente pareado con su dispositivo móvil, repita los pasos 1–4. Si el pareamiento ha sido correcto, el menú BLUETOOTH debería aparecer ahora como CONNECTED.

**NOTA:** Sólo puede conectar a la vez un dispositivo al PLETHORA X3 usando USB o Bluetooth.

**ES** 

# **PLETHORA X3 BOARDS, PEDALS, TonePrints**

### (FR) **Étape 2: BOARDS, PEDALS, TonePrints**

**Qu'est-ce qu'une pédale TonePrint?** Le PLETHORA X3 est un nouveau type de processeur multi-effets appelé TONEPRINT PEDALBOARD. Le concept est très simple :

- 1. Créez un BOARD (pedalboard virtuel).
- 2. Placez jusqu'à 3 PEDALS (pédales d'effets virtuelles) sur votre BOARD.
- 3. Sélectionnez un TonePrint pour chaque PEDAL.

#### **BOARDS**

Un BOARD est un pedalboard virtuel constitué de 3 PEDAL SLOTs (emplacements pour pédale). Chaque PEDAL SLOT peut contenir une PEDAL, ses réglages peuvent être personnalisés et vous pouvez l'enregistrer comme un preset (voir Illustration 1, BOARDS).

Le PLETHORA X3 peut enregistrer et rappeler jusqu'à 127 BOARDS préconfigurés.

#### **PEDALS**

Une PEDAL est une pédale d'effet virtuelle pouvant être placée sur un BOARD dans l'un des 3 PEDAL SLOTs (voir Illustration 2, PEDALS).

Vous pouvez placer vos PEDALS dans n'importe quel ordre sur un BOARD (modifier l'ordre des PEDALS peut grandement modifier le son). Les PEDALS disponibles dans le PLETHORA X3 comprennent la gamme complète de nos pédales TonePrint (Hall of Fame Reverb, Flashback Delay, etc.) ainsi que des effets conçus exclusivement pour le PLETHORA X3, par exemple le Tape Deck Looper.

#### **TonePrints**

Un TonePrint est l'équivalent d'un preset pour la PEDAL sélectionnée.

Lorsqu'un TonePrint est chargé, il indique à la PEDAL les paramètres à utiliser et les assigne aux potentiomètres, au contacteur au pied MASH, etc (voir Illustration 3, TonePrints).

Si vous changez de TonePrint, vous transformez complètement le son de la PEDAL (consultez la section "Plus de détails sur les TonePrints").

# **PLETHORA X3 Réglages**

### (FR) **Etape 3: Réglages**

- (1) **PLAY/EDIT** Ce sélecteur permet d'alterner entre les modes PLAY (jeu) et EDIT (édition).
- (2) **EFFECT** Ce potentiomètre permet de sélectionner et d'assigner des PEDALS à un BOARD.

**MODE EDIT** – Tournez le potentiomètre pour faire défiler la liste de PEDALS disponibles puis appuyez sur le potentiomètre pour assigner la PEDAL sélectionnée au PEDAL SLOT en cours d'édition.

**MODE PLAY** – Le potentiomètre n'a pas d'effet en mode PLAY.

(3) **PARAMÈTRES –** Ces 3 potentiomètres permettent de modifier les paramètres de vos PEDALS.

> **MODE EDIT** – Les potentiomètres de PARAMÈTRES permettent de régler les paramètres des effets de la PEDAL sélectionnée. Ces paramètres sont sauvegardés automatiquement.

**MODE PLAY** – Ces potentiomètres n'ont pas d'effet sauf s'ils sont assignés en tant que HOT KNOBZ dans le menu des réglages du BOARD. Un HOT KNOB peut être assigné à n'importe quel paramètre de la PEDAL pour effectuer des réglages rapides en direct en mode PLAY (les modifications effectuées avec un HOT KNOB ne sont pas sauvegardées).

- (4) **BOARD** Ce sélecteur permet de faire défiler les différents BOARDS.
- (5) **TONEPRINT** Ce potentiomètre permet de faire défiler les différents TonePrints disponibles pour la PEDAL sélectionnée.

**MODE EDIT** – Tournez le potentiomètre pour faire défiler la liste des TonePrints sur l'écran de droite. Appuyez pour sélectionner le TonePrint en surbrillance et l'assigner à la PEDAL sélectionnée.

- **MODE PLAY**  Maintenez le potentiomètre appuyé pour activer l'accordeur chromatique UniTune. Appuyez à nouveau sur le potentiomètre ou sur l'un des contacteurs au pied pour quitter le mode d'accordage.
- (6) **ÉCRANS LCD**

**MODE PLAY** – Les écrans indiquent les effets activés pour chaque PEDAL SLOT du BOARD.

**MODE EDIT** – Les écrans indiquent la liste des PEDALS, des TonePrints et la valeur des PARAMÈTRES pour la PEDAL sélectionnée.

(7) **CONTACTEURS AU PIED MODE EDIT** – Appuyez sur l'un des 3 contacteurs pour sélectionner le PEDAL SLOT correspondant. Appuyez à nouveau pour désactiver/activer la PEDAL sélectionnée.

> **MODE PLAY** – Appuyez sur un contacteur pour activer/ désactiver la PEDAL du PEDAL SLOT correspondant. Maintenez le contacteur appuyé pour activer la FOOTSWITCH FUNCTION (fonctionnalité) secondaire, par exemple MASH, RAMP ou TAP TEMPO. La FOOTSWITCH FUNCTION secondaire peut être modifiée dans le menu des réglages du BOARD en bas de la liste PEDAL/EFFECT.

(8) **TÉMOINS LEDs** 

**MODE EDIT** – Les LEDs s'allument pour indiquer le PEDAL SLOT sélectionné. Si la PEDAL est désactivée, la LED correspondante clignote, si elle est activée, la LED reste allumée de manière fixe.

**MODE PLAY** – Les LEDs indiquent si les PEDALS correspondantes sont activées ou désactivées. Pour les FOOTSWITCH FUNCTIONS secondaires comme le TAP TEMPO, la LED indique le statut de l'effet.

(9) **INPUT (MONO/STEREO)** – Entrées Jack 6,35 mm asymétriques. Pour les signaux stéréo, utilisez les 2 entrées, sinon utilisez uniquement l'entrée MONO.

**FR** 

- (10) **OUTPUT (MONO/STEREO)**  Sorties Jack 6,35 mm asymétriques. Pour les signaux stéréo, utilisez les 2 sorties, sinon utilisez uniquement la sortie MONO.
- (11) **DC IN**  Permet de connecter l'adaptateur secteur fourni (9 V DC, >600 mA). Pour une utilisation en toute sécurité, servez-vous uniquement de l'adaptateur fourni avec l'appareil.
- (12) **PORT USB**  Permet la connexion à un ordinateur ou un appareil mobile avec un câble mini-USB de type B afin d'utiliser l'application TonePrint ou pour mettre à jour le firmware.
- (13) **MIDI (IN/THRU)**  Ces connecteurs MIDI permettent de contrôler les contacteurs au pied, de changer de BOARD et de modifier les paramètres des FX en temps réel avec un appareil MIDI externe (par exemple un pédalier ou une STAN).

*Voir page 18 pour référence*

### (FR) **Étape 4: Création d'un BOARD**

Pour créer un nouveau BOARD et lui ajouter des effets avec le PLETHORA X3, suivez ces étapes :

- 1. Placez le sélecteur PLAY/EDIT en position EDIT
- 2. Créez un nouveau BOARD :
	- a. Poussez le sélecteur BOARD vers le HAUT pour ouvrir le menu CREATE/DUPLICATE BOARD (créer/dupliquer un BOARD).
	- b. Tournez le potentiomètre EFFECT jusqu'à ce que CREATE (créer) soit sélectionné dans le menu.
	- c. Appuyez sur le potentiomètre EFFECT pour confirmer la sélection de CREATE.

**REMARQUE:** Poussez le sélecteur BOARD vers le BAS pour afficher les options DELETE (supprimer) et CLEAR (vider) pour le BOARD en cours d'édition.

- 3. Ajoutez des PEDALS à votre nouveau BOARD :
	- a. Appuyez sur un contacteur au pied pour éditer le PEDAL SLOT correspondant.
	- b. Tournez le potentiomètre EFFECT pour sélectionner une PEDAL dans la liste sur l'écran de gauche.
	- c. Appuyez sur le potentiomètre EFFECT afin de valider la sélection de la PEDAL en surbrillance dans la liste et de l'ajouter au PEDAL SLOT.

**REMARQUE:** Faites défiler cette liste jusqu'à la fin pour accéder aux paramètres GLOBAL (général) et BOARD.

- 4. Sélectionner un TonePrint pour une PEDAL :
- a. Tournez le potentiomètre TONEPRINT pour sélectionner un TONEPRINT dans la liste sur l'écran de droite.
- b. Appuyez sur le potentiomètre TONEPRINT pour charger le TonePrint dans la PEDAL.
- c. Utilisez les trois potentiomètres des PARAMÈTRE pour régler le son de la PEDAL.

**REMARQUE:** Vous pouvez modifier la liste des TonePrints pour chaque PEDAL en connectant le PLETHORA X3 à l'application TonePrint. Vous pouvez constituer une liste de jusqu'à 75 de vos TonePrints préférés pour chaque PEDAL, ce qui vous permet de les rappeler rapidement directement depuis le PLETHORA X3.

- 5. Répétez les étapes 3 à 4 pour les 2 autres PEDAL SLOTS de votre BOARD :
	- a. Appuyez sur l'un des contacteurs au pied pour sélectionner un PEDAL SLOT et la PEDAL correspondante. La LED du contacteur s'allume afin d'indiquer le PEDAL SLOT sélectionné.
	- b. Appuyez à nouveau sur le même contacteur pour activer/désactiver la PEDAL.
	- c. Lorsqu'une PEDAL est désactivée, la LED du contacteur correspondant clignote.
- 6. Terminez la configuration et commencez à jouer :
	- a. Placez le sélecteur PLAY/EDIT en position PLAY.
	- b. Tous les réglages effectués en mode EDIT sont alors sauvegardés automatiquement.

**REMARQUE:** De nombreuses options configurables sont disponibles dans le menu SETTINGS (réglages) à la fin de la liste EFFECT, par exemple les réglages HOT KNOBZ, 2ND FSW FUNCTION ou les options MIDI.

# **PLETHORA X3 Création d'un BOARD PLETHORA X3 Plus de détails sur les TonePrints**

# (FR) **Étape 5: Plus de détails sur les TonePrints**

À première vue, chaque PEDAL TonePrint dispose de seulement 3 potentiomètres, comme n'importe quelle pédale d'effet, afin de conserver une interface simple à utiliser lorsque vous jouer. Mais en réalité, des centaines de paramètres et d'options sont à votre disposition pour vous permettre de créer une large gamme d'effets avec chaque PEDAL.

Le PLETHORA X3 est livré avec une sélection de TonePrints préinstallés ; vous pouvez cependant étendre et modifier cette liste pour obtenir jusqu'à 75 TonePrints par pédale que vous pourrez rappeler rapidement directement depuis le PLETHORA X3.

#### **TonePrints CRÉÉS PAR DES ARTISTES**

L'application TonePrint gratuite met à votre disposition de nombreux TonePrints ayant été méticuleusement créés par certains des plus grands musiciens du monde en collaboration avec les techniciens de TC. Vous trouverez sans doute au sein de cette vaste sélection de TonePrints le son qui vous correspond pour chaque effet, quel que soit votre style. Il vous suffit de charger l'un de ces TonePrints pour modifier totalement le son et les réglages de la pédale.

#### **Créer vos propres TonePrints**

Vous pouvez vous lancer dans la création de vos propres TonePrints grâce au TonePrint Editor disponible dans l'application. Le TonePrint Editor permet non seulement d'accéder à des centaines de réglages cachés pour vos effets mais également de personnaliser l'utilisation de chaque potentiomètre et des fonctions MASH et EXP des contacteurs au pied afin de contrôler jusqu'à 3 paramètres de l'effet simultanément comme vous le souhaitez.

Après avoir créé et enregistré vos TonePrints personnalisés dans l'application, vous pouvez les charger dans le PLETHORA X3 et les ajouter à votre liste de favoris afin de les rappeler rapidement lors de la création d'un nouveau BOARD.

#### **Transfert des TonePrints dans le PLETHORA X3**

Il y a 2 manières de charger des TonePrints dans votre PLETHORA X3.

- 1. **Ordinateur** Téléchargez l'application TonePrint sur votre ordinateur depuis le site officiel de TC Electronic. Une fois l'application installée, vous pourrez accéder à la collection des TonePrints en ligne et au TonePrint Editor.
- Connectez votre ordinateur au PLETHORA X3 avec le câble USB fourni.
- Pour transférer un TonePrint dans votre appareil, lancez l'application TonePrint, cherchez PLETHORA X3 dans la liste des appareils puis suivez les instructions à l'écran.
- 2. **Appareil Mobile**  Si vous avez un smartphone ou une tablette, téléchargez l'application TonePrint gratuite depuis l'Apple App Store\* ou le Google Play Store\*. Une fois l'application installée, vous pourrez accéder à la collection des TonePrints en ligne et au TonePrint Editor.
- Pour transférer un TonePrint dans votre appareil, lancez l'application TonePrint, cherchez PLETHORA X3 dans la liste des appareils puis suivez les instructions à l'écran.

\*Apple App Store est une marque appartenant à Apple Inc. Google Play Store est une marque appartenant à Google, Inc.

\*La marque et les logos Bluetooth sont des marques déposées appartenant à Bluetooth SIG, Inc. et l'utilisation d'une telle marque fait l'objet d'une licence. Apple App Store est une marque appartenant à Apple Inc. Google Play Store est une marque appartenant à Google, Inc.

Afin d'éviter tous dommages irréversibles causés à votre audition, n'écoutez pas de musique à niveau élevé durant une période prolongée. Pour vous aider à régler le volume, vérifiez que vous pouvez toujours entendre votre propre voix lorsque vous écoutez de la musique avec un casque.

# **PLETHORA X3 Bluetooth Pairing**

### (FR) **Etape 6: Appairage Bluetooth**

Le PLETHORA X3 peut se connecter en Bluetooth\* à un appareil mobile sur lequel l'application TonePrint App (version 4.2 ou supérieure) a été installée. Vous pouvez télécharger la TonePrint App sur l'Apple App Store\* ou le Google Play Store\*.

#### **Activation du mode d'appairage Bluetooth**

Pour activer le mode d'appairage Bluetooth sur le PLETHORA X3, suivez ces étapes :

- 1. Mettez le PLETHORA X3 en mode EDIT en plaçant le sélecteur PLAY/EDIT en position EDIT (vers le bas).
- 2. Faites défiler la liste jusqu'à SETTINGS sur l'écran de gauche en tournant le potentiomètre EFFECT vers la gauche.
- 3. Appuyez sur le potentiomètre EFFECT pour ouvrir le menu SETTINGS.
- 4. Dans le menu SETTINGS, utilisez le potentiomètre EFFECT pour naviguer jusqu'à GLOBAL > BLUETOOTH (options générales > Bluetooth).
- 5. Sélectionnez CONNECT en appuyant sur le potentiomètre EFFECT. Le mot CONNECT devient CONNECTING (en cours de connexion) pour indiquer que le PLETHORA X3 est en mesure de se connecter avec votre appareil mobile.

#### **Connexion avec un appareil mobile**

Pour connecter le PLETHORA X3 avec un appareil mobile, suivez ces étapes :

- 1. Assurez-vous que la fonction Bluetooth est activée sur votre appareil mobile.
- 2. Ouvrez la TonePrint App (version 4.2 ou supérieure) sur votre appareil mobile.
- 3. Ouvrez le menu des réglages de la TonePrint App en touchant l'icône en forme d'engrenage dans le coin supérieur droit de la fenêtre de l'application.
- 4. Dans les réglages BLUETOOTH du menu des réglages de l'application, sélectionnez "Connect to a Bluetooth enabled pedal" (connexion avec une pédale Bluetooth).
- 5. Sélectionnez PLETHORA X3 dans la liste des périphériques Bluetooth disponibles.
- 6. Lorsque la procédure de connexion est terminée, le PLETHORA X3 quitte automatiquement le menu SETTINGS et retourne en mode EDIT.
- 7. Pour vous assurer que le PLETHORA X3 est bien connecté à votre appareil mobile, répétez les étapes 1 à 4. Si la connexion a réussi, le menu BLUETOOTH indique CONNECTED (connecté).

**REMARQUE:** Il est possible de connecter un seul appareil à la fois au PLETHORA X3 par USB ou Bluetooth.

# **PLETHORA X3 BOARDS, PEDALS, TonePrints**

### (DE) **Schritt 2: BOARDS, PEDALS, TonePrints**

### **Was ist ein TonePrint Pedalboard?** PLETHORA X3 ist eine neue Art von Multieffektgerät, genannt TONEPRINT PEDALBOARD.

Das Konzept ist sehr einfach:

- 1. Ein BOARD erstellen.
- 2. Bestücken Sie Ihr BOARD mit bis zu drei PEDALS.
- 3. Wählen Sie ein TonePrint für jedes PEDAL.

#### **BOARDS (Mini-Pedalboard)**

Ein BOARD ist ein virtuelles Pedalboard, das aus drei PEDAL SLOTs besteht. Jeder PEDAL SLOT kann mit PEDALS bestückt, angepasst und dann als Preset abgerufen werden (siehe Abb. 1, BOARDS).

PLETHORA X3 kann bis zu 127 voreingestellte BOARDS speichern und abrufen.

#### **PEDALS (Bodeneffektgeräte)**

Ein PEDAL ist ein virtuelles Bodeneffektgerät, das Sie auf Ihrem BOARD in einem der drei PEDAL SLOTs platzieren können (siehe Abb. 2, PEDALS).

Die PEDALS können in beliebiger Reihenfolge auf dem BOARD angeordnet werden und das Variieren der PEDALS-Reihenfolge kann zu sehr unterschiedlichen Sounds führen. In PLETHORA X3 umfasst die Auswahl an PEDALS die gesamte Palette der TonePrint-Pedale (Hall of Fame Reverb, Flashback Delay usw.) sowie einige exklusive Effekte für PLETHORA X3, wie den Tape Deck Looper.

#### **TonePrints**

Ein TonePrint ist wie ein Preset für das ausgewählte PEDAL.

Wenn das TonePrint geladen ist, teilt es dem PEDAL mit, welche Einstellungen für alle Effektparameter zu verwenden sind und wie die Zuordnungen für jeden Regler, MASH-Fußschalter usw. sind (siehe Abb. 3, TonePrints).

Durch Ändern des TonePrints wird der Sound des PEDALs komplett verändert (siehe auch "Mehr über TonePrints").

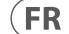

**DE** 

# **PLETHORA X3 Bedienelemente**

### (DE) **Schritt 3: Bedienelemente**

- (1) **PLAY/EDIT (spielen/editieren)**  Mit diesem Schalter können Sie zwischen den PLAY- und EDIT-Modi umschalten.
- (2) **EFFECT (Effekt)**  Mit diesem Regler können Sie PEDALS auswählen und dem BOARD zuweisen.

**EDIT-MODUS** – Drehen Sie diesen Regler, um durch die Liste der verfügbaren PEDALS zu scrollen, und drücken Sie dann den Regler, um das ausgewählte PEDAL dem derzeit aktiven PEDAL SLOT zuzuweisen.

**PLAY-MODUS** – Dieser Drehregler hat keine Funktion.

- (3) **PARAMETER** Mit diesen drei Reglern können Sie die Effektparameter Ihrer PEDALS einstellen.
	- **EDIT-MODUS** Mit den PARAMETER-Reglern können Sie spezifische Effektparameter für das ausgewählte PEDAL einstellen. Diese Parameter werden automatisch im laufenden Betrieb gespeichert.

**PLAY-MODUS** – Diese Drehregler haben erst dann eine Funktion, wenn sie über das BOARD-Einstellungsmenü als HOT KNOBZ zugewiesen werden. Man kann einen HOT KNOB zuweisen, um einen beliebigen PEDAL-Parameterregler in der gesamten Effektkette zu steuern und ihn im PLAY-Modus schnell und direkt einzustellen. HOT KNOB-Einstellungen werden nicht automatisch gespeichert und sind nur für Live-Modifikationen im PLAY-Modus gedacht.

- (4) **BOARD** Mit diesem Schalter können Sie in den BOARDS auf und ab scrollen.
- (5) **TONEPRINT** Mit diesem Drehregler können Sie durch die TonePrints-Liste für das ausgewählte PEDAL scrollen.

**EDIT-MODUS** – Drehen Sie den Regler, um durch die TonePrint-Liste auf dem Bildschirm ganz rechts zu scrollen. Drücken Sie

den Regler, um das in der Liste markierte TonePrint auszuwählen und dem aktuell ausgewählten PEDAL zuzuweisen.

**PLAY-MODUS** – Halten Sie den Drehregler gedrückt, um den chromatischen UniTune-Tuner zu aktivieren. Drücken Sie den Drehregler erneut oder einen beliebigen Fußschalter, um den Tuner zu verlassen.

#### (6) **LC-DISPLAYS**

**PLAY-MODUS** – Die Displays zeigen an, welche Effekte derzeit geladen und für jeden PEDAL SLOT auf dem BOARD aktiv sind.

**EDIT-MODUS** – Die Displays zeigen die PEDAL-Liste, die TonePrint-Liste und die Einstellungen des PARAMETER-Reglers für das ausgewählte PEDAL an.

#### (7) **FUSSSCHALTER**

**EDIT-MODUS** – Drücken Sie einen der drei Fußschalter, um den entsprechenden PEDAL SLOT auszuwählen. Drücken Sie nacheinander denselben Fußschalter, um das aktuell ausgewählte PEDAL zu umgehen/ zu aktivieren.

**PLAY-MODUS** – Drücken Sie einen Fußschalter, um das PEDAL im entsprechenden PEDAL SLOT ein- und auszuschalten. Halten Sie die Taste gedrückt, um eine sekundäre FOOTSWITCH FUNCTION (Fußschalterfunktion) wie MASH, RAMP und TAP TEMPO (Tempo tippen) zu aktivieren. Eine sekundäre FOOTSWITCH FUNCTION kann im BOARD-Einstellungsmenü am unteren Ende der PEDAL/ EFFECT-Liste geändert werden.

#### (8) **ANZEIGE-LEDs**

**EDIT-MODUS** – Die LEDs leuchten auf, um anzuzeigen, welcher PEDAL SLOT gerade ausgewählt ist. Wenn das PEDAL umgangen wird, blinkt die LED. Wenn das PEDAL aktiviert ist, leuchtet die LED dauerhaft.

**PLAY-MODUS** – Die LEDs zeigen an, ob das entsprechende Effekt-PEDAL ein/ausgeschaltet ist. Bei sekundären FOOTSWITCH FUNCTIONS, wie z.B. TAP TEMPO, zeigen die LEDs den aktuellen Status des Effekts an.

- (9) **INPUT (MONO/STEREO) (Eingang)** – An diese Buchsen können übliche 6,3 mm TS-Stecker angeschlossen werden. Für Stereoeingangssignale verwenden Sie beide Eingangsbuchsen. Für Monoeingangssignale verwenden Sie nur die MONO-Eingangsbuchse.
	- (10) **OUTPUT (MONO/STEREO) (Ausgang)** – An diese Buchsen können übliche 6,3 mm TS-Stecker angeschlossen werden. Für die Stereoausgabe verwenden Sie beide Ausgangsbuchsen. Für die Monoausgabe verwenden Sie nur die MONO-Ausgangsbuchse.
- (11) **DC IN (Netzeingang)** Hier schließen Sie das mitgelieferte externe Netzteil (9 V DC, >600 mA) an. Für einen sicheren Betrieb verwenden Sie bitte nur den Netzadapter, der mit Ihrem Produkt geliefert wird.
- (12) **USB** Über diese Mini-USB Typ B-Buchse wird das Gerät mit einem Computer oder Mobilgerät verbunden, um mit der TonePrint-App Firmware-Updates durchzuführen.
- (13) **MIDI (IN/THRU) (Eingang/ Weiterleitung)** – Über diese MIDI-Buchsen können Sie Fußschalter, BOARD-Änderungen und verschiedene FX (Effekt)- Parameter in Echtzeit mit externen MIDI-Geräten (z. B. Foot Controller oder DAW) fernsteuern.

*Siehe Seite 18 als Referenz*

# **PLETHORA X3 BOARD erstellen**

### (DE) **Schritt 4: BOARD erstellen**

Um ein neues BOARD in PLETHORA X3 zu erstellen und zu bestücken, gehen Sie folgendermaßen vor:

- 1. Stellen Sie den PLAY/EDIT-Schalter auf die EDIT-Position.
- 2. Erstellen Sie ein neues BOARD:
	- a. a. Kippen Sie den BOARD-Schalter nach OBEN, um das Menü CREATE/DUPLICATE BOARD (Board erstellen/duplizieren) zu öffnen.
	- b. b. Drehen Sie den EFFECT-Regler, um CREATE (erstellen) im Menü zu markieren.
	- c. c. Drücken Sie den EFFECT-Regler, um CREATE zu wählen.

**HINWEIS:** Wenn Sie den BOARD-Schalter nach unten kippen, können Sie Ihr aktuelles BOARD löschen (DELETE) und leeren (CLEAR).

#### 3. Bestücken Sie das neue BOARD mit PEDALS:

- a. a. Drücken Sie einen beliebigen FUSSSCHALTER, um den entsprechenden PEDAL SLOT zu editieren.
- b. b. Drehen Sie den EFFECT-Regler, um ein Effekt-PEDAL aus der Liste ganz links auf dem Bildschirm zu markieren.
- c. c. Drücken Sie den EFFECT-Regler, um das markierte PEDAL auszuwählen und Ihren PEDAL SLOT zu füllen.

**HINWEIS:** Scrollen Sie zum Ende dieser Liste, um auf die Einstellungen GLOBAL (global) und BOARD zuzugreifen.

- 4. Wählen Sie ein TonePrint und wenden Sie es auf das PEDAL an:
- a. a. Drehen Sie den TONEPRINT-Regler, um ein TONEPRINT aus der Liste ganz rechts zu markieren und auszuwählen.
- b. b. Drücken Sie den TONEPRINT-Regler, um das TonePrint in das PEDAL zu laden.
- c. c. Verwenden Sie die drei PARAMETER-Regler, um den Klang des PEDALs einzustellen.

**HINWEIS:** Sie können die Liste der TonePrints für jedes PEDAL editieren, indem Sie Ihr PLETHORA X3 mit der TonePrint App verbinden. Sie können auch eine Liste mit bis zu 75 Ihrer bevorzugten TonePrints für jedes PEDAL zusammenstellen, die Sie direkt auf Ihrem PLETHORA X3 schnell abrufen können.

- 5. Wiederholen Sie die Schritte 3 bis 4 für die beiden anderen PEDAL SLOTS auf Ihrem BOARD:
	- a. a. Drücken Sie einen beliebigen Fußschalter, um diesen PEDAL SLOT auszuwählen und sein PEDAL zu editieren. Die entsprechende FOOTSWITCH-LED leuchtet auf, um anzuzeigen, welcher PEDAL SLOT ausgewählt ist.
	- b. b. Drücken Sie nacheinander den selben Fußschalter, um das entsprechende PEDAL ein-/auszuschalten.
	- c. c. Wenn ein PEDAL umgangen wird, blinkt die FOOTSWITCH-LED.
- 6. Programmierung beenden und spielen:
	- a. a. Kippen Sie den PLAY/EDIT-Schalter auf PLAY MODE.
	- b. b. Alle im EDIT-Modus vorgenommenen Einstellungen werden automatisch und sofort gespeichert.

**HINWEIS:** Viele anpassbare Optionen sind im SETTINGS-Menü am Ende der EFFECT-Liste verfügbar, wie z.B. HOT KNOBZ, 2ND FSW FUNCTION (2. Fußschalterfunktion) und MIDI-Optionen.

### (DE) **Schritt 5: Mehr zu TonePrints**

An der Oberfläche hat jedes TonePrint PEDAL nur drei Parameter-Regler, wie jeder normale Bodeneffekt. Diese Anordnung hält die Dinge während des Spiels einfach und übersichtlich. Aber unter der Haube können Hunderte von Parametern und Optionen zur Verfügung stehen, damit jeder PEDAL-Sound so konfiguriert werden kann, dass eine riesige Auswahl an Effekten entsteht.

PLETHORA X3 wird mit einer vorinstallierten Auswahl an TonePrints ausgeliefert. Sie können die Liste der TonePrints jedoch bearbeiten und bis zu 75 Ihrer Favoriten für jedes Pedal zusammenstellen, so dass Sie diese schnell und einfach direkt von PLETHORA X3 abrufen können.

#### **ARTIST TonePrints**

TonePrints sind über die kostenlose TonePrint App erhältlich, in der Sie vorgefertigte TonePrints finden, die von einigen der weltbesten Musikern in Zusammenarbeit mit TC-Tontechnikern akribisch ausgearbeitet und fein abgestimmt wurden. Diese Auswahl an TonePrints bietet Ihnen die Möglichkeit, den perfekten Sound für jeden Effekt zu finden, egal welches Genre oder welchen Stil Sie spielen möchten. Durch einfaches Laden eines dieser TonePrints lassen sich Sound und Kontrolle über den Effekt im Pedal drastisch verändern.

#### **Eigene TonePrints erstellen**

Diejenigen unter Ihnen, die gerne tief in die Soundkreation einsteigen und ihre ganz eigenen Signature-Effekte kreieren möchten, können Sie mit dem TonePrint-Editor innerhalb der App auch Ihre persönlichen einzigartigen TonePrints erstellen. Der TonePrint-Editor ermöglicht nicht nur den Zugriff auf Hunderte von versteckten Effektparametern für das Sounddesign, sondern Sie können auch jeden Regler, MASH-Fußschalter und EXP (Expression-Pedal) anpassen, um bis zu drei Parameter ganz nach Ihren Wünschen gleichzeitig zu steuern.

Nachdem Sie Ihre benutzerdefinierten TonePrints in der App erstellt und gespeichert haben, können Sie diese in PLETHORA X3 hochladen und zu Ihrer Favoritenliste hinzufügen, um sie bei der Erstellung neuer BOARDS schnell wieder abrufen zu können.

#### **TonePrints zu Ihrem PLETHORA X3 übertragen**

Es gibt zwei Möglichkeiten, TonePrints auf Ihr PLETHORA X3 zu übertragen.

- 1. **Desktop** Sie können eine Version der TonePrint App für Ihren Desktop-Computer von der offiziellen TC Electronic Website herunterladen. Nach dem Download und der Installation dieser App haben Sie Zugriff auf die komplette online TonePrint-Bibliothek und den TonePrint-Editor.
- Verbinden Sie Ihren Computer über das mitgelieferte USB-Kabel mit Ihrem PLETHORA X3.
- Um ein TonePrint auf Ihr Gerät zu übertragen, starten Sie die TonePrint App, suchen PLETHORA X3 in der Produktliste und folgen Sie den Anweisungen auf dem Bildschirm.
- 2. **Mobile** Wenn Sie ein Smartphone oder Tablet besitzen, laden Sie die kostenlose TonePrint-App aus dem Apple App Store\* oder dem Google Play Store\* herunter. Nach dem Download und der Installation dieser App haben Sie Zugriff auf die komplette online TonePrint-Bibliothek und den TonePrint-Editor.
- Um ein TonePrint auf Ihr Gerät zu übertragen, starten Sie die TonePrint App, suchen PLETHORA X3 in der Produktliste und folgen Sie den Anweisungen auf dem Bildschirm.

\* Apple App Store ist ein Warenzeichen von Apple Inc. Google Play Store ist ein Warenzeichen von Google, Inc.

\*Die Bluetooth-Wortmarke und -Logos sind eingetragene Warenzeichen im Besitz von Bluetooth SIG, Inc. und werden unter Lizenz verwendet. Apple App Store ist ein Warenzeichen von Apple Inc. Google Play Store ist ein Warenzeichen von Google, Inc.

Um mögliche Gehörschäden zu vermeiden, sollten Sie nicht über einen längeren Zeitraum mit hoher Lautstärke hören. Als Anhaltspunkt für die Einstellung des Lautstärkepegels sollten Sie prüfen, ob Sie Ihre eigene Stimme noch hören können, wenn Sie normal sprechen, während Sie mit dem Kopfhörer hören.

**DE** 

# **PLETHORA X3 Bluetooth Pairing**

### (DE) **Schritt 6: Bluetooth Pairing**

Das PLETHORA X3 kann über Bluetooth\* mit einem mobilen Gerät gekoppelt werden, auf dem die TonePrint App (Version 4.2 oder höher) läuft. Die TonePrint App kann aus dem Apple App Store\* oder dem Google Play Store\* heruntergeladen werden.

#### **Bluetooth Pairing öffnen**

Um den Bluetooth PAIRING-Modus auf dem PLETHORA X3 zu öffnen, folgen Sie bitte diesen Schritten:

- 1. Schalten Sie das PLETHORA X3 in den EDIT-Modus, indem Sie den PLAY/EDIT-Schalter nach unten in die EDIT-Position kippen.
- 2. Scrollen Sie in der LCD-Anzeige ganz links zu SETTINGS, indem Sie den EFFECT-Regler nach rechts drehen.
- 3. Drücken Sie den EFFECT-Regler, um das SETTINGS-Menü aufzurufen.
- 4. Wenn Sie sich im SETTINGS-Menü befinden, navigieren Sie mit dem EFFECT-Regler zu GLOBAL > BLUETOOTH.
- 5. Wählen Sie CONNECT durch Drücken des EFFECT-Reglers. CONNECT wechselt zu CONNECTING, um anzuzeigen, dass das PLETHORA X3 nun für die Kopplung mit Ihrem Mobilgerät bereit ist.

#### **Pairing mit dem Mobilgerät**

Gehen Sie wie folgt vor, um das PLETHORA X3 mit Ihrem Mobilgerät zu koppeln:

- 1. Stellen Sie sicher, dass Bluetooth auf Ihrem Mobilgerät aktiviert ist.
- 2. Starten Sie die TonePrint App (Version 4.2 oder höher) auf Ihrem Mobilgerät.
- 3. Rufen Sie das Einstellungen-Menü in der TonePrint-App auf, indem Sie auf das kleine Zahnrad in der oberen rechten Ecke des App-Fensters drücken.
- 4. Wählen Sie im Einstellungsmenü der App unter BLUETOOTH die Option "Connect to a Bluetooth enabled pedal".
- 5. Wählen Sie das PLETHORA X3 aus der Pop-up-Liste der verfügbaren Bluetooth-Geräte aus.
- 6. Wenn das Pairing erfolgreich war, verlässt das PLETHORA X3 automatisch das SETTINGS-Menü und kehrt in den EDIT-Modus zurück.
- 7. Um zu bestätigen, dass das PLETHORA X3 mit Ihrem Mobilgerät gekoppelt ist, wiederholen Sie die Schritte 1 4. Wenn das Pairing erfolgreich war, sollte das BLUETOOTH-Menü "CONNECTED" anzeigen.

**HINWEIS:** Es kann immer nur ein Gerät gleichzeitig über USB oder Bluetooth mit dem PLETHORA X3 verbunden werden.

(9) **INPUT (MONO/STEREO)** – Esses jacks aceitam conectores padrão TS de ¼". Para entradas estéreo, use ambos os jacks de entrada; para entradas mono, use apenas o jack de entrada MONO. (10) **OUTPUT (MONO/STEREO)** – Esses jacks aceitam conectores padrão TS de ¼". Para saídas estéreo, use ambos os jacks de saída; para saídas mono, use apenas o jack de

# **PLETHORA X3 BOARDS, PEDALS, TonePrints**

### (PT) **Passo 2: BOARDS, PEDALS, TonePrints**

#### **O que é uma placa de pedal de TonePrint?**

PLETHORA X3 é uma nova unidade de efeitos múltiplos chamada TONEPRINT PEDALBOARD.

O conceito é bem simples:

- 1. Crie uma placa, a qual chamamos de BOARD.
- 2. Popule sua BOARD com até três pedais, PEDALS.
- 3. Selecione um TonePrint para cada PEDAL.

#### **BOARDS**

Uma BOARD é uma placa de pedais virtual que consiste em três PEDAL SLOTs (slots de pedais). Cada PEDAL SLOT pode ser populado com PEDALS personalizados que depois podem ser reutilizados como presets (verificar Fig. 1, BOARDS).

O PLETHORA X3 é capaz de armazenar e reutilizar até 127 presets de BOARDS.

#### **PEDALS**

Um PEDAL é um stompbox que pode ser colocado em sua BOARD em um dos três PEDAL SLOTs (Verificar Fig. 2, PEDALS).

Os PEDALS podem ser arrumados na ordem de sua preferência na sua BOARD. A experimentação com a ordem dos PEDALS pode proporcionar sons bem diferentes. No PLETHORA X3, os PEDALS disponíveis incluem uma seleção completa de nossa enorme coleção de pedais TonePrint (Hall of Fame Reverb, Flashback Delay, etc.), assim como efeitos exclusivos do PLETHORA X3, como o Tape Deck Looper.

#### **TonePrints**

Um TonePrint é uma espécie de preset do PEDAL selecionado.

Quando carregado, o TonePrint dita quais configurações o PEDAL usará em todos os parâmetros de efeitos e qual é o mapeamento de cada botão, pedal MASH, e assim por diante (verificar Fig. 3, TonePrints).

Quando se muda o TonePrint o som do PEDAL será totalmente transformado (verificar também "Mais informações sobre TonePrints").

# **PLETHORA X3 Controles**

### (PT) **Passo 3: Controles**

- (1) **PLAY/EDIT**  Use este interruptor para comutar entre os modos PLAY e EDIT.
- (2) **EFFECT**  Este botão possibilita a seleção e atribuição de PEDALS à BOARD.

**MODO EDIT** – Gire este botão para percorrer pela lista de PEDALS disponíveis, em seguida aperte o botão para atribuir o PEDAL selecionado ao PEDAL SLOT atualmente ativo.

**MODO PLAY** – Este botão não possui função alguma.

(3) **PARAMETER –** Use esses três botões para ajustar os parâmetros de efeito de seus PEDALS.

> **MODO EDIT** – Os botões PARAMETER podem ser usados para ajustar os parâmetros de efeito específicos do PEDAL selecionado. Esses parâmetros são salvos imediatamente e automaticamente.

**MODO PLAY** – Estes botões não fazem nada a não ser que recebam a atribuição de HOT KNOBZ pelo menu de configurações da BOARD. Pode-se atribuir o controle de qualquer botão de parâmetro de PEDAL a um A HOT KNOB na cadeia de efeitos completa para se realizar um ajuste imediato no modo PLAY. As mudanças do HOT KNOB não são salvas automaticamente, e só servem para mudanças ao vivo no modo PLAY.

- (4) **BOARD**  Este interruptor percorre para cima e para baixo por todas as BOARDS.
- (5) **TONEPRINT**  Este botão pode ser usado para se percorrer por uma lista de TonePrints do PEDAL selecionado.

**MODO EDIT** – Gire este comando para percorrer pela lista de TonePrints na tela da extrema direita. Aperte para selecionar e atribuir o TonePrint em destaque na lista ao PEDAL selecionado no momento.

**MODO PLAY** – Aperte e mantenha esse comando pressionado para ativar o sintonizador cromático UniTune. Aperte o codificador novamente ou qualquer pedal para sair do sintonizador. (6) **TELAS LCD** 

> **MODO PLAY** – As telas exibem quais efeitos estão carregados no momento e ativos em cada PEDAL SLOT na BOARD.

**MODO EDIT** – As telas exibem a lista de PEDAL, a lista de TonePrint e configurações do botão PARAMETER para o PEDAL selecionado. (7) **PEDAL** 

> **MODO EDIT** – Aperte um dos três pedais para selecionar o PEDAL SLOT correspondente. Aperte consecutivamente o mesmo pedal para ignorar/habilitar o PEDAL selecionado no momento.

**MODO PLAY** – Aperte o pedal para ligar e desligar o PEDAL do PEDAL SLOT correspondente. Aperte e mantenha pressionado para ativar uma FOOTSWITCH FUNCTION (função de pedal) secundária, tal como MASH, RAMP e TAP TEMPO (batida do andamento). Uma função de pedal, FOOTSWITCH FUNCTION, secundária pode ser modificada no menu de configurações de BOARD, na parte inferior da lista de PEDAL/EFFECT.

(8) **LEDs INDICADORES** 

**MODO EDIT** – Os LEDs acendem, exibindo qual PEDAL SLOT está selecionado no momento. Se o PEDAL for ignorado, o LED piscará, se o PEDAL for habilitado, o LED apresentará uma luz sólida.

**MODO PLAY** – Os LEDs exibem se o efeito de PEDAL correspondente está ligado/desligado. Em funções FOOTSWITCH FUNCTIONS secundárias, como TAP TEMPO, o LED exibirá o status atual do efeito.

- >600 mA) incluída. Para obter uma operação mais segura, use  $\mathsf{P}\mathsf{T}$ apenas a fonte de alimentação
- (12) **USB**  Este jack mini-USB do Tipo B conecta a unidade a um computador ou dispositivo móvel, proporcionando conexão ao aplicativo TonePrint, e para atualização de firmware.

externa que vem com o produto.

saída MONO. (11) **DC IN** – Conecte a fonte de alimentação externa (9 V DC,

(13) **MIDI (THRU/OUT)** – Esses jacks MIDI permitem controle remoto por pedais, mudanças de BOARD e diversos parâmetros FX em tempo real por dispositivos MIDI externos (como um controlador pedal ou seu DAW).

*Consulte a página 18 para referência*

# **PLETHORA X3 Como criar uma BOARD**

### (PT) **Passo 4: Como criar uma BOARD**

Para criar e popular uma BOARD nova no PLETHORA X3, siga os seguintes passos:

- 1. Coloque o interruptor PLAY/EDIT (reprodução/edição) na posição EDIT
- 2. Crie uma nova BOARD:
	- a. Levante o interruptor da BOARD PARA CIMA para abrir o menu CREATE/DUPLICATE BOARD (criação/duplicação de BOARD).
	- b. Gire o botão de efeitos, EFFECT, de modo a destacar CREATE (criação) no menu.
	- c. Aperte o botão EFFECT para selecionar CREATE.

**Observação:** Ao apertar o interruptor BOARD PARA BAIXO as opções DELETE (excluir) e CLEAR (limpar) serão apresentadas na sua BOARD atual.

- 3. Popule a nova BOARD com PEDALS:
	- a. Aperte qualquer PEDAL para editar seu PEDAL SLOT correspondente.
	- b. Gire o botão EFFECT para destacar um PEDAL de efeitos da lista da extrema esquerda da tela.
	- c. Aperte o botão EFFECT para selecionar o PEDAL destacado e popular seu PEDAL SLOT.

**Observação:** Percorra até a parte inferior desta lista para acessar as configurações GLOBAL e BOARD.

- 4. Selecione e aplique um TonePrint ao PEDAL:
- a. Gire o botão TONEPRINT para destacar e selecionar um TONEPRINT da lista da extrema direita.
- b. Aperte o botão TONEPRINT para carregar o TonePrint no PEDAL.
- c. Use os três botões PARAMETER (parâmetro) para ajustar o som do PEDAL.

**Observação:** É possível editar a lista de TonePrints de cada PEDAL ao se conectar o PLETHORA X3 ao aplicativo TonePrint. Também é possível agrupar uma lista de até 75 dos seus TonePrints preferidos para cada PEDAL, o que permite reutilizá-la diretamente no seu PLETHORA X3.

- 5. Repita os passos 3 até 4 nos outros dois PEDAL SLOTS do seu BOARD:
	- a. Aperte qualquer pedal para selecionar aquele PEDAL SLOT e editar seu PEDAL. O LED DO PEDAL correspondente acenderá, demonstrando o PEDAL SLOT selecionado.
	- b. Aperte consecutivamente o mesmo pedal para ligar/desligar o PEDAL.
	- c. Quando um PEDAL é ignorado, o LED DO PEDAL piscará.
- 6. Termine e comece a tocar:
	- a. Coloque o interruptor PLAY/EDIT (reprodução/edição) no modo PLAY.
	- b. Todas as configurações no modo EDIT são automaticamente e imediatamente salvas.

**Observação:** Há várias opções personalizáveis disponíveis no menu de configurações, SETTINGS, na parte inferior à lista EFFECT, como as opções HOT KNOBZ, 2ND FSW FUNCTION e MIDI.

# **PLETHORA X3 Mais informações sobre TonePrints**

### (PT) **Passo 5: Mais informações sobre TonePrints**

Superficialmente, cada PEDAL de TonePrint tem apenas três botões de parâmetros, como qualquer stompbox normal. Esse arranjo é divertido e simples de se usar ao tocar. Porém, no fundo pode haver centenas de parâmetros e opções disponíveis. Isso significa que cada som de PEDAL pode ser configurado de forma a criar uma gama imensa de efeitos.

O PLETHORA X3 vem acompanhado de uma seleção de TonePrints pré-instalados. Porém, pode-se editar a lista de TonePrints e agrupar até 75 dos seus favoritos para cada pedal, o que permite a reutilização fácil e imediata, diretamente do PLETHORA X3.

#### **TonePrints de ARTISTAS**

Os TonePrints estão disponíveis no aplicativo gratuito de TonePrints. Lá, você poderá encontrar TonePrints previamente elaborados e meticulosamente refinados por alguns dos melhores artistas de música em colaboração com os técnicos de tons da TC. Esta seleção de TonePrints oferece a possibilidade de encontrar o som perfeito para cada efeito, independente do gênero ou estilo que deseje tocar. Basta carregar um desses TonePrints e isso transformará de maneira drástica o som e controle do efeito do pedal.

#### **Crie seus próprios TonePrints**

Aqueles que gostam de explorar ao fundo sua criatividade sonora e criar efeitos com assinatura própria, também poderão criar seus próprios TonePrints, usando o TonePrint Editor dentro do aplicativo. O TonePrint Editor não apenas oferece acesso a centenas de parâmetros de efeitos escondidos para a criação de sons, como também possibilita a personalização de cada botão MASH e EXP que controlam até três parâmetros simultaneamente, da maneira que você desejar.

Depois de criar e salvar seus TonePrints personalizados no aplicativo, você também poderá carregar seus TonePrints personalizados no PLETHORA X3 e acrescentá-los à sua lista de favoritos, proporcionando sua reutilização rápida quando estiver criando novas BOARDS.

#### **Transferência de TonePrints para o seu PLETHORA X3**

Há duas maneiras de transferir TonePrints para seu PLETHORA X3.

- 1. **Desktop** Você pode baixar a versão do aplicativo TonePrint da página eletrônica do TC Electronic ao seu computador desktop. Depois de tê-lo baixado e instalado, esse aplicativo proporciona acesso a uma biblioteca virtual completa de TonePrints e TonePrint Editor.
- Conecte seu computador ao seu PLETHORA X3, usando o cabo USB incluso.
- Para transferir um TonePrint ao seu dispositivo, inicialize o aplicativo TonePrint, encontre PLETHORA X3 na lista de produtos e siga as instruções da tela.
- 2. **Dispositivos móveis** Caso esteja usando um smartfone ou tablet, baixe o aplicativo TonePrint gratuito da Apple App Store\* ou Google Play Store\*. Depois de tê-lo baixado e instalado, esse aplicativo proporcionará acesso a uma biblioteca virtual completa de TonePrints e TonePrint Editor.
- Para transferir um TonePrint ao seu dispositivo, inicialize o aplicativo TonePrint, encontre PLETHORA X3 na lista de produtos e siga as instruções da tela.

\*Apple App Store é uma marca registrada da Apple Inc. Google Play Store é uma marca registrada da Google, Inc.

\*A marca nominal Bluetooth® e logotipos são propriedade da Bluetooth SIG, Inc. e o uso de tais marcas é autorizado por uma licença. Apple App Store é uma marca registrada da Apple Inc. Google Play Store é uma marca registrada da Google, Inc.

Para evitar danos à audição, não ouça a níveis de volume altos por períodos prolongados. Para guiar o ajuste do nível de volume, verifique se ainda consegue ouvir sua própria voz enquanto fala normalmente e ouve o som proveniente dos fones de ouvido.

 $PT$ 

 $\mathsf{T}$ 

### (PT) **Passo 6: Sincronização de Bluetooth**

O PLETHORA X3 pode ser sincronizado via Bluetooth\* com um dispositivo móvel que rode o aplicativo TonePrint (versão 4.2 ou superior). É possível baixar o aplicativo TonePrint (TonePrint App) da Apple App Store\* ou Google Play Store\*.

#### **Procedimento de Sincronização de Bluetooth**

Para iniciar o modo sincronizador Bluetooth no PLETHORA X3, siga esses passos:

- 1. Coloque o PLETHORA X3 no modo EDIT, baixando o interruptor PLAY/EDIT para que ele fique na posição EDIT.
- 2. Percorra, girando o botão EFFECT no sentido horário, até encontrar o comando de configuração, SETTINGS, na extrema esquerda da tela LCD.
- 3. Aperte o botão EFFECT para entrar no menu de configuração SETTINGS.
- 4. Quando estiver no menu SETTINGS, use o botão EFFECT (efeitos) para navegar até GLOBAL > BLUETOOTH.
- 5. Aperte o botão EFFECT para selecionar conectar com o comando CONNECT. A palavra CONNECT (conectar) mudará para CONNECTING (conectando) a fim de indicar que o PLETHORA X3 agora está pronto para ser sincronizado com seu dispositivo móvel.

#### **Sincronização com um dispositivo móvel**

A sincronização do PLETHORA X3 com um dispositivo móvel, e feita da seguinte maneira:

- 1. Certifique-se de que Bluetooth esteja habilitado no seu dispositivo móvel.
- 2. Inicialize o aplicativo TonePrint (versão 4.2 ou superior) no seu dispositivo móvel.
- 3. Vá ao menu de configurações, Settings, no seu aplicativo TonePrint apertando uma pequena engrenagem no canto superior direito da janela do aplicativo.
- 4. No aplicativo, busque BLUETOOTH no menu Settings (configurações) e selecione "Connect to a Bluetooth enabled pedal" (Conecte a um pedal habilitado por Bluetooth).
- 5. Selecione PLETHORA X3 na lista de dispositivos Bluetooth disponíveis.
- 6. Quando a sincronização tiver sido bem-sucedida, o PLETHORA X3 sairá automaticamente do menu SETTINGS e voltará ao modo EDIT.
- 7. Para confirmar se o PLETHORA X3 está mesmo sincronizado com seu dispositivo móvel, repita os passos 1 a 4. Se a sincronização tiver sido exitosa, o menu BLUETOOTH exibirá a palavra CONNECTED (conectado).

**Observação**: Apenas um dispositivo por vez pode ser conectado ao PLETHORA X3 por USB ou Bluetooth.

# **PLETHORA X3 Sincronização de Bluetooth PLETHORA X3 BOARDS, PEDALS, TonePrints**

### (IT) **Passo 2: BOARDS, PEDALS, TonePrints**

#### **Cosa è una pedaliera (pedalboard) TonePrint?**

PLETHORA X3 è un nuovo tipo di unità multi-effetti, chiamata TONEPRINT PEDALBOARD.

Il concetto è molto semplice:

- 1. Create una BOARD.
- 2. Riempite la BOARD con un massimo di tre PEDALS.
- 3. Selezionate un TonePrint per ogni PEDAL.

#### **BOARDS**

Una BOARD è una pedaliera virtuale composta da tre spazi PEDAL SLOT. Ogni PEDAL SLOT può essere riempito con PEDALS personalizzati, richiamabili poi come preset (vedere la Fig. 1, BOARDS).

PLETHORA X3 può memorizzare e richiamare fino a 127 preset BOARDS.

#### **PEDALS**

Un PEDAL è un pedale virtuale che potete inserire in uno dei tre spazi PEDAL SLOT (vedere la Fig. 2, PEDALS) della BOARD.

I PEDALS possono essere disposti nell'ordine preferito nella BOARD e variare l'ordine dei PEDALS può produrre suoni molto diversi. In PLETHORA X3 i PEDALS disponibili comprendono la selezione completa della nostra vasta gamma di pedali TonePrint (Hall of Fame Reverb, Flashback Delay, ecc.) oltre alcuni alcuni effetti esclusivi di PLETHORA X3, quali il Tape Deck Looper.

#### **TonePrints**

Un TonePrint è una specie di preset del PEDAL scelto.

Una volta caricato, il TonePrint indica al PEDAL quali impostazioni usare per tutti i parametri dell'effetto, la mappatura di ogni manopola, pedale MASH e così via (vedere la Fig. 3, TonePrints).

Modificare il TonePrint trasformerà completamente il suono del PEDAL (leggete anche "Altro sui TonePrints").

 $\sqrt{11}$ 

# **PLETHORA X3 Controlli**

### (IT) **Passo 3: Controlli**

- (1) **PLAY/EDIT** Usate questo interruttore per alternare fra i modi PLAY e EDIT.
- (2) **EFFECT** Questa manopola vi consente di scegliere e assegnare i PEDALS alla BOARD.

**MODO EDIT** – Girate questa manopola per scorrere nell'elenco dei PEDALS disponibili, quindi premete la manopola per assegnare il PEDAL selezionato al PEDAL SLOT attivo ora. **MODO PLAY** – Questa manopola non ha funzione.

(3) **PARAMETER** – Usate queste tre manopole per regolare i parametri degli effetti dei PEDALS.

> **MODO EDIT** – Potete usare le manopole PARAMETER per regolare i parametri specifici degli effetti per il PEDAL scelto. Questi parametri sono salvati automaticamente al volo.

**MODO PLAY** – Queste manopole non fanno nulla a meno che non siano assegnate come HOT KNOBZ tramite il menu delle impostazioni BOARD. Potete assegnare un HOT KNOB per controllare qualsiasi manopola di parametri del PEDAL nell'intera catena di effetti per una regolazione rapida e al volo nel modo PLAY. Le modifiche HOT KNOB non sono salvate automaticamente e servono solo per le modifiche dal vivo nel *modo PLAY*.

- (4) **BOARD** Questo interruttore serve per scorrere su e giù fra le BOARDS.
- (5) **TONEPRINT** Potete usare questa questa manopola per scorrere nell'elenco dei TonePrints per il PEDAL selezionato.

**MODO EDIT** – Ruotate per far scorrere l'elenco TonePrint sullo schermo all'estrema destra. Premete per scegliere e assegnare al PEDAL attualmente selezionato il TonePrint evidenziato nell'elenco.

**MODO PLAY** – Tenete premuto per attivare l'accordatore cromatico UniTune. Per uscire dall'accordatore premete di nuovo l'encoder o qualsiasi interruttore. (6) **DISPLAY LCD** 

> **MODO PLAY** – I display mostrano quali effetti sono attualmente caricati e attivi per ogni PEDAL SLOT sulla BOARD.

**MODO EDIT** – I display mostrano l'elenco PEDAL, l'elenco TonePrint e le impostazioni della manopola PARAMETER per il PEDAL selezionato.

(7) **INTERRUTTORE A PEDALE**

**MODO EDIT** – Premete uno dei tre interruttori a pedale per selezionare il corrispondente PEDAL SLOT. Quindi premete consecutivamente lo stesso interruttore per bypassare/ attivare il PEDAL selezionato ora.

**MODO PLAY** – Premete un interruttore per accendere e spegnere il PEDAL nel corrispondente PEDAL SLOT. Tenete premuto per attivare una FOOTSWITCH FUNCTION secondaria, quale MASH, RAMP e TAP TEMPO. Una FOOTSWITCH FUNCTION secondaria può essere modificata nel menu delle impostazioni BOARD in fondo alla lista PEDAL/EFFECT.

#### (8) **LED INDICATORI**

**MODO EDIT** – I LED si illuminano per mostrare quale PEDAL SLOT è attualmente selezionato. Se il PEDAL è bypassato il LED lampeggerà, se il PEDAL è attivo il LED resterà acceso in modo fisso.

**MODO PLAY** – I LED indicano se il corrispondente effetto PEDAL è acceso/spento. Per le FOOTSWITCH FUNCTIONS secondarie, come TAP TEMPO, i LED del display mostrano lo stato attuale dell'effetto.

(9) **INPUT (MONO/STEREO)** – Queste prese accettano jack sbilanciati standard da 6,35mm (¼"). Gli ingressi stereo usano entrambe le connessioni, mentre gli ingressi mono usano solamente il jack MONO.

- (10) **OUTPUT (MONO/STEREO)**  Queste prese accettano jack sbilanciati standard da 6,35mm (¼"). Le uscite stereo usano entrambe le connessioni, mentre le uscite mono usano solamente il jack MONO.
- (11) **DC IN**  Collegamento per l'alimentatore standard (9V c.c. >600mA). Per un utilizzo sicuro usate esclusivamente l'alimentatore esterno fornito con il prodotto.
- (12) **USB** Questa presa mini-USB di tipo B collega l'unità a un computer o dispositivo mobile per la connessione alla TonePrint App e per effettuare aggiornamenti del firmware.
- (13) **MIDI (IN/THRU)**  Queste prese MIDI vi consentono di controllare, tramite dispositivi MIDI esterni (come una pedaliera o la DAW), in tempo reale e in remoto gli interruttori a pedale, le modifiche a BOARD e i diversi parametri FX.

*Vedere pagina 18 per riferimento*

**PLETHORA X3 Creare una BOARD**

# (IT) **Passo 4: Creare una BOARD**

Eseguite questi passaggi per creare e popolare una nuova BOARD in PLETHORA X3:

- 1. Portate l'interruttore PLAY/EDIT nella posizione EDIT;
- 2. Create una BOARD nuova:
	- a. a. Premendo "SU" l'interruttore di BOARD appare il menu CREATE/DUPLICATE BOARD.
	- b. b. Ruotate la manopola EFFECT per evidenziare CREATE nel menu.
	- c. c. Premete la manopola EFFECT per scegliere CREATE.

**NOTA:** Premendo "GIÙ" l'interruttore BOARD, vedrete le opzioni DELETE e CLEAR della BOARD attuale.

- 3. Riempite la nuova BOARD con i PEDALS:
	- a. a. Premete un FOOTSWITCH qualsiasi per modificare il corrispondente PEDAL SLOT.
	- b. b. Ruotate la manopola EFFECT per evidenziare un PEDAL degli effetti dall'elenco sullo schermo all'estrema sinistra.
	- c. c. Premete la manopola EFFECT per scegliere il PEDAL evidenziato e riempire il PEDAL SLOT.

**NOTA:** scorrete fino in fondo a questo elenco per accedere alle impostazioni GLOBAL e BOARD.

- 4. Scegliete e usate un TonePrint al PEDAL:
- a. a. Ruotate la manopola TONEPRINT per evidenziare e scegliere un TONEPRINT dall'elenco all'estrema destra.
- b. b. Premete la manopola TONEPRINT per caricare il TonePrint nel PEDAL.
- c. c. Usate le tre manopole PARAMETER per regolare l'effetto del PEDAL.

**NOTA:** potete modificare l'elenco dei TonePrints per ogni PEDAL collegando PLETHORA X3 alla App TonePrint. Potete anche raccogliere una lista fino a 75 dei tuoi TonePrints preferiti per ogni PEDAL, per avere un richiamo rapido direttamente dal PLETHORA X3.

- 5. Ripetete gli step da 3 a 4 per gli altri due PEDAL SLOTS della BOARD:
	- a. a. Premete un interruttore qualsiasi per selezionare quel PEDAL SLOT e modificarne il PEDAL. Il corrispondente LED FOOTSWITCH si illuminerà per indicare PEDAL SLOT è scelto.
	- b. b. Premete consecutivamente lo stesso interruttore a pedale per attivare/disattivare il PEDAL corrispondente.
	- c. c. Il LED FOOTSWITCH lampeggia quando un PEDAL è bypassato.
- 6. Terminare e iniziate a suonare:
	- a. Portate l'interruttore PLAY/EDIT nel MODO PLAY.
	- b. b. Tutte le impostazioni effettuate nel modo EDIT sono salvate automaticamente al volo.

**NOTA:** Molte opzioni personalizzabili, quali HOT HOT KNOBZ, 2ND FSW FUNCTION e opzioni MIDI, sono disponibili nel menu SETTINGS iI fondo all'elenco EFFECT.

 $\sqrt{1}$ 

# **PLETHORA X3 Approfondimenti su TonePrints**

### (IT) **Passo 5: Approfondimenti su TonePrints**

In superficie, ogni TonePrint PEDAL ha solo tre manopole per i parametri, come un pedale normale. Questa disposizione rende le cose divertenti e semplici durante l'esecuzione. Ma *sotto il cofano* ci possono essere centinaia di parametri e opzioni disponibili; ciò significa che il suono di ogni PEDAL può essere configurato per creare una vasta gamma di effetti.

PLETHORA X3 è fornito con una selezione di TonePrints preinstallati, tuttavia potete modificare quell'elenco di TonePrints e, per ciascun pedale, potete raccoglierne fino a 75 preferiti consentendo un richiamo rapido e semplice al volo, direttamente da PLETHORA X3.

#### **ARTIST TonePrints**

I TonePrints sono disponibili tramite l'App gratuita TonePrint, dove troverete TonePrint *prefabbricati* che sono stati realizzati meticolosamente e perfezionati da alcuni dei più grandi artisti musicali del mondo in collaborazione con i tecnici TC. Questa selezione di TonePrint ti offre le opzioni per trovare il suono perfetto per ogni effetto, indipendentemente dal genere o dallo stile che desideri riprodurre. Il semplice caricamento in uno di questi TonePrints trasformerà drasticamente il suono e il controllo dell'effetto all'interno del pedale.

#### **Create i vostri TonePrints**

Per quelli di voi che amano approfondire la creazione del suono e la creazione di propri effetti personali, è anche possibile creare i propri TonePrints unici tramite il TonePrint Editor all'interno dell'app. Non solo il TonePrint Editor sblocca l'accesso a centinaia di parametri degli effetti nascosti per il sound design, ma consente anche di personalizzare ogni manopola, interruttore MASH ed EXP per controllare contemporaneamente fino a tre parametri preferiti.

Dopo aver creato e archiviato i TonePrints personalizzati nell'App, potete quindi caricarli su PLETHORA X3 e aggiungerli all'elenco dei preferiti per richiamarli rapidamente durante la creazione di nuove BOARD.

### **Trasferimento di TonePrints su PLETHORA X3**

Ci sono due modi per trasferire TonePrints al PLETHORA X3.

- 1. **Desktop** Dal sito Web ufficiale di TC Electronic potete scaricare una versione dell'App TonePrint per il computer desktop. Una volta scaricata e installata, questa App dà accesso alla libreria TonePrint online completa e al TonePrint Editor.
- Collegate il computer al PLETHORA X3 tramite il cavo USB incluso.
- Per trasferire un TonePrint sul dispositivo, lanciate l'App TonePrint, trovate PLETHORA X3 nell'elenco dei prodotti e seguite le istruzioni sullo schermo.
- 2. **Mobile** Se usate uno smartphone o un tablet, scaricate l'App gratuita TonePrint dall'Apple App Store\* o dal Google Play Store\*. Una volta scaricata e installata, questa App dà accesso alla libreria TonePrint online completa e al TonePrint Editor.
- Per trasferire un TonePrint sul dispositivo, lanciate la TonePrint App, trovate PLETHORA X3 nell'elenco dei prodotti e seguite le istruzioni sullo schermo.

\*Apple App Store è un marchio registrato di Apple Inc. Google Play Store è un marchio registrato di Google, Inc.

\*Il marchio denominativo e i loghi Bluetooth sono marchi registrati di proprietà di Bluetooth SIG, Inc. e qualsiasi uso di tali marchi è concesso in licenza. Apple App Store è un marchio di Apple Inc. Google Play Store è un marchio di Google, Inc.

Per prevenire possibili danni all'udito, non ascoltate ad alto volume per lunghi periodi. Come guida per l'impostazione del livello del volume controllate se, parlando normalmente, sentite ancora la vostra voce mentre ascoltate in cuffia.

# **PLETHORA X3 abbinamento Bluetooth**

### (IT) **Passo 6: abbinamento Bluetooth**

PLETHORA X3 può essere abbinato via Bluetooth\* con un dispositivo mobile che abbia TonePrint App (versione 4.2 o superiore ). Potete scaricare la TonePrint App da Apple App Store\* o da Google Play Store\*.

#### **Iniziare l'abbinamento Bluetooth**

Per lanciare l'ABBINAMENTO Bluetooth su PLETHORA X3, applicate la seguente procedura:

- 1. Mettete PLETHORA X3 nel modo EDIT ruotando in basso l'interruttore PLAY/EDIT, ossia nella posizione EDIT.
- 2. Scorrete in basso fino a SETTINGS nel display LCD più a sinistra, ruotando la manopola EFFECT in senso orario.
- 3. Premete la manopola EFFECT per entrare nel menu SETTINGS.
- 4. Nel menu SETTINGS, usate la manopola EFFECT per navigare fino a GLOBAL > BLUETOOTH.
- 5. Selezionate CONNECT premendo la manopola EFFECT. CONNECT cambierà in CONNECTING, per indicare che il PLETHORA X3 ora è pronto per l'abbinamento con il dispositivo mobile.

#### **Abbinare un dispositivo mobile**

Seguite questi passaggi per abbinare PLETHORA X3 al dispositivo mobile:

- 1. Assicuratevi che nel dispositivo mobile Bluetooth sia attivato.
- 2. Lanciate la TonePrint App (versione 4.2 o successiva) nel dispositivo mobile.
- 3. Andate al menu Settings della TonePrint App premendo la piccola ruota dentata nell'angolo in alto a destra della finestra dell'app.
- 4. Sotto BLUETOOTH nel menu Settings dell'app, selezionate "Connect to a Bluetooth enabled pedal".
- 5. Nel menu pop-up dei dispositivi Bluetooth disponibili selezionate PLETHORA X3.
- 6. Quando l'abbinamento ha esito positivo PLETHORA X3 esce automaticamente dal menu SETTINGS e torna al modo EDIT.
- 7. Per confermare che PLETHORA X3 è associato al dispositivo mobile, ripetete i passaggi 1–4. Se l'associazione è riuscita, il menu BLUETOOTH dovrebbe mostrare CONNECTED.

**NOTA:** potete collegare un solo dispositivo per volta a PLETHORA X3 tramite USB o Bluetooth.

# **PLETHORA X3 BOARDS, PEDALS, TonePrints**

### (NL) **Stap 2: BOARDS, PEDALS, TonePrints**

#### **Wat is een TonePrint Pedalboard?**

PLETHORA X3 is een nieuw soort multi-effectunit, ook wel TONEPRINT PEDALBOARD (pedalenbak) genoemd.

Het concept is bijzonder eenvoudig:

- 1. Maak een BOARD aan.
- 2. Vul het BOARD met maximaal drie PEDALS (pedalen).
- 3. Selecteer voor elke PEDAL een TonePrint.

#### **BOARDS**

Een BOARD is een virtuele pedalenbak met drie PEDAL-SLOTs. Elk PEDAL-SLOT kan worden gevuld met PEDALS, worden aangepast en opnieuw worden opgeroepen als een preset (zie fig. 1, BOARDS).

PLETHORA X3 kan maximaal 127 preset-BOARDS opslaan en oproepen.

#### **PEDALS (pedalen)**

Een PEDAL is een virtueel effectpedaal dat je in één van de drie PEDAL-SLOTs op het BOARD kunt plaatsen (zie fig. 2, PEDALS).

PEDALS kunnen in elke willekeurige volgorde op het BOARD worden gerangschikt, en PEDALS in verschillende volgorde zetten kan heel verschillende geluiden opleveren. In PLETHORA X3 bevatten de beschikbare PEDALS de volledige selectie uit ons uitgebreide TonePrint-assortiment (Hall of Fame Reverb, Flashback Delay, enzovoort) en sommige effecten zijn exclusief voor PLETHORA X3, zoals de Tape Deck Looper.

#### **TonePrints**

Een TonePrint is als een preset voor de geselecteerde PEDAL.

Als de TonePrint wordt geladen, communiceert de PEDAL welke instellingen er voor alle effectparameters moeten worden gebruikt en wat de toewijzingen zijn voor elke knop, de MASH-voetschakelaar, enzovoort (zie fig. 3, TonePrints).

Als de TonePrint wordt vervangen, wordt het geluid van de PEDAL volledig gewijzigd (zie ook "Meer over TonePrints").

# **PLETHORA X3 Bediening**

### (NL) **Stap 3: Bediening**

- (1) **PLAY/EDIT** Gebruik deze schakelaar om te schakelen tussen de modi PLAY (spelen) en EDIT (bewerken).
- (2) **EFFECT** Met deze knop kunt u PEDALS selecteren en toewijzen aan het BOARD.

**EDIT MODE (modus Bewerken)** – Draai deze knop om door de lijst met beschikbare PEDALS te navigeren en druk vervolgens op de knop om de geselecteerde PEDAL aan de huidige PEDAL-SLOT toe te wijzen.

**PLAY MODE** (modus Spelen) – Deze knop heeft geen functie.

(3) **PARAMETER** – Gebruik deze drie knoppen om de effectparameters van de PEDALS aan te passen.

> **EDIT MODE** – Met de PARAMETERknoppen kunt u specifieke effectparameters voor het geselecteerde PEDAL instellen. Deze parameters worden automatisch tijdens het bewerken opgeslagen.

**PLAY MODE** – Deze knoppen doen alleen iets als ze als HOT KNOBZ (snelknoppen) zijn toegewezen in het SETTINGS-menu van het BOARD. Een HOT KNOB kan worden toegewezen om PEDAL-parameterknoppen in de volledige effectketen te bedienen, zodat deze snel in PLAY-modus kunnen worden aangepast. HOT KNOB-bewerkingen worden niet automatisch opgeslagen en zijn bedoeld voor bewerking in PLAYmodus tijdens live optredens.

- (4) **BOARD** Deze schakelaar navigeert omhoog en omlaag door de BOARDS.
- (5) **TONEPRINT** Met deze knop kan door de TonePrints-lijst voor de geselecteerde PEDAL worden genavigeerd.

**EDIT MODE** – Draaien om door de TonePrint-lijst te navigeren op het meest rechtse scherm. Druk hierop om de gemarkeerde TonePrint aan de geselecteerde PEDAL toe te wijzen.

**PLAY MODE** – Vasthouden om de chromatische UniTune-tuner te activeren. Druk nogmaals op de encoder of op een willekeurige voetschakelaar om de tuner af te sluiten.

(6) **LCD-SCHERMEN**

**PLAY MODE** – Geeft aan welke effecten momenteel voor elke PEDAL-SLOT op de BOARD zijn geladen en actief zijn. **EDIT MODE** – Geeft de PEDALlijst, de TonePrint-lijst en de PARAMETER-knoppen voor de geselecteerde PEDAL weer.

(7) **VOETSCHAKELAAR**

**EDIT MODE** – Druk op één van de drie schakelaars om het corresponderende PEDAL-SLOT te selecteren. Druk achter elkaar op dezelfde voetschakelaar om de geselecteerde PEDAL te omzeilen (bypass) of te activeren.

**PLAY MODE** – Druk op een voetschakelaar om de PEDAL in de corresponderende PEDAL-SLOT in en uit te schakelen. Houd ingedrukt om een secundaire VOETSCHAKELAAR-functie te activeren, zoals MASH, RAMP en TAP TEMPO (tempo tikken). Onder in de lijst PEDAL/EFFECT kan een secundaire VOETSCHAKELAARfunctie worden gewijzigd in het instellingenmenu voor BOARD.

(8) **INDICATOR-LEDs**

**EDIT MODE** – LEDs lichten op om aan te geven welke PEDAL SLOT momenteel is geselecteerd. Als de PEDAL wordt omzeild (bypass), knippert de LED. Als de PEDAL is geactiveerd, licht de LED op.

**PLAY MODE** – De LEDs geven aan of het corresponderende effect-PEDAL aan of uit is. Bij secundaire VOETSCHAKELAAR-functies, zoals TAP TEMPO, geeft de LED de huidige status van het effect weer.

- (9) **INPUT (MONO/STEREO)** Deze ingangsaansluitingen accepteren standaard 6,3 mm mono jackaansluitingen. Gebruik voor stereo ingangssignaal beide ingangen; voor mono ingangssignaal alleen de MONO-ingang.
- (10) **OUTPUT (MONO/STEREO)**  Deze uitgangsaansluitingen accepteren standaard 6,3 mm mono jackpluggen. Gebruik voor stereo uitgangssignaal beide uitgangen; voor mono uitgangssignaal alleen de MONO-uitgang.
- (11) **DC IN**  Sluit hier de meegeleverde externe voeding aan (9 V DC, >600 mA). Gebruik voor een veilige werking alleen de meegeleverde voeding (netadapter) die bij het product wordt geleverd.
- (12) **USB** Met deze mini-USB-Baansluiting wordt de unit op een computer of mobiel apparaat aangesloten voor verbinding met de TonePrint-app en om firmwareupdates uit te voeren.

**NL** 

(13) **MIDI (IN/THRU)** – Met deze MIDI-aansluitingen kunnen voetschakelaars, BOARDomschakelingen en diverse FX-parameters realtime worden aangestuurd via externe MIDI-apparaten (zoals een voetcontroller of DAW).

*Zie pagina 18 voor referentie*

**NL** 

# **PLETHORA X3 Creating a BOARD**

### (NL) **Stap 4: Een BOARD creëren**

Volg deze stappen om een nieuw BOARD in PLETHORA X3 aan te maken en te vullen:

- 1. Draai de schakelaar PLAY/EDIT naar de positie EDIT (bewerken)
- 2. Een nieuw BOARD aanmaken:
	- a. a. Druk op de BOARD UP-schakelaar om het menu CREATE/DUPLICATE BOARD (board maken/dupliceren) te openen.
	- b. b. Draai aan de EFFECT-knop om CREATE (aanmaken) in het menu te markeren.
	- c. c. Druk op de EFFECT-knop om CREATE te selecteren.

**NB:** Als de BOARD-schakelaar OMLAAG wordt gedrukt, worden de opties DELETE (verwijderen) en CLEAR (wissen) voor het huidige BOARD weergegeven.

- 3. Het nieuwe BOARD met PEDALS vullen:
	- a. a. Druk op een VOETSCHAKELAAR om het corresponderende PEDAL-SLOT te bewerken.
	- b. b. Draai aan de knop EFFECT om een effect-PEDAL in de lijst helemaal links op het scherm te markeren.
	- c. c. Druk op de EFFECT-knop om de gemarkeerde PEDAL te selecteren en het PEDAL-SLOT in te vullen.

**NB:** Navigeer naar het eind van deze lijst om toegang te krijgen tot GLOBAL (algemeen) en BOARD-instellingen.

- 4. Selecteer en pas een TonePrint toe op de PEDAL:
- a. a. Draai aan de knop TONEPRINT om een TONEPRINT in de lijst helemaal rechts te markeren en te kiezen.
- b. b. Druk op de knop TONEPRINT om de TonePrint in de PEDAL te laden.
- c. c. Gebruik de drie PARAMETER-knoppen om het geluid van de PEDAL aan te passen.

**NB:** U kunt de lijst met TonePrints voor elke PEDAL bewerken door de PLETHORA X3 op de TonePrint-app aan te sluiten. U kunt voor elke PEDAL ook een lijst van maximaal 75 favoriete TonePrints samenstellen, zodat deze direct op de PLETHORA X3 kunnen worden opgeroepen.

- 5. Herhaal stap 3 t/m 4 voor de andere twee PEDAL-SLOTS op het BOARD:
	- a. a. Druk op een willekeurige voetschakelaar om het PEDAL SLOT te selecteren en de PEDAL te bewerken. De corresponderende VOETSCHAKELAAR-LED licht op om aan te geven welke PEDAL SLOT is geselecteerd.
	- b. b. Druk na elkaar op dezelfde voetschakelaar om de corresponderende PEDAL in/uit te schakelen.
	- c. c. Als er een PEDAL wordt omzeild (bypass), knippert de VOETSCHAKELAAR-LED.
- 6. Voltooien en beginnen met spelen:
	- a. a. Zet de tuimelschakelaar PLAY/EDIT in PLAY-modus.
- b. b. Alle in EDIT-modus uitgevoerde instellingen worden automatisch opgeslagen.

**NB:** In het menu SETTINGS onder aan de EFFECT-lijst zijn veel configureerbare opties beschikbaar, zoals HOT KNOBZ (snelknoppen), 2ND FSW FUNCTION (2e functie voetschakelaar) en MIDI-opties.

# **PLETHORA X3 More on TonePrints**

### (NL) **Stap 5: Meer over TonePrints**

Op het bedieningspaneel heeft elke TonePrint-PEDAL slechts drie parameterknoppen, zoals elk normaal effectpedaal. Deze rangschikking houdt dingen tijdens het spelen leuk en eenvoudig. Maar onder de motorkap zijn er honderden parameters en opties beschikbaar. Dat betekent dat het geluid van elke PEDAL kan worden geconfigureerd om een enorm aantal effecten te creëren.

PLETHORA X3 bevat een selectie van reeds geïnstalleerde TonePrints. U kunt de lijst met TonePrints echter bewerken en voor elk pedaal tot 75 favorieten samenstellen, zodat u deze snel en eenvoudig in de PLETHORA X3 kunt oproepen.

#### **ARTIST TonePrints**

TonePrints zijn verkrijgbaar via de gratis TonePrint-app, waarin u vooraf gemaakte TonePrints vindt die nauwgezet zijn samengesteld met de beste muziekartiesten ter wereld, in samenwerking met de TC geluidstechnici. Deze selectie TonePrints biedt opties waarmee u voor elk effect het perfecte geluid kunt vinden, ongeacht genre of stijl. Laad gewoon een van deze TonePrints en het geluid in het pedaal en de regelaars voor het effect zullen drastisch veranderen.

#### **Uw eigen TonePrint maken**

Voor wie zich graag verdiept in het creëren van klanken en het uitwerken van zijn eigen signature-effecten, kan ook zijn eigen unieke TonePrints maken met de TonePrint Editor in de app. De TonePrint Editor biedt niet alleen toegang tot honderden verborgen effectparameters voor sounddesign, maar u kunt ook elke knop, MASH-voetschakelaar en EXP aanpassen om maximaal drie parameters naar keuze tegelijk te regelen.

Na het maken en opslaan van uw aangepaste TonePrints in de app, kunt u deze vervolgens uploaden naar de PLETHORA X3 en ze toevoegen aan uw lijst van favorieten, om ze snel te kunnen oproepen bij het aanmaken van nieuwe BOARDS.

#### **TonePrints verzenden naar de PLETHORA X3**

Er zijn twee manieren om TonePrints naar uw PLETHORA X3 over te brengen.

- 1. **Desktop** U kunt een versie van de TonePrint App voor uw desktopcomputer downloaden van de officiële TC Electronic website. Eenmaal gedownload en geïnstalleerd, krijgt u met deze app toegang tot de volledige online TonePrint-bibliotheek en de TonePrint Editor.
- Sluit de computer aan op de PLETHORA X3 met behulp van de meegeleverde USB-kabel.
- Om een TonePrint naar uw apparaat over te brengen, start u de TonePrint App, zoekt u PLETHORA X3 in de productlijst en volgt u de instructies op het scherm.
- 2. **Mobiel** Heeft u een smartphone of tablet, download dan de gratis TonePrint app uit de Apple App Store\* of Google Play Store\*. Eenmaal gedownload en geïnstalleerd, krijgt u met deze app toegang tot de volledige online TonePrint-bibliotheek en de TonePrint Editor.
- Om een TonePrint naar uw apparaat over te brengen, start u de TonePrint App, zoekt u PLETHORA X3 in de productlijst en volgt u de instructies op het scherm.

\*Apple App Store is een handelsmerk van Apple Inc. Google Play Store is een handelsmerk van Google, Inc.

\*Het Bluetooth-woordmerk en de Bluetooth-logo's zijn gedeponeerde handelsmerken van Bluetooth SIG, Inc. en elk gebruik van dergelijke merken valt onder een licentie. Apple App Store is een handelsmerk van Apple Inc. Google Play Store is een handelsmerk van Google, Inc.

Luister niet lang op hoge volumeniveaus om mogelijke gehoorschade te voorkomen. Als leidraad voor het instellen van het volume kunt controleren of u uw eigen stem nog kunt horen wanneer u normaal spreekt, terwijl u luistert met de hoofdtelefoon.

# **PLETHORA X3 Bluetooth Pairing**

### (NL) **Stap 6: Bluetooth koppelen**

PLETHORA X3 kan via Bluetooth\* worden gekoppeld met een mobiel apparaat waarop de TonePrint App (versie 4.2 of hoger) draait. De TonePrint App kan worden gedownload in de Apple App Store\* of Google Play Store\*.

#### **Open Bluetooth koppelen**

Volg deze stappen om de Bluetooth PAIRING-modus (koppelmodus) op PLETHORA X3 te openen:

- 1. Zet de PLETHORA X3 in EDIT-modus door de PLAY/EDIT-schakelaar omlaag te zetten naar de EDIT-stand.
- 2. Navigeer omlaag naar SETTINGS op het linker LCD-scherm door de EFFECT-knop rechtsom te draaien.
- 3. Druk op de EFFECT-knop om naar het SETTINGS-menu te gaan.
- 4. Navigeer in het SETTINGS-menu met de knop EFFECT naar GLOBAL > BLUETOOTH.
- 5. Selecteer CONNECT (verbinden) door op de EFFECT-knop te drukken. CONNECT verandert in CONNECTING (verbinden) om aan te geven dat PLETHORA X3 nu wacht op koppeling met uw mobiele apparaat.

#### **Koppelen met een mobiel apparaat**

Volg deze stappen om de PLETHORA X3 met uw mobiele apparaat te koppelen:

- 1. Controleer of Bluetooth op uw mobiele apparaat is ingeschakeld.
- 2. Start de TonePrint-app (versie 4.2 of hoger) op het mobiele apparaat.
- 3. Ga naar het instellingenmenu in de TonePrint-app door op het kleine tandwiel rechtsboven in het appvenster te drukken.
- 4. Selecteer bij BLUETOOTH in het instellingenmenu van de app "Connect to a Bluetooth enabled pedal" (verbinding maken met een pedaal met Bluetooth).
- 5. Selecteer PLETHORA X3 in de pop-uplijst van beschikbare Bluetooth-apparaten.
- 6. Als het koppelen is gelukt, sluit PLETHORA X3 het menu SETTINGS automatisch af om terug te keren naar EDIT-modus.
- 7. Herhaal stap 1–4 om te controleren of PLETHORA X3 is gekoppeld aan het mobiele apparaat. Als het koppelen is gelukt, geeft het menu BLUETOOTH de melding CONNECTED (verbonden) weer.

**NB:** U kunt slechts één apparaat tegelijk met PLETHORA X3 aansluiten via USB of Bluetooth.

# **PLETHORA X3 BOARDS, PEDALS, TonePrints**

# (SE) **Steg 2: BOARDS (pedalbord), PEDALS (pedaler), TonePrints**

#### **Vad är ett TonePrint-pedalbord?**

PLETHORA X3 är en ny typ av multieffektenhet som kallas TONEPRINT PEDALBOARD (TonePrint-pedalbord).

Konceptet är mycket enkelt:

- 1. Skapa ett BOARD.
- 2. Fyll ditt BOARD med upp till tre PEDALER.
- 3. Välj ett TonePrint för varje PEDAL.

#### **BOARDS**

Ett BOARD är ett virtuellt pedalbord som består av tre PEDAL SLOTs (pedalplatser). Varje PEDAL SLOT kan fyllas med PEDALER, anpassas och sedan läsas in som en förinställning (se fig. 1, BOARDS).

PLETHORA X3 kan lagra och läsa in upp till 127 förinställda BOARDS.

#### **PEDALER**

En PEDAL är en virtuell stompbox som du kan placera på ditt BOARD på en av de tre PEDAL SLOT-platserna (se fig. 2, PEDALS).

PEDALER kan placeras i vilken ordning du vill på ett BOARD, och om du ändrar ordningen på PEDALER kan du få väldigt olika ljud. I PLETHORA X3 inkluderar de tillgängliga PEDALERNA hela urvalet från vårt omfattande TonePrint-pedalsortiment (Hall of Fame Reverb, Flashback Delay o.s.v.) samt några effekter som är exklusiva för PLETHORA X3, t.ex. Tape Deck Looper.

#### **TonePrints**

Ett TonePrint är som en förinställning för den valda PEDALEN.

När ett TonePrint är inläst talar detta TonePrint om för PEDALEN vilka inställningar som ska användas för alla effektparametrar och vilka mappningar som gäller för varje ratt, MASH-fotomkopplare och så vidare (se fig. 3, TonePrints).

Om du ändrar TonePrint förändras PEDAL-ljudet helt och hållet (se även "Mer om TonePrints").

SE.

**NL** 

# **PLETHORA X3 Controls**

### (SE) **Steg 3: Kontroller**

- (1) **PLAY/EDIT (spela/redigera)**  Använd den här omkopplaren för att växla mellan PLAY- och EDIT-lägena.
- (2) **EFFECT (effekt)**  Med den här ratten kan du välja och tilldela PEDALER till ett BOARD.

**EDIT MODE** – Vrid den här ratten för att bläddra genom listan över tillgängliga PEDALERoch tryck sedan på ratten för att tilldela den valda PEDALEN till den PEDAL SLOT som för tillfället är aktiv.

**PLAY MODE** – Den här ratten har ingen funktion.

(3) **PARAMETER –** Använd dessa tre rattar för att justera effektparametrarna för dina PEDALER.

> **EDIT MODE** – PARAMETER-rattar kan användas för att justera specifika effektparametrar för den valda PEDALEN. Dessa parametrar sparas automatiskt omgående.

> **PLAY MODE** – Dessa rattar gör ingenting om de inte tilldelas som HOT KNOBZ via BOARDinställningsmenyn. En HOT KNOB kan tilldelas för att styra alla PEDAL-parameterrattar i hela effektkedjan för snabb justering i PLAY-läget. HOT KNOB-justeringar sparas inte automatiskt och är endast avsedda för livejusteringar i PLAY-läget.

- (4) **BOARD**  Med denna omkopplare bläddrar du upp och ned genom BOARDS.
- (5) **TONEPRINT** Den här ratten kan användas för att bläddra genom listan över TonePrints för den valda PEDALEN.

**EDIT MODE** – Rotera för att bläddra genom TonePrint-listan på den högra skärmen. Tryck på för att välja och tilldela det TonePrint som är markerat i listan till den PEDAL som för närvarande är vald.

**PLAY MODE** – Tryck och håll ned för att aktivera den kromatiska UniTune-stämapparaten. Tryck på kodväljaren igen eller på valfri fotomkopplare för att inaktivera stämapparaten.

#### (6) **LCD-SKÄRMAR**

**PLAY MODE** – Visar vilka effekter som för närvarande är inlästa och aktiva för varje PEDAL SLOT på ett BOARD.

**EDIT MODE** – På skärmarna visas PEDAL-listan, TonePrint-listan och PARAMETER-rattinställningar för vald PEDAL.

### (7) **FOTOMKOPPLARE**

**EDIT MODE** – Tryck på en av de tre fotomkopplarna för att välja motsvarande PEDAL SLOT. Tryck på samma fotomkopplare flera gånger i följd för att förbikoppla/ aktivera den PEDAL som för närvarande är vald.

**PLAY MODE** – Tryck på en fotomkopplare för att slå på och stänga av PEDALEN i motsvarande PEDAL SLOT . Håll nedtryckt för att aktivera en sekundär FOOTSWITCH FUNCTION (fotomkopplarfunktion), t.ex. MASH, RAMP och TAP TEMPO (tryck tempo). En sekundär FOOTSWITCH FUNCTION kan ändras med inställningarna på menyn BOARD längst ned i listan PEDAL/EFFECT (pedal/effekt).

#### (8) **LYSDIODINDIKATORER**

**EDIT MODE** – Lysdioderna lyser för att visa vilken PEDAL SLOT som för närvarande är vald. Om en PEDAL är förbikopplad blinkar lysdioden, och om en PEDAL är inkopplad lyser lysdioden med fast sken.

**PLAY MODE** – Lysdioderna visar om motsvarande effekt-PEDAL är på/av. För sekundära FOOTSWITCH FUNCTIONS som TAP TEMPO visar lysdioderna den aktuella statusen för effekten.

#### (9) **INPUT (MONO/STEREO)**

(ingång [mono/stereo]) – För dessa uttag används 6,35 mm TS-standardkontakter. För stereoinsignaler använder du båda ingångsuttagen, och för monoinsignaler använder du endast MONO-ingångsuttaget.

- (10) **OUTPUT (MONO/STEREO)**  (utgång [mono/stereo]) – För dessa uttag används 6,35 mm TS-standardkontakter. För stereoutsignaler använder du båda utgångsuttagen, och för monoutsignaler använder du endast MONO-utgångsuttaget.
- (11) **DC IN** (likström in) Anslut den medföljande externa strömförsörjningsenheten (9 V DC, >600 mA). För säker drift ska du endast använda det medföljande nätaggregatet som levereras med produkten.
- (12) **USB** Med det här mini-USButtaget av typ B ansluts enheten till en dator eller mobil enhet för anslutning till TonePrint-appen och för uppdateringar av den fasta programvaran.
- (13) **MIDI (IN/THRU)**  Med dessa MIDI-uttag kan du fiärrstyra fotomkopplare, BOARD-ändringar och olika effektparametrar i realtid via externa MIDI-enheter (t.ex. en fotkontroll eller ditt inspelningsprogram).

*Se sidan 18 för referens*

# **PLETHORA X3 Skapa ett BOARD**

# (SE) **Steg 4: Skapa ett BOARD**

Följ de här stegen för att skapa och fylla i ett nytt BOARD i PLETHORA X3:

- 1. Ställ PLAY/EDIT-omkopplaren i läget EDIT
- 2. Skapa ett nytt BOARD:
	- a. a. Tryck UPP BOARD-omkopplaren för att öppna menyn CREATE/DUPLICATE BOARD (skapa/duplicera pedalbord).
	- b. b. Vrid på ratten EFFECT (effekt) för att markera CREATE (skapa) på menyn.
	- c. c. Tryck på EFFECT-ratten för att välja CREATE.

**Obs!** Om du trycker NED BOARD-omkopplaren visas alternativ för att DELETE (radera) och CLEAR (rensa) ditt nuvarande BOARD.

- 3. Fyll ditt nya BOARD med PEDALER:
	- a. a. Tryck på valfri FOTOMKOPPLARE för att redigera dess motsvarande PEDAL SLOT.
	- b. b. Vrid på EFFECT-ratten för att markera en effekt-PEDAL på listan på den vänstra skärmen.
	- c. c. Tryck på EFFECT-ratten för att välja den markerade PEDALEN och fylla din PEDAL SLOT.

**Obs!** Bläddra längst ned i listan för att komma åt GLOBAL (allmänna) inställningar och inställningar för BOARD.

- 4. Välj och tillämpa ett TonePrint på en PEDAL:
- a. a. Vrid på TONEPRINT-ratten för att markera och välja ett TONEPRINT i listan längst till höger.
- b. b. Tryck på TONEPRINT-ratten för att läsa in detta TonePrint till PEDALEN.
- c. c. Använd de tre PARAMETER-rattarna för att justera ljudet för PEDALEN.

**Obs!** Du kan redigera listan över TonePrints för varje PEDAL genom att ansluta din PLETHORA X3 till TonePrint-appen. Du kan också sammanställa en lista med upp till 75 av dina favorit-TonePrints för varje PEDAL, så att du snabbt kan läsa in dem direkt på din PLETHORA X3.

#### 5. Upprepa steg 3 till 4 för de andra två PEDAL SLOT-platserna på ditt BOARD:

- a. a. Tryck på valfri fotomkopplare för att välja denna PEDAL SLOT och redigera dess PEDAL. Motsvarande FOTOMKOPPLARLYSDIOD lyser för att visa vilken PEDAL SLOT som är vald.
- b. b. Tryck på samma fotomkopplare flera gånger i följd för att slå på och av motsvarande PEDAL.

c. c. När en PEDAL är förbikopplad blinkar FOTOMKOPPLARLYSDIODEN.

- 6. Avsluta och börja spela:
	- a. a. Ställ omkopplaren PLAY/EDIT på PLAY MODE.
	- b. b. Alla inställningar som görs i EDIT-läget sparas automatiskt omgående.

**Obs!** Många anpassningsbara alternativ finns tillgängliga på menyn SETTINGS (inställningar) längst ned i EFFECT-listan, till exempel HOT KNOBZ, 2ND FSW FUNCTION (andra fotomkopplarfunktion) och MIDI-alternativ.

**SE** 

# **PLETHORA X3 More on TonePrints**

## (SE) **Steg 5: Mer om TonePrints**

På ytan har varje TonePrint-PEDAL bara tre parameterrattar, precis som en vanlig stompbox. Det här arrangemanget gör att det är roligt och enkelt att spela. Men under huven kan det finnas hundratals parametrar och alternativ tillgängliga, vilket innebär att ljudet för varje PEDAL kan konfigureras för att skapa ett stort antal effekter.

PLETHORA X3 levereras med ett urval av TonePrints förinstallerade, men du kan redigera listan över TonePrints och sammanställa upp till 75 av dina favoriter för varje pedal, vilket gör det möjligt att snabbt och enkelt läsa in dem direkt från PLETHORA X3.

#### **ARTIST-TonePrints**

TonePrints finns tillgängliga via den kostnadsfria TonePrint-appen, där du hittar färdiga TonePrints som har utformats och finjusterats minutiöst av några av världens största musikartister i samarbete med TC:s ljudtekniker. Det här urvalet av TonePrints ger dig möjligheter att hitta det perfekta ljudet för varje effekt, oavsett vilken genre eller stil du vill spela i. Det räcker med att läsa in ett av dessa TonePrints för att drastiskt förändra ljudet och styrningen av effekten i pedalen.

#### **Skapa dina egna TonePrints**

Om du gillar att gå djupt in i ljudskapandet och skapa dina egna signatureffekter kan du också skapa dina egna unika TonePrints med hjälp av TonePrint Editor i appen. TonePrint Editor ger inte bara tillgång till hundratals dolda effektparametrar för ljuddesign, utan du kan också anpassa varje ratt, MASH-fotomkopplare och EXP för att styra upp till tre parametrar samtidigt, precis som du vill ha det.

När du har skapat och sparat dina anpassade TonePrints i appen kan du sedan överföra dina anpassade TonePrints till PLETHORA X3 och lägga till dem i din favoritlista så att du snabbt kan läsa in dem när du skapar nya BOARDS.

### **Överföra TonePrints till din PLETHORA X3**

Det finns två sätt att överföra TonePrints till din PLETHORA X3.

- 1. **Dator** Du kan hämta en version av TonePrint-appen för din dator från den officiella TC Electronic-webbplatsen. När appen har hämtats och installerats ger den dig tillgång till hela TonePrint-biblioteket online, och till TonePrint Editor.
- Anslut datorn till PLETHORA X3 med den medföljande USB-kabeln.
- För att överföra ett TonePrint till din enhet startar du TonePrint-appen, letar upp PLETHORA X3 i produktlistan och följer instruktionerna på skärmen.
- 2. **Mobil** Om du har en smartphone eller surfplatta kan du hämta den kostnadsfria TonePrint-appen från Apple App Store\* eller Google Play Store\*. När appen har hämtats och installerats ger den dig tillgång till hela TonePrint-biblioteket online, och till TonePrint Editor.
- För att överföra ett TonePrint till din enhet startar du TonePrint-appen, letar upp PLETHORA X3 i produktlistan och följer instruktionerna på skärmen.

\*Apple App Store är ett varumärke som tillhör Apple Inc. Google Play Store är ett varumärke som tillhör Google, Inc.

\*Bluetooth-ordmärket och -logotyperna är registrerade varumärken som ägs av Bluetooth SIG, Inc. och all användning av dessa märken sker under licens. Apple App Store är ett varumärke som tillhör Apple Inc. Google Play Store är ett varumärke som tillhör Google, Inc.

För att förebygga möjliga hörselskador, lyssna inte på höga ljudnivåer under lång tid. Som vägledning för att ställa in volymen, kontrollera att du fortfarande kan höra din egen röst när du talar normalt medan du lyssnar med hörlurarna.

# **PLETHORA X3 Bluetooth Pairing**

# (SE) **Steg 6: Bluetooth-parkoppling**

PLETHORA X3 kan parkopplas via Bluetooth\*med en mobil enhet som har TonePrint-appen (version 4.2 eller högre). TonePrint-appen kan hämtas från Apple App Store\*eller Google Play Store\*.

#### **Öppna Bluetooth-parkoppling**

För att öppna Bluetooth PAIRING-läget på PLETHORA X3 följer du de här stegen:

- 1. Ställ in PLETHORA X3 i EDIT-läget genom att ställa om PLAY/EDIT-omkopplaren nedåt till EDIT-positionen.
- 2. Bläddra ned till SETTINGS i LCD-displayen längst till vänster genom att vrida EFFECT-ratten medurs.
- 3. Tryck på EFFECT-ratten för att komma till menyn SETTINGS.
- 4. När du är på menyn SETTINGS använder du EFFECT-ratten för att navigera till GLOBAL > BLUETOOTH.
- 5. Välj CONNECT genom att trycka på EFFECT-ratten. CONNECT ändras till CONNECTING för att ange att PLETHORA X3 nu är öppen för parkoppling med din mobila enhet.

#### **Parkoppla med en mobil enhet**

Följ de här stegen för att parkoppla PLETHORA X3 med din mobila enhet:

- 1. Kontrollera att Bluetooth är aktiverat på din mobila enhet.
- 2. Starta TonePrint-appen (version 4.2 eller högre) på din mobila enhet.
- 3. Gå till inställningsmenyn i TonePrint-appen genom att trycka på det lilla kugghjulet i det övre högra hörnet av appfönstret.
- 4. Under BLUETOOTH på appens inställningsmeny väljer du "Connect to a Bluetooth enabled pedal".
- 5. Välj PLETHORA X3 i popup-listan över tillgängliga Bluetooth-enheter.
- 6. När parkopplingen har genomförts lämnar PLETHORA X3 automatiskt menyn INSTÄLLNINGAR och återgår till EDIT-läget.
- 7. Upprepa steg 1–4 för att bekräfta att PLETHORA X3 är parkopplad med din mobila enhet. Om parkopplingen lyckades ska BLUETOOTH-menyn visa CONNECTED.

**Obs!** Endast en enhet åt gången kan anslutas till PLETHORA X3 via antingen USB eller Bluetooth.

SE.

# **PLETHORA X3 BOARDS, PEDALS, TonePrints**

### (PL) **Krok 2: BOARDS, PEDALS, TonePrints**

#### **Czym jest "pedalboard TonePrint"?**

PLETHORA X3 to nowy rodzaj multiefektu, zwany PEDALBOARDEM TONEPRINT.

Zasada działania jest bardzo prosta:

- 1. Utwórz deskę (BOARD).
- 2. Ustaw na swojej desce do trzech kostek (PEDALS).
- 3. Dla każdej z kostek wybierz TONEPRINT .

#### **BOARDS - DESKI**

BOARD oznacza wirtualny pedalboard złożony z trzech miejsc na kostki – PEDAL SLOTS. Do każdego z nich można wstawić kostkę (PEDAL), zmodyfikować, a następnie przywołać jako zapisany preset (patrz Il. 1, DESKI – BOARDS).

PLETHORA X3 pozwala na zapis i przywołanie aż do 127 presetów BOARDS.

#### **PEDALS - KOSTKI**

PEDAL oznacza wirtualną kostkę, którą możesz umieścić na swojej desce (BOARD) w jedno z trzech miejsc na niej (patrz Il. 2, KOSTKI - PEDALS).

Kostki można ustawić na desce w dowolnej kolejności, a eksperymentowanie z ich kolejnością może poskutkować bardzo różnorodnymi brzmieniami. Dostępne kostki w PLETHORA X3 zawierają pełny wachlarz naszych efektów TonePrint (Hall of Fame Reverb, Flashback Delay, etc.), a także nieco efektów wyjątkowych dla PLETHORA X3, jak np. Tape Deck Looper.

#### **TonePrinty**

TonePrint działa jak skonfigurowany preset dla wybranej kostki.

Po załadowaniu TonePrint przekazuje kostce, jakich ustawień użyć dla wszystkich parametrów efektów, jakich funkcji dla każdego z pokręteł, przełącznika MASH itd. (patrz Il. 3, TonePrinty).

Przełączenie TonePrintu na inny całkowicie zmieni brzmienie danej kostki (patrz również "Więcej o TonePrintach").

# **PLETHORA X3 Sterowanica**

### (PL) **Krok 3: Sterowanica**

- (1) **PLAY/EDIT** Użyj tego przełącznika, aby przełączać między trybami PLAY (gry) oraz EDIT (edycji).
- (2) **EFFECT** To pokrętło pozwala na wybór i przypisanie kostek (PEDALS) do danej deski (BOARD).

**W trybie EDIT** – Za pomocą tego pokrętła przełączaj przez listę dostępnych kostek, a następnie wciśnij pokrętło, aby przypisać wybraną kostkę do obecnie aktywnego miejsca (PEDAL SLOT).

**W trybie PLAY** – To pokrętło jest nieaktywne.

(3) **Parametry** – Użyj tych trzech pokręteł, aby dostosować parametry efektów dla swoich kostek.

> **W trybie EDIT** – Pokręteł parametrów można użyć, aby dostosować dane parametry efektów dla wybranej kostki. Te parametry są automatycznie zapisywane w locie.

**W trybie PLAY** – Pokrętła są nieaktywne, chyba że zostały przypisane jako "gorące pokrętła" (HOT KNOBZ) w menu ustawień danej deski. Gorące pokrętło można przypisać do kontrolowania dowolnych parametrów kostek w całym łańcuchu efektów w celu szybkich regulacji w locie w trybie PLAY. Zmiany dokonane za pomocą HOT KNOBZ nie są zapisywane automatycznie i służą tylko do regulacji na bieżąco w trybie PLAY.

- (4) **BOARD** Ten przełącznik przełącza w górę i w dół między poszczególnymi deskami.
- (5) **TONEPRINT** Tego pokrętła można użyć do przewijania przez listę TonePrintów dla wybranej kostki.

**W trybie EDIT** – Obracanie pozwala na przewijanie przez listę TonePrintów na ekranie po prawej. Wciśnij, aby wybrać i przypisać podświetlony na liście TonePrint do aktualnie wybranej kostki.

**W trybie PLAY** – Wciśnij i przytrzymaj, aby aktywować chromatyczny stroik UniTune. Ponownie wciśnij pokrętło lub dowolny przełącznik, aby wyjść z trybu strojenia.

(6) **Wyświetlacze LCD** 

**W trybie PLAY** – Pokazują, które efekty są aktualnie załadowane i aktywne dla każdego z miejsc na desce.

**W trybie EDIT** – Pokazują listę kostek, TonePrintów oraz ustawień pokręteł parametrów dla wybranej kostki.

(7) **Przełączniki** 

**W trybie EDIT** – Wciśnij jeden z trzech przełączników, aby wybrać odpowiadające mu miejsce na desce (PEDAL SLOT). Ponownie wciśnij ten sam przełącznik, aby wyłączyć/włączyć aktualnie wybraną kostkę (PEDAL).

**W trybie PLAY** – Wciśnij przełącznik, aby włączyć lub wyłączyć kostkę na odpowiadającym mu miejscu. Wciśnij i przytrzymaj, aby aktywować drugorzędną funkcję przełącznika taką jak MASH, RAMP czy TAP TEMPO. Drugorzędną funkcję przełącznika (FOOTSWITCH FUNCTION ) można zmienić w menu ustawień danej deski (BOARD) na dole listy kostek/ efektów (PEDAL/EFFECT).

(8) **Diody wskaźnikowe** 

**W trybie EDIT** – Diody zapalają się wskazując, które miejsce (PEDAL SLOT) jest aktualne wybrane. Jeśli dana kostka jest nieaktywna, dioda będzie migać; jeśli jest włączona, dioda będzie świecić się stale.

**W trybie PLAY** – Diody pokazują, czy odpowiadający efekt jest włączony/wyłączony. Dla drugorzędnych funkcji przełączników, jak TAP TEMPO, diody wyświetlają aktualny status efektu.

- (9) **INPUT (MONO/STEREO)**  Te wejścia przyjmują standardowe złącza TS 6.35 mm. Aby uzyskać wejście stereo, użyj obu wejść INPUT; dla wejść mono użyj tylko wejścia oznaczonego MONO.
- (10) **OUTPUT (MONO/STEREO)**  Te wyjścia przyjmują standardowe złącza TS 6.35 mm. Aby uzyskać wyjście stereo, użyj obu wyjść OUTPUT; dla wyjść mono użyj tylko wyjścia oznaczonego MONO.
- (11) **DC IN**  Podłącz dostarczony w zestawie zasilacz (9 V DC, >600 mA). Dla bezpieczeństwa prosimy używać tylko zasilacza dostarczonego wraz z produktem.
- (12) **USB** To złącze mini-USB typu B podłącza urządzenie do komputera lub urządzenia mobilnego w celu połączenia z aplikacją TonePrint oraz w celu aktualizacji oprogramowania firmowego.
- (13) **MIDI (IN/THRU)**  Te złącza MIDI pozwalają na zdalną kontrolę przełączników, zmiany desek (BOARD) oraz różnych parametrów efektów (FX) w czasie rzeczywistym za pomocą zdalnych urządzeń MIDI (jak kontroler nożny lub program DAW).

*Zobacz stronę 18 w celach informacyjnych*

PL

# **PLETHORA X3 Creating a BOARD**

## (PL) **Krok 4: Tworzenie deski**

Aby utworzyć i zapełnić nową deskę (BOARD) w PLETHORA X3, wykonaj następujące kroki:

- 1. Ustaw przełącznik PLAY/EDIT do pozycji EDIT
- 2. Utwórz nową deskę:
	- a. Wciśnij przełącznik BOARD w górę, aby otworzyć menu CREATE/DUPLICATE BOARD (utwórz/duplikuj deskę).
	- b. Obróć pokrętło EFFECT, aby podświetlić CREATE (utwórz) w menu.
	- c. Wciśnij pokrętło EFFECT, aby wybrać CREATE.

**UWAGA:** Wciśnięcie przełącznika BOARD w dół umożliwi opcje usunięcia (DELETE) lub wyczyszczenia (CLEAR) aktualnej deski.

- 3. Uzupełnij nową deskę kostkami:
	- a. Wciśnij dowolny przełącznik, aby edytować odpowiadające mu miejsce na kostkę.
	- b. Obracaj pokrętło EFFECT, aby podświetlić kostkę efektu na liście po lewej stronie ekranu.
	- c. Wciśnij pokrętło EFFECT, aby wybrać podświetloną kostkę i zapełnić wybrane miejsce.

**UWAGA:** Przewiń na dół tej listy, aby dotrzeć do ustawień globalnych (GLOBAL) oraz deski (BOARD).

- 4. Wybierz i zastosuj TonePrint do wybranej kostki:
- a. Obracaj pokrętło TONEPRINT, aby podświetlić i wybrać TONEPRINT z listy po prawej.
- b. Wciśnij pokrętło TONEPRINT, aby załadować dany TonePrint do kostki.
- c. Użyj trzech pokręteł parametrów, aby dostosować brzmienie kostki.

**UWAGA:** Możesz edytować listę TonePrintów dla każdej z kostek, podłączając PLETHORA X3 do aplikacji TonePrint. Możesz również ułożyć listę zawierającą aż do 75 Twoich ulubionych TonePrintów dla każdej z kostek, pozwalając na ich szybkie załadowanie bezpośrednio w PLETHORA X3.

- 5. Powtórz kroki 3 i 4 dla dwóch pozostałych miejsc na swojej desce:
	- a. Wciśnij dowolny przełącznik, aby wybrać dane miejsce i edytować wybraną na nim kostkę. Odpowiadająca mu dioda zapali się wskazując, które miejsce zostało wybrane.
	- b. Wciśnij ten sam przełącznik ponownie, aby włączyć/wyłączyć odpowiadającą mu kostkę.
	- c. Gdy kostka jest wyłączona, odpowiadająca jej dioda będzie migać.
- 6. Zakończ i zacznij grać:
- a. Przestaw przełącznik PLAY/EDIT w tryb PLAY.
- b. Wszystkie ustawienia dokonane w trybie EDIT są automatycznie zapisywane w locie.

**UWAGA:** Wiele modyfikowalnych opcji jest dostępnych z menu SETTINGS na dole listy EFFECT, takich jak HOT KNOBZ (gorące pokrętła), 2ND FSW FUNCTION (druga funkcja przełącznika) oraz opcje MIDI.

# **PLETHORA X3 Więcej o TonePrintach**

# (PL) **Krok 5: Więcej o TonePrintach**

Na pierwszy rzut oka, każda kostka TonePrint w PLETHORA X3 ma tylko trzy pokrętła parametrów, jak każda zwyczajna kostka efektowa. Taki układ jest prosty i przyjemny w obsłudze podczas grania. Jednak pod maską dostępnych jest setki parametrów oraz opcji, co oznacza, że brzmienie każdej z kostek można skonfigurować do tworzenia ogromnego wachlarza efektów.

PLETHORA X3 posiada kolekcję już zainstalowanych TonePrintów, jednak możesz edytować tę listę i zebrać aż do 75 swoich ulubionych dla każdej z kostek, pozwalając na ich szybkie i łatwe załadowanie w locie, bezpośrednio z PLETHORA X3.

#### **TonePrinty artystów**

TonePrinty są dostępne przez darmową aplikację TonePrint, gdzie znajdziesz konfiguracje pieczołowicie zaprojektowane i dostosowane przez wielu z najwybitniejszych muzyków świata w połączeniu z technikami brzmienia TC Electronic. Ten katalog TonePrintów udostępnia Ci możliwości znalezienia idealnego brzmienia dla każdego efektu, niezależnie od gatunku czy stylu, w jakim grasz. Po prostu załadowanie jednego z tych TonePrintów drastycznie odmieni brzmienie oraz działanie efektu w kostce.

#### **Stwórz swoje własne TonePrinty**

Dla tych, którzy chcą zagłębić się w tworzenie brzmień i projektowanie swoich efektów, możliwe jest tworzenie własnych, unikalnych TonePrintów za pomocą edytora w aplikacji. Edytor TonePrintów nie tylko odblokowuje dostęp do setek ukrytych parametrów efektów pozwalających na projektowanie brzmień, lecz możliwe jest również ustawienie każdego pokrętła, przełącznika MASH oraz ekspresji do kontrolowania aż do trzech parametrów jednocześnie, zgodnie z potrzebami.

Po stworzeniu i zapisaniu swoich TonePrintów w aplikacji, możesz następnie załadować swoje TonePrinty do PLETHORA X3 i dodać je do swojej listy ulubionych w celu ich szybkiego załadowania przy tworzeniu nowych desek.

### **Przenoszenie TonePrintów do PLETHORA X3**

Istnieją dwa sposoby przeniesienia TonePrintów do PLETHORA X3.

- 1. **Komputer** Możesz pobrać wersję aplikacji TonePrint dla swojego komputera z oficjalnej strony TC Electronic. Po pobraniu i instalacji aplikacja da Ci dostęp do pełnej internetowej biblioteki TonePrintów oraz edytora TonePrint.
- Podłącz swój komputer do PLETHORA X3 za pomocą dołączonego kabla USB.
- Aby przenieść TonePrint do swojego urządzenia, uruchom aplikację TonePrint, znajdź PLETHORA X3 na liście produktów i podążaj za instrukcjami na ekranie.
- 2. **Mobilnie** Jeśli używasz smartfonu lub tabletu, pobierz darmową aplikację TonePrint z Apple App Store\* lub Sklepu Google Play\*. Po pobraniu i instalacji aplikacja da Ci dostęp do pełnej internetowej biblioteki TonePrintów oraz edytora TonePrint.
- Aby przenieść TonePrint do swojego urządzenia, uruchom aplikację TonePrint, znajdź PLETHORA X3 na liście produktów i podążaj za instrukcjami na ekranie.

\*Apple App Store jest znakiem handlowym Apple Inc. Sklep Google Play jest znakiem handlowym Google, Inc.

\*Znak oraz logo Bluetooth są zarejestrowanymi znakami handlowymi, których właścicielem jest Bluetooth SIG, Inc. i jakiekolwiek użycie tych oznaczeń podlega licencji. Apple App Store jest znakiem handlowym Apple Inc. Sklep Google Play jest znakiem handlowym Google, Inc.

Aby uniknąć ryzyka uszkodzenia słuchu, nie należy słuchać przez dłuższy czas na wysokich ustawieniach głośności. Jako odnośnik do ustawiania głośności upewnij się, że nadal słyszysz swój własny głos mówiąc normalnie podczas słuchania na słuchawkach.

# **PLETHORA X3 Parowanie Bluetooth**

### (PL) **Krok 6: Parowanie Bluetooth**

PLETHORA X3 można sparować z urządzeniem mobilnym posiadającym zainstalowaną aplikację TonePrint (wersja 4.2 lub wyższa) poprzez Bluetooth\*. Aplikację TonePrint można pobrać z Apple App Store\* lub ze Sklepu Google Play\*.

#### **Włączenie parowania Bluetooth**

Aby włączyć tryb parowania Bluetooth w PLETHORA X3, zastosuj następujące kroki:

- 1. Ustaw PLETHORA X3 w tryb edycji, przełączając PLAY/EDIT w dół do pozycji EDIT.
- 2. Przewiń w dół do ustawień (SETTINGS) po lewej stronie wyświetlacza, przekręcając EFFECT w prawo.
- 3. Wciśnij pokrętło EFFECT, aby wejść w menu SETTINGS.
- 4. Znajdując się w menu SETTINGS, użyj pokrętła EFFECT, aby wejść w GLOBAL > BLUETOOTH.
- 5. Wybierz CONNECT, wciskając pokrętło EFFECT. CONNECT zmieni się na CONNECTING, wskazując że PLETHORA X3 jest teraz gotowa do parowania z Twoim urządzeniem mobilnym.

#### **Parowanie z urządzeniem mobilnym**

Aby sparować PLETHORA X3 ze swoim urządzeniem mobilnym, zastosuj następujące kroki:

- 1. Upewnij się, że Bluetooth jest włączony na Twoim urządzeniu mobilnym.
- 2. Włącz aplikację TonePrint (wersja 4.2 lub wyżej) na urządzeniu mobilnym.
- 3. Wejdź do menu ustawień (SETTINGS) w aplikacji TonePrint, wciskając ikonkę koła zębatego w prawym górnym rogu okna aplikacji.
- 4. Pod BLUETOOTH w menu ustawień aplikacji wybierz "Connect to a Bluetooth enabled pedal" (połącz z efektem przez Bluetooth).
- 5. Wybierz PLETHORA X3 z listy dostępnych urządzeń Bluetooth.
- 6. Gdy parowanie powiedzie się, PLETHORA X3 automatycznie wyjdzie z menu ustawień i powróci w tryb edycji.
- 7. Aby potwierdzić, że PLETHORA X3 sparowano z Twoim urządzeniem mobilnym, powtórz kroki 1-4. Jeśli parowanie udało się, menu BLUETOOTH powinno pokazywać połączenie (CONNECTED).

**UWAGA:** Tylko jedno urządzenie na raz może być połączone z PLETHORA X3 przez USB lub Bluetooth.

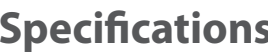

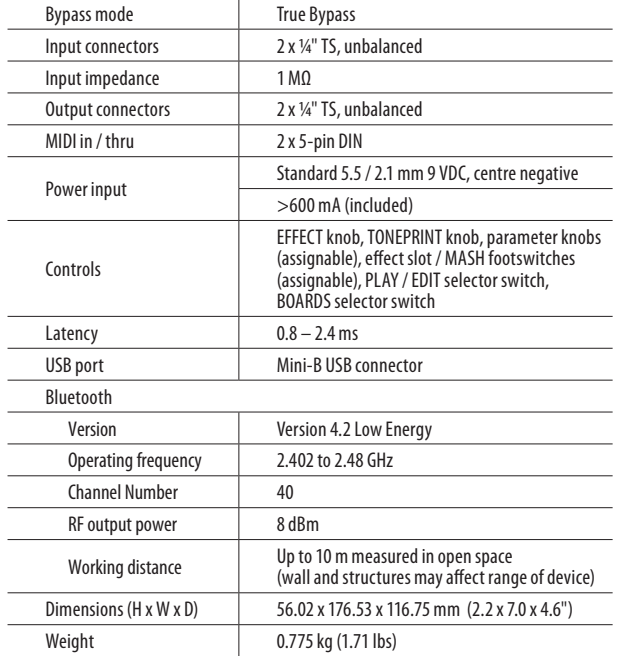

# **Other important information**

# EN

# **1. Register online.**

Please register your new Music Tribe equipment right after you purchase it by visiting musictribe.com. Registering your purchase using our simple online form helps us to process your repair claims more quickly and efficiently. Also, read the terms and conditions of our warranty, if applicable.

### **2. Malfunction.** Should your MusicTribe Authorized Reseller not be located in your vicinity, you may contact the MusicTribe Authorized Fulfiller for your country listed under "Support" at musictribe.com. Should your country not be listed, please check if your problem can be dealt with by our "Online Support" which may also be found under "Support" at musictribe.com. Alternatively, please submit an online warranty claim at musictribe.com BEFORE returning the product.

#### **3. Power Connections.**

Before plugging the unit into a power socket, please make sure you are using the correct mains voltage for your particular model. Faulty fuses must be replaced with fuses of the same type and rating without exception.

### **1. Registro online.**

Le recomendamos que registre su nuevo aparato MusicTribe justo después de su compra accediendo a la página web musictribe.com. El registro de su compra a través de nuestro sencillo sistema online nos ayudará a resolver cualquier incidencia que se presente a la mayor brevedad posible. Además, aproveche para leer los términos y condiciones de nuestra garantía, si es aplicable en su caso.

**2. Averías.** En el caso de que no exista un distribuidor MusicTribe en las inmediaciones, puede ponerse en contacto con el distribuidor MusicTribe de su país, que encontrará dentro del apartado "Support" de nuestra página web musictribe.com. En caso de que su país no aparezca en ese listado, acceda a la sección "Online Support" (que también encontrará dentro del apartado "Support" de nuestra página web) y compruebe si su problema aparece descrito y solucionado allí. De forma alternativa, envíenos a través de la página web una solicitud online de soporte en periodo de garantía ANTES de devolvernos el aparato.

#### **3. Conexiones de corriente.**

Antes de enchufar este aparato a una salida de corriente, asegúrese de que dicha salida sea del voltaje adecuado para su modelo concreto. En caso de que deba sustituir un fusible quemado, deberá hacerlo por otro de idénticas especificaciones, sin excepción.

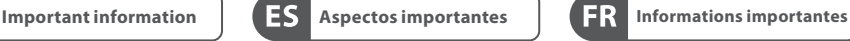

### **1. Enregistrez-vous**

**en ligne.** Prenez le temps d'enregistrer votre produit Music Tribe aussi vite que possible sur le site Internet musictribe.com. Le fait d'enregistrer le produit en ligne nous permet de gérer les réparations plus rapidement et plus efficacement. Prenez également le temps de lire les termes et conditions de notre garantie.

**2. Dysfonctionnement.** Si vous n'avez pas de revendeur MusicTribe près de chez vous, contactez le distributeur MusicTribe de votre pays : consultez la liste des distributeurs de votre pays dans la page "Support" de notre site Internet musictribe.com. Si votre pays n'est pas dans la liste, essayez de résoudre votre problème avec notre "aide en ligne" que vous trouverez également dans la section "Support" du site musictribe.com. Vous pouvez également nous faire parvenir directement votre demande de réparation sous garantie par Internet sur le site musictribe.com AVANT de nous renvoyer le produit.

### **3. Raccordement au secteur.**

Avant de relier cet équipement au secteur, assurez-vous que la tension secteur de votre région soit compatible avec l'appareil. Veillez à remplacer les fusibles uniquement par des modèles exactement de même taille et de même valeur électrique — sans aucune exception.

# **Other important information**

P<sub>1</sub>

#### **Weitere wichtige Informationen**

**1. Online registrieren.** Bitte registrieren Sie Ihr neues MusicTribe-Gerät direkt nach dem Kauf auf der Website musictribe.com. Wenn Sie Ihren Kauf mit unserem einfachen online Formular registrieren, können wir Ihre Reparaturansprüche schneller und effizienter bearbeiten. Lesen Sie bitte auch unsere Garantiebedingungen, falls zutreffend.

**2. Funktionsfehler.** Sollte sich kein MusicTribe Händler in Ihrer Nähe befinden, können Sie den MusicTribe Vertrieb Ihres Landes kontaktieren, der auf musictribe.com unter "Support" aufgeführt ist. Sollte Ihr Land nicht aufgelistet sein, prüfen Sie bitte, ob Ihr Problem von unserem "Online Support" gelöst werden kann, den Sie ebenfalls auf musictribe.com unter "Support" finden. Alternativ reichen Sie bitte Ihren Garantieanspruch online auf musictribe.com ein, BEVOR Sie das Produkt zurücksenden.

**3. Stromanschluss.** Bevor Sie das Gerät an eine Netzsteckdose anschließen, prüfen Sie bitte, ob Sie die korrekte Netzspannung für Ihr spezielles Modell verwenden. Fehlerhafte Sicherungen müssen ausnahmslos durch Sicherungen des gleichen Typs und Nennwerts ersetzt werden.

# **Outras Informações**

**1. Registre-se online.** Por favor, registre seu novo equipamento MusicTribe logo após a compra visitando o site musictribe.com Registrar sua compra usando nosso simples formulário online nos ajuda a processar seus pedidos de reparos com maior rapidez e eficiência. Além disso, leia nossos termos e condições de garantia, caso seja necessário.

#### **2. Funcionamento**

**Defeituoso.** Caso seu fornecedor MusicTribe não esteja localizado nas proximidades, você pode contatar um distribuidor MusicTribe para o seu país listado abaixo de "Suporte" em musictribe.com. Se seu país não estiver na lista, favor checar se seu problema pode ser resolvido com o nosso "Suporte Online" que também pode ser achado abaixo de "Suporte"em musictribe.com. Alternativamente, favor enviar uma solicitação de garantia online em musictribe.com ANTES da devolução do produto.

**3. Ligações.** Antes de ligar a unidade à tomada, assegure-se de que está a utilizar a voltagem correcta para o modelo em questão. Os fusíveis com defeito terão de ser substituídos, sem qualquer excepção, por fusíveis do mesmo tipo e corrente nominal.

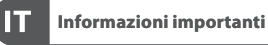

**1. Registratevi online.**  Vi invitiamo a registrare il nuovo apparecchio Music Tribe subito dopo averlo acquistato visitando musictribe.com. La registrazione dell'acquisto tramite il nostro semplice modulo online ci consente di elaborare le richieste di riparazione in modo più rapido ed efficiente. Leggete anche i termini e le condizioni della nostra garanzia, qualora applicabile.

**2. Malfunzionamento.** Nel caso in cui il rivenditore autorizzato Music Tribe non si trovi nelle vostre vicinanze, potete contattare il Music Tribe Authorized Fulfiller per il vostro paese, elencato in "Support" @ musictribe.com. Se la vostra nazione non è elencata, controllate se il problema può essere risolto tramite il nostro "Online Support"che può anche essere trovato sotto "Support" @ musictribe.com. In alternativa, inviate una richiesta di garanzia online su musictribe com PRIMA di restituire il prodotto.

#### **3. Collegamento all'alimentazione.** Prima di

collegare l'unità a una presa di corrente, assicuratevi di utilizzare la tensione di rete corretta per il modello specifico. I fusibili guasti devono essere sostituiti, senza eccezioni, con fusibili dello stesso tipo e valore nominale.

EN

**ES** 

 $(FR)$ 

**DE** 

 $\widetilde{PT}$ 

 $\sqrt{1}$ 

# **Other important information**

**1. Registreer online.** Registreer uw nieuwe Music Tribe-apparatuur direct nadat u deze hebt gekocht door naar musictribe.com te gaan. Door uw aankoop te registreren via ons eenvoudige online formulier, kunnen wij uw reparatieclaims sneller en efficiënter verwerken. Lees ook de voorwaarden van onze garantie, indien van toepassing.

**2. Storing.** Mocht uw door Music Tribe geautoriseerde wederverkoper niet bij u in de buurt zijn gevestigd, dan kunt u contact opnemen met de door Music Tribe Authorized Fulfiller voor uw land vermeld onder "Support" op musictribe.com. Als uw land niet in de lijst staat, controleer dan of uw probleem kan worden opgelost door onze "Online Support", die u ook kunt vinden onder "Support" op musictribe.com. U kunt ook een online garantieclaim indienen op musictribe.com VOORDAT u het product retourneert.

**3. Stroomaansluitingen.**

**NL** 

**SE** 

PL

Voordat u het apparaat op een stopcontact aansluit, moet u ervoor zorgen dat u de juiste netspanning voor uw specifieke model gebruikt. Defecte zekeringen moeten zonder uitzondering worden vervangen door zekeringen van hetzelfde type en dezelfde waarde.

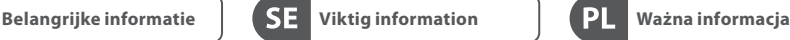

**1. Registrera online.** Registrera din nya Music Tribe-utrustning direkt efter att du köpt den genom att besöka musictribe.com. Att registrera ditt köp med vårt enkla onlineformulär hjälper oss att behandla dina reparationsanspråk snabbare och mer effektivt. Läs också villkoren i vår garanti, om tillämpligt.

**2. Fel.** Om din Music Tribeauktoriserade återförsäljare inte finns i din närhet kan du kontakta Music Tribe Authorized Fulfiller för ditt land listat under "Support" på musictribe.com. Om ditt land inte är listat, kontrollera om ditt problem kan hanteras av vår "Onlinesupport" som också finns under "Support" på musictribe.com. Alternativt kan du skicka in ett online-garantianspråk på musictribe.com INNAN du returnerar produkten.

**3. Strömanslutningar.** Innan du ansluter enheten till ett eluttag, se till att du använder rätt nätspänning för just din modell. Felaktiga säkringar måste bytas ut mot säkringar av samma typ och märkning utan undantag.

# **1. Zarejestrować online.**

Zarejestruj swój nowy sprzęt Music Tribe zaraz po zakupie na stronie musictribe. com. Zarejestrowanie zakupu za pomocą naszego prostego formularza online pomaga nam szybciej i efektywniej rozpatrywać roszczenia dotyczące naprawy. Przeczytaj również warunki naszej gwarancji, jeśli dotyczy.

**2. Awaria.** Jeśli Twój autoryzowany sprzedawca Music Tribe nie znajduje się w pobliżu, możesz skontaktować się z autoryzowanym dostawcą Music Tribe dla swojego kraju, wymienionym w sekcii "Wsparcie" na stronie musictribe. com. Jeśli Twojego kraju nie ma na liście, sprawdź, czy Twój problem może zostać rozwiązany przez nasze "Wsparcie online", które można również znaleźć w sekcji "Wsparcie" na stronie musictribe. com. Alternatywnie, prześlij zgłoszenie gwarancyjne online na musictribe.com PRZED zwrotem produktu.

**3. Połączenia zasilania.** Przed podłączeniem urządzenia do gniazdka sieciowego upewnij się, że używasz odpowiedniego napięcia sieciowego dla danego modelu. Wadliwe bezpieczniki należy bez wyjątku wymienić na bezpieczniki tego samego typu i wartości.

### **FEDERAL COMMUNICATIONS COMMISSION COMPLIANCE INFORMATION**

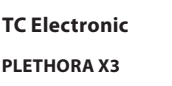

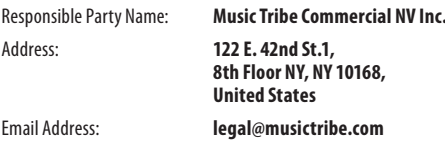

**Contains FCC ID: SQGBT850**

#### **PLETHORA X3**

This equipment has been tested and found to comply with the limits for a Class B digital device, pursuant to part 15 of the FCC Rules. These limits are designed to provide reasonable protection against harmful interference in a residential installation. This equipment generates, uses and can radiate radio frequency energy and, if not installed and used in accordance with the instructions, may cause harmful interference to radio communications. However, there is no guarantee that interference will not occur in a particular installation. If this equipment does cause harmful interference to radio or television reception, which can be determined by turning the equipment off and on, the user is encouraged to try to correct the interference by one or more of the following measures:

- Reorient or relocate the receiving antenna.
- Increase the separation between the equipment and receiver.
- Connect the equipment into an outlet on a circuit different from that to which the receiver is connected.

Consult the dealer or an experienced radio/TV technician for help.

This equipment complies with Part 15 of the FCC rules. Operation is subject to the following two conditions:

(1) this device may not cause harmful interference, and (2) this device must accept any interference received, including interference that may cause undesired operation.

#### **Important information:**

Changes or modifications to the equipment not expressly approved by Music Tribe can void the user's authority to use the equipment.

#### **66** PLETHORA X3 Quick Start Guide Quick Start Guide **67**

**Caution!**

The manufacturer is not responsible for any radio or TV interference caused by unauthorized modification to this equipment. Such modifications could void the user authority to operate the equipment.

#### **FCC RF Radiation Exposure Statement:**

1. This Transmitter must not be co-located or operating in conjunction with any other antenna or transmitter.

2. This equipment complies with FCC RF radiation exposure limits set forth for an uncontrolled environment. This equipment should be installed and operated with minimum distance of 20 centimeters

between the radiator and your body.

 $C \in$ 

Hereby, Music Tribe declares that this product is in compliance with Directive 2014/53/EU, Directive 2014/30/EU, Directive 2014/35/ EU, Directive 2011/65/EU and Amendment 2015/863/EU, Directive 2012/19/EU, Regulation 519/2012 REACH SVHC and Directive 1907/2006/EC.

Full text of EU DoC is available at https://community.musictribe.com/

EU Representative: Music Tribe Brands DK A/S Address: Gammel Strand 44, DK-1202 København K, Denmark

UK Representative: Music Tribe Brands UK Ltd. Address: 6 Lloyds Avenue, Unit 4CL London EC3N 3AX, United Kingdom

# tc electronic